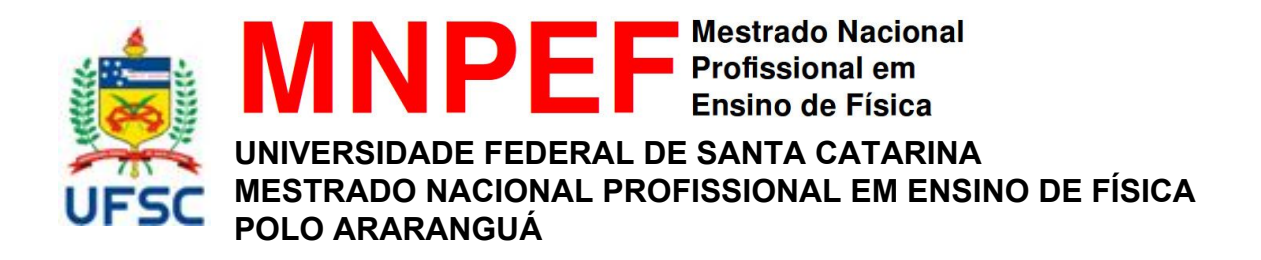

# **FOTODUINO: Um kit experimental com Arduino para o estudo do Efeito Fotoelétrico no Ensino Médio**

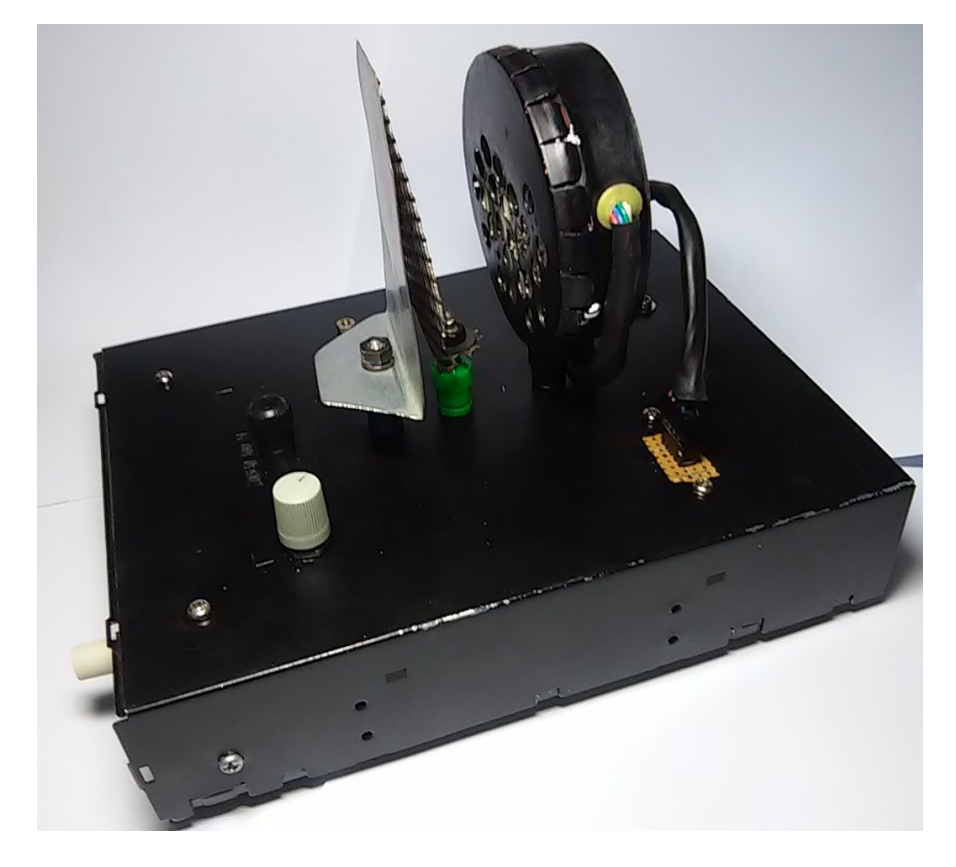

**Guia de Montagem, Utilização e Aplicação**

**Araranguá, 2016**

# <span id="page-1-0"></span>**APRESENTAÇÃO**

Prezado Professor,

O presente guia tem o intuito de orientá-lo na montagem e uso do kit experimental **FOTODUINO** para o estudo qualitativo do Efeito Fotoelétrico e das propriedades elétricas do Plasma. Para isso, apresentamos na primeira parte deste guia, no capítulo um, uma pequena introdução com alguns aspectos relevantes deste trabalho e suas aplicações no Ensino Médio. Em um segundo momento, nos capítulos dois, três, quatro e cinco temos a montagem instalação, testes e solução de problemas. Sendo que, no capítulo dois, apresenta-se o detalhamento dos componentes utilizados bem como diagramas e um roteiro para a montagem do aparelho; no capítulo três, trata-se da instalação dos *softwares* necessários ao controle do aparelho e à criação da interface gráfica, neste os *softwares* também são detalhados em um breve manual; no capítulo quatro, tem-se um quia para os testes e possíveis ajustes; e, no capítulo cinco, um guia de solução de problemas. A terceira parte, capítulo seis, detalha aspectos referentes à sequência didática sugerida. Por fim elencamos uma lista de referências. Nos apêndices encontramos, no apêndice A, os diagramas esquemáticos completos, no apêndice B, os *softwares*, O apêndice C trás os guias utilizados no teste do aparato com uma turma de terceiro ano do Ensino Médio, um detalhamento das respostas esperadas aos questionários sugeridos no roteiros com alguns comentários que julgamos pertinentes e, no apêndice D, as imagens da apresentação utilizada na aula expositiva. Temos também um anexo com o *datasheet* do circuito integrado CA3420 que serviu de base para a criação do picoamperímetro, parte central do projeto FOTODUINO. Todo material produzido neste projeto, incluindo este guia estão disponíveis para *download* e encontramse em [http://bit.ly/29BqfGG.](http://bit.ly/29BqfGG) Lembramos que esta é uma primeira versão e que, certamente, contém imperfeições que escaparam ao nosso olhar. Sendo assim contamos com a contribuição do leitor enviando sugestões ao seguinte endereço: [prof.kabral@gmail.com.](mailto:prof.kabral@gmail.com)

Bom Trabalho!

Araranguá, 2016 Sérgio Silveira Mauricio Girardi

# **SUMÁRIO:**

[APRESENTAÇÃO](#page-1-0) [INTRODUÇÃO](#page-3-0) [GUIA DE MONTAGEM DO](#page-5-0) KIT EXPERIMENTAL [Considerações Iniciais](#page-5-1) **[Ferramentas](#page-6-0)** [Material](#page-6-1) [Componentes](#page-8-0) Essenciais [Unidade de controle,](#page-10-0) processamento e interface analógico-digital [Componentes](#page-13-0) Ativos e Passivos [Componentes](#page-18-0) Diversos [Diagramas Esquemáticos](#page-23-0) [Amperímetro](#page-25-0) [Fonte AT](#page-29-0) [Controle das lâmpadas](#page-32-0) [Interface de controle](#page-34-0) e comunicação com o computador [Caixa Metálica](#page-36-0) [INSTALAÇÃO DOS SOFTWARES](#page-45-0) [Programação do Arduino](#page-46-0) [FOTODUINO\\_control\\_1\\_0.ino](#page-49-0) [Programação do Aplicativo](#page-51-0) [FOTODUINO\\_grafico\\_1\\_0.pde](#page-53-0) [Interface Gráfica](#page-54-0) [TESTES E AJUSTES DO](#page-56-0) KIT FOTODUINO [SOLUÇÃO DE PROBLEMAS](#page-61-0) [Problemas de ordem eletrônica](#page-61-1) [Problemas de software](#page-62-0) [PROPOSTA DE SEQUÊNCIA DIDÁTICA](#page-64-0) [REFERÊNCIA:](#page-70-0) [APÊNDICES](#page-73-0) [Apêndice A:](#page-74-0) Diagramas Esquemáticos [Apêndice B:](#page-80-0) Códigos dos Programas [Apêndice C:](#page-92-0) Roteiros Experimentais [Apêndice D:](#page-129-0) Apresentação [ANEXOS](#page-133-0) [Anexo A:](#page-134-0) *Datasheet* CA3420

# <span id="page-3-0"></span>**1. INTRODUÇÃO**

A tecnologia moderna está cada vez mais disponível na forma de aparelhos eletrônicos baratos e acessíveis à um número maior de pessoas. Em particular, os jovens fazem hoje uso constante destes aparatos tecnológicos (celulares, *tablets*, computadores, etc.) que lhes dão acesso a uma quantidade gigantesca de informações disponibilizadas pela internet, democraticamente disponível a todos.

Percebemos que os estudantes do Ensino Médio, predominantemente adolescentes e jovens, inseridos em nossa sociedade digital, são muito diferentes dos jovens que frequentavam a escola no passado. Para estes, a escola era praticamente a única fonte de informação e conhecimento. Para o jovem de hoje, a escola, ao contrário, parece distante do seu objetivo de formar e informar.

Por força disto, o Ensino Médio passa por um período de transformações que pretendem contornar a onda de desinteresse e baixo desempenho dos alunos, evasão, reprovação, violência, etc. Propostas como o projeto de Ensino Médio Inovador (PROEMI) e o de reforma curricular do Ensino Médio, expressa nas novas Diretrizes Curriculares Nacionais da Educação Básica (DCNEB), que sugerem uma Base Nacional Curricular Comum (BNCC), fazem parte destas transformações, tanto curriculares, quanto estruturais.

A escola e o professor não podem mais ensinar apenas da forma tradicional. Como sugere a DCNEB, "*O desenvolvimento cientifico e tecnológico acelerado impõe à escola um novo posicionamento de vivência e convivência com os conhecimentos capaz de acompanhar a sua produção acelerada."* (BRASIL, 2013). O uso de novas tecnologias tem sido apontado como essencial nesse processo de modernização da escola. Iniciativas inovadoras são estimuladas pelos documentos oficiais, que enfatizam a necessidade de práticas diferenciadas para este jovem do século XXI.

*"A apropriação de conhecimentos científicos se efetiva por práticas experimentais, com contextualização que relacione os conhecimentos com a vida, em oposição a metodologias pouco ou nada ativas e sem significado para os estudantes"* (BRASIL, 2013).

Todavia, a adoção de tais práticas esbarra, muitas vezes, na falta de materiais nos laboratórios das escolas públicas. Na maioria delas, estaduais principalmente, verifica-se a existência de espaços destinados aos laboratórios didáticos, mas geralmente equipados apenas com os itens mais básicos, destinados à experimentos de física clássica, química e biologia. Equipamentos mais elaborados ou destinados à experimentação em física moderna (aquela com impacto mais profundo nos avanços tecnológicos do último século) são inexistentes principalmente nas escolas estaduais. A aquisição destes equipamentos demanda investimentos elevados, que nem sempre são aprovados pelos gestores da educação. Por outro lado todas as escolas tem computadores em laboratórios de informática que são utilizados, na maioria dos casos, apenas para pesquisas bibliográficas na internet, sendo assim subutilizados. Muitos destes computadores poderiam ser alocados para o uso no laboratório de física, em simulações ou experimentos com coleta automática de dados. Existem iniciativas demostrando que é possível a integração entre o computador e a atividade didática experimental. As primeiras delas utilizavam o computador no controle do experimento através de interfaces conectadas com a porta paralela (FAGUNDES, *et al*., 1995) ou porta de jogos (AGUIAR E LAUDARES, 2001). Essas interfaces ligavam diretamente sensores ao computador, este controlando-as diretamente. As propostas mais atuais (CAVALCANTE *et al.*, 2011; GUAITOLINI JUNIOR *et al.*, 2014; RODRIGUES E CUNHA, 2014, etc.) tem dado preferência ao uso da porta serial (USB) conectada à kits experimentais controlados por microcontroladores que manipulam os sensores e se comunicam com o computador.

Atualmente existem inúmeras plataformas de desenvolvimento baseadas em microcontroladores, tais como Galileo da Intel, os PICs da Microchip e o mais popular entre os usuários, o Atmega 328P, que compõe a plataforma Arduino Uno desenvolvida na Itália em 2005. Tais plataformas são usadas na automação em diversos projetos e são apropriadas à coleta automática de dados e ao controle de experimentos didáticos.

Em particular, a plataforma Arduino apresenta baixíssimo custo (\$2,5 dólares por unidade), versatilidade e grande quantidade de informações disponíveis na rede mundial, seja na página oficial [\(https://www.arduino.cc/\)](https://www.arduino.cc/), seja em fórum, com os mais variados temas, espalhados pelo mundo.

Assim, o projeto deste guia vem em reposta à necessidade de equipar os laboratórios de física para a experimentação em física moderna que, ao mesmo tempo, motive os alunos através de interfaces interativas. Para isso propõem-se uma abordagem diferenciada do tradicional com um experimento de baixo custo, acessível à maioria dos profissionais e escolas da rede Pública. Um experimento interativo que faz uso de uma plataforma de desenvolvimento aliada a uma interface gráfica familiar aos estudantes do Ensino Médio, integrado com as modernas tecnologias, em que os próprios alunos manipulam o objeto de aprendizagem.

O presente manual visa orientar os professores de física na montagem e utilização do kit experimental FOTODUINO para o estudo qualitativo do Efeito Fotoelétrico e das propriedades elétricas do Plasma, bem como apresentar uma sequência didática possível para o uso deste experimento no Ensino Médio.

# <span id="page-5-0"></span>**2. GUIA DE MONTAGEM DO KIT EXPERIMENTAL**

### <span id="page-5-1"></span>**2.1. Considerações Iniciais**

Para a montagem do aparato experimental são necessárias, do professor ou técnico de laboratório, habilidades mínimas com ferramentas de bancada (ferro de solda, furadeira e chaves em geral), na identificação de componentes eletrônicos, na soldagem em placas de circuito impresso e na confecção da caixa metálica que abrigara e blindará o aparato.

Essa primeira consideração não tem como objetivo desencorajar professores que não disponham de muito conhecimento em eletrônica, mas apenas alertá-los para que leiam atentamente este manual e treinem o uso das ferramentas. Procuramos elaborar as orientações da maneira mais clara e objetiva possível para que qualquer professor de física possa seguí-las e obter exito.

Nas figuras abaixo mostramos o kit pronto com alguns detalhes no intuito de motivá-lo neste empreendimento.

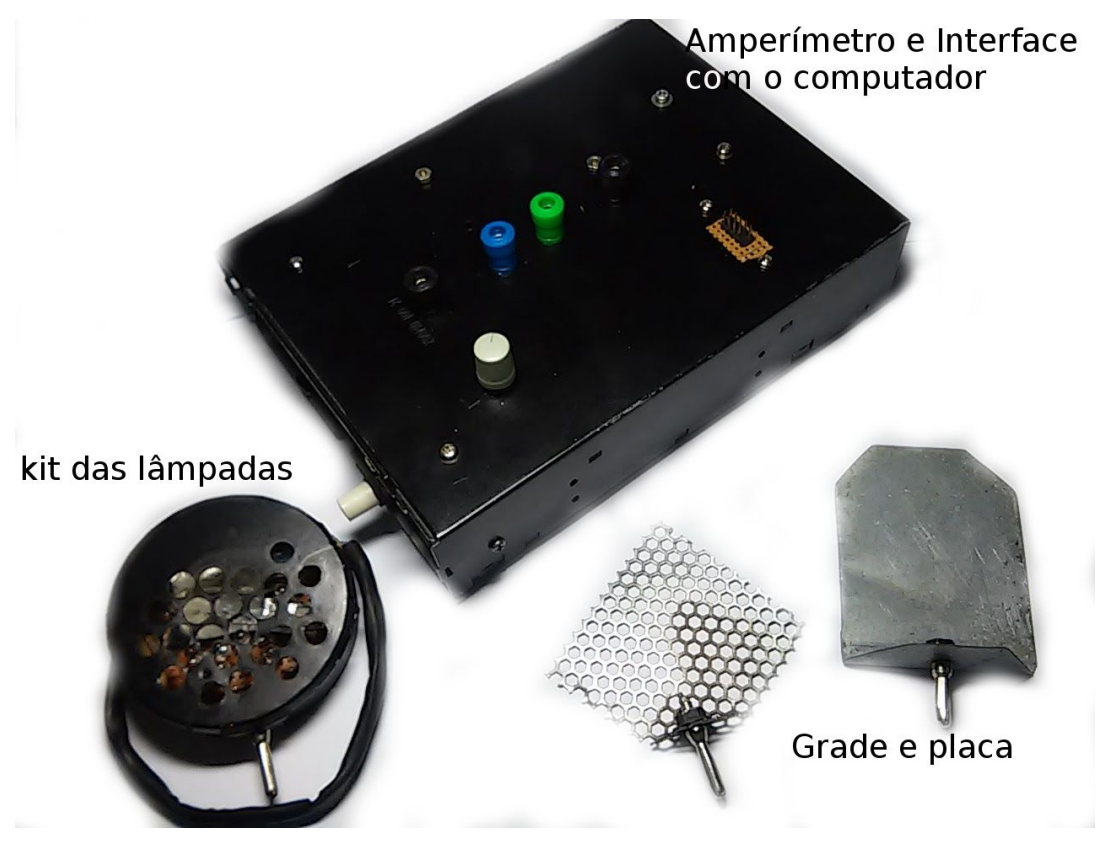

Figura 1 - Kit FOTODUINO.

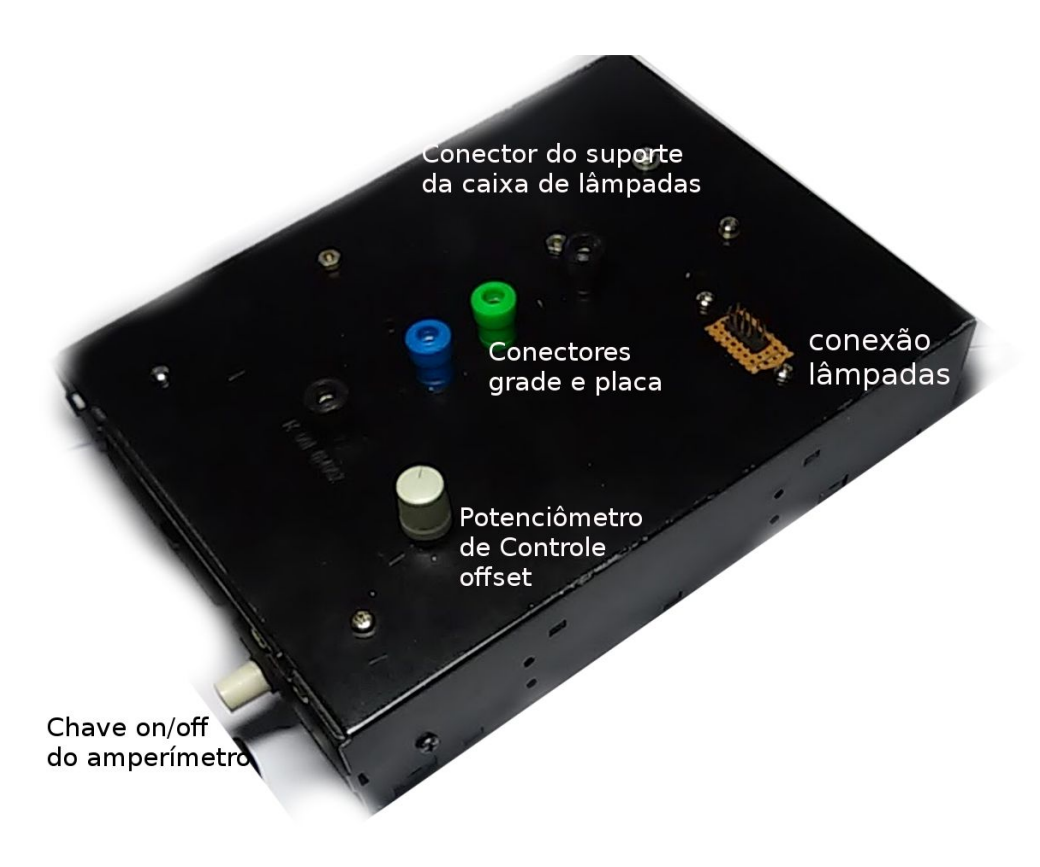

Figura 2 - Conexões e controles.

## <span id="page-6-0"></span>**2.2. Ferramentas**

A montagem do kit experimental requer as seguintes ferramentas:

- $\triangleright$  Ferro de solda
- $\triangleright$  Multímetro digital
- $\triangleright$  Alicate de corte
- $\triangleright$  Furadeira
- $\triangleright$  Chaves de fenda e/ou Philips

# <span id="page-6-1"></span>**2.3. Material**

Os seguintes componentes e materiais são necessários a montagem do

kit:

- $> 1$  circuito integrado CA3420;
- $> 1$  resistor: 10 GΩ (alternativamente podem ser utilizados 10 resistores de 1 GΩ ou 10 diodos 1N4148 em série como descrito no texto a seguir);
- $> 1$  esterilizador UV para escova dental ou 1 kit de lâmpada UV;
- ➢ 1 Arduino Uno R3 ou 1 Arduino Nano;
- $\geq 1$  diodo 1N4148, 1N4935 ou 1N4937 ou similar de alta tensão e transição rápida;
- $\triangleright$  Leds (preferencialmente de alto brilho) nas cores vermelho, amarelo, verde, azul e, se possível UVA (1 ou 2 de cada cor);
- $\geq 1$  acoplador óptico 817 ou similar de fontes chaveadas;
- $\geq 5$  transistores: 2N2222, BC548, BC547, ou outro similar NPN de uso geral;
- $> 1$  transistor TIP 31, TIP 122 ou outro similar NPN de potência;
- $> 1$  transistor: MPSA44, 1300x, DD127 ou similar, de chaveamento rápido para alta tensão, encontrado em lâmpadas fluorescentes compactas ou em reatores eletrônicos para lâmpadas fluorescentes normais;
- $\triangleright$  Resistores de ¼ W e valores diversos (1 de 68R, 1 de 220R, 6 de 1k, 1 de 1k5, 1 de 2k2, 1 de 10k, 1 de 1M, 1 de 4M7 e 1 de 10M);
- $\geq 1$  potenciômetro de 10 k e 1 trimpot de 1 k;
- $> 1$  capacitor cerâmico de 10 pF;
- $> 1$  capacitor de poliester de 4,7 a 10 nF e 1,2 kV;
- $\geq 1$  indutor de 2 a 15 mH para testes com a fonte AT (encontrado em fluorescentes compactas);
- $\geq$  2 soquetes para CI de oito pinos;
- $\geq 1$  conector fêmea de 10 pinos e 1 conector macho utilizado em placas de computador para conexão da USB frontal;
- $\triangleright$  Placas de alumínio e de zinco ou ferro galvanizado;
- $\geq 1$  tela ou placa perfurada de alumínio ou ferro;
- ➢ 1 caixa metálica de leitor de DVDs (ou outra caixa metálica de tamanho equivalente);
- $\geq 1$  caixa metálica redonda que acomode as lâmpadas;
- $\geq$  3 conectores e 3 pinos banana de cores diferentes;
- $\geq 1$  conector fêmea USB (pode ser de uma impressora descartada);
- $\triangleright$  Fios diversos para conexões de preferência coloridos;
- $\geq 1$  placa padrão para montagem de protótipos dependendo do tamanho, mais de uma por kit;
- $\geq 1$  fonte simétrica de 1,5 V (adaptação de um porta pilhas para 2 pilhas pequenas);
- ➢ Caixa de vidro ou acrílico, necessária para proteção da radiação UV;
- $\geq$  Cabos USB do tipo B de impressora.

Na figura abaixo, mostramos uma imagem geral de alguns dos componentes utilizados no projeto. Em seguida descreveremos cada um deles mais detalhadamente.

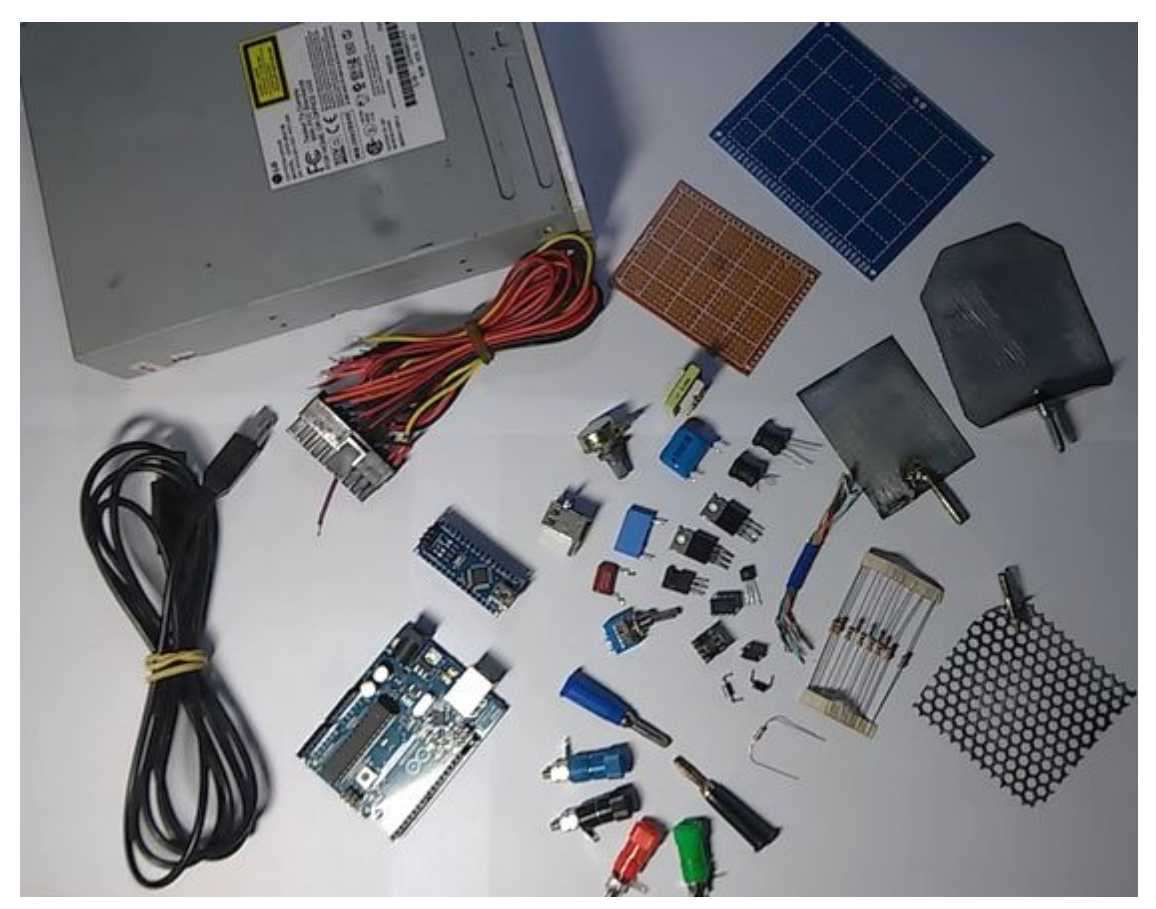

Figura 3 Alguns componentes e materiais.

# <span id="page-8-0"></span>**2.3.1.Componentes Essenciais**

Dos itens da lista acima, os componentes eletrônicos como o amplificador operacional CA 3420, cujo *datasheet* pode ser encontrado no site do fabricante: <http://www.intersil.com/content/dam/Intersil/documents/ca34/ca3420.pdf> e o resistor de 10 GΩ somente são encontrados em sites internacionais de venda de componentes eletrônicos. Ao final deste guia temos uma lista de sítios na internet que disponibilizam tais componentes (oriundos geralmente China). Na figura abaixo vemos a imagem destes dois componentes fundamentais da montagem

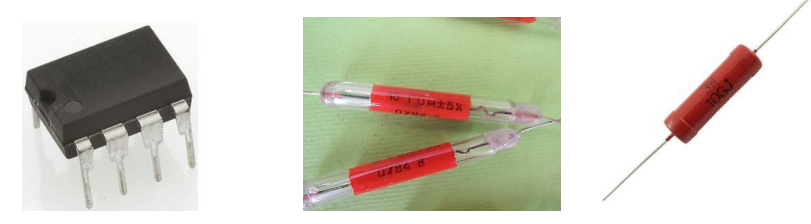

Figura 4 Amplificador CA3420 e resistor 10 GΩ.

Na impossibilidade da aquisição do resistor de 10 GΩ, pode ser testada uma associação em série de 10 resistores de 1 GΩ ou ainda 10 diodos 1N4148 (ligados com a polaridade invertida). O uso dos diodos apresenta torna a resposta do amperímetro mais lenta devido à capacitância intrínseca do componente. Caso se opte por utilizar este componente, no apêndice A apresentamos um diagrama esquemático (figura 107) da montagem dos diodos.

Outro item essencial é a fonte de luz ultravioleta (UVC). Para a sua geração optouse por uma lâmpada com bulbo de cristal de cátodo frio retirado de um esterilizador de escova dental, comprado facilmente via internet, com alimentação de 3 V e baixa potência emitida. Na figura abaixo temos um modelo de esterilizador que pode ser utilizado para a retirada da lâmpada ultravioleta e do circuito inversor.

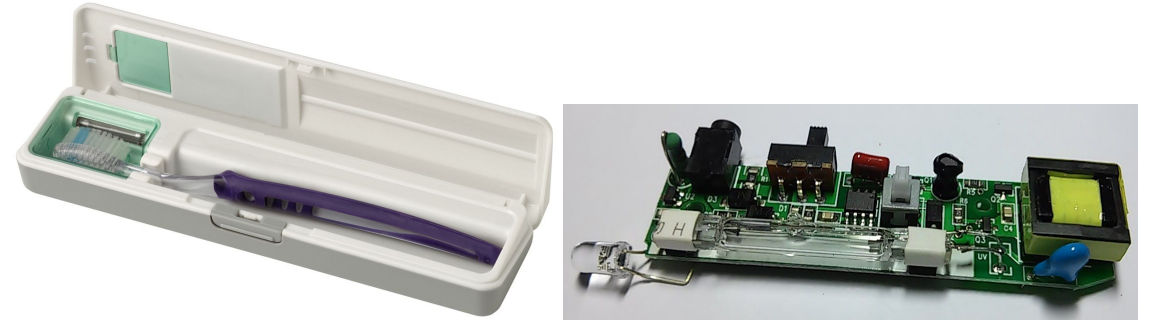

Figura 5 Esterilizador UV e kit retirado.

Também é possível a compra do kit com a lâmpada ultravioleta que pode ser encontrado em sites de produtos importados.

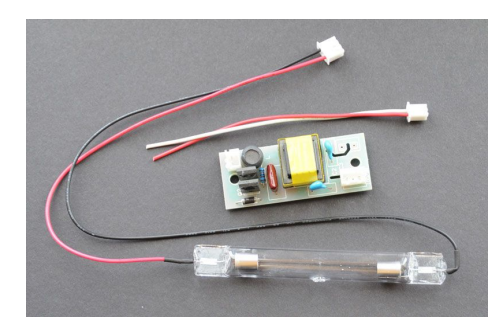

Figura 6 - kit de lâmpada UV utilizada no esterilizador. Fonte: http://www.rexim.com/pages/ccfl/mccuv.html

As lâmpadas utilizadas nestes esterilizadores apresentam baixa emissão, com intensidade de 5 mW/cm<sup>2</sup> na faixa de UV, o que garante alguma segurança, desde que tomados devidos cuidados. Apresentam também alta tensão de trabalho, acima de 300 V dependendo do tamanho do bulbo. São fabricadas a partir de um bulbo de quartzo, de cátodo frio como as fluorescentes normais, com vapor de mercúrio a baixa pressão. Isto faz com que emitam principalmente na faixa dos 254 nm com um pequeno pico em 185 nm conforme espectro de emissão relativa em função do comprimento de onda representado na figura abaixo. O uso de quartzo no lugar do vidro garante a passagem da radiação UV.

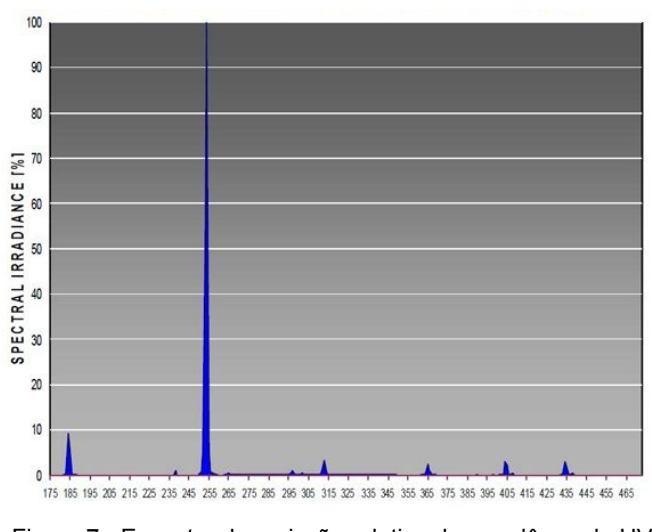

Figura 7 Espectro de emissão relativa de uma lâmpada UV. Fonte: http://www.rexim.com/pages/ccfl/mccuv.html

Radiações eletromagnéticas de alta frequência são potencialmente nocivas à saúde humana. Assim, como forma de proteção aos alunos que manipularão o equipamento, sugere-se o uso de uma caixa (aquário) de vidro ou acrílico sobre o experimento. A figura abaixo mostra a caixa, comprada em uma loja de decoração, utilizada durante o teste do equipamento. O acrílico é uma opção mais segura em caso de queda, visto que será manipulado por adolescentes.

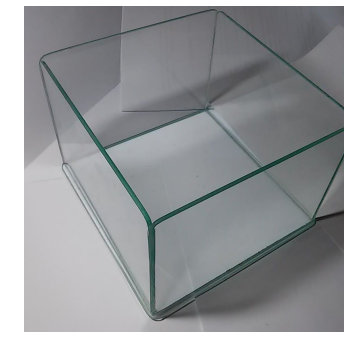

Figura 8 - Caixa de proteção com 16 cm de aresta.

<span id="page-10-0"></span>**2.3.2.Unidade de controle, processamento e interface analógico‐digital**

A plataforma Arduino é responsável por todo processamento de sinais entre o computador e o amperímetro assim como o comando das lâmpadas. Pode-se usar dois tipos mais simples e baratos, o Arduino Uno e o Nano, vistos abaixo.

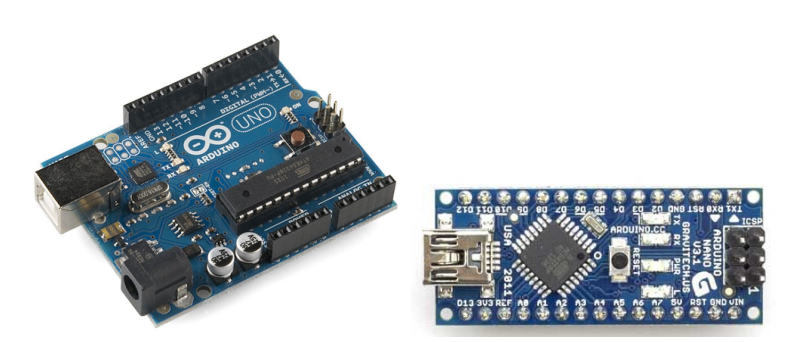

Figura 9 Arduino Uno e Nano. Fonte: https://www.arduino.cc/

Ambos possuem as mesmas funções e mesma pinagem em uma configuração diferente. Nas figuras abaixo vemos a configuração dos pinos do Arduino Uno utilizado nos protótipos.

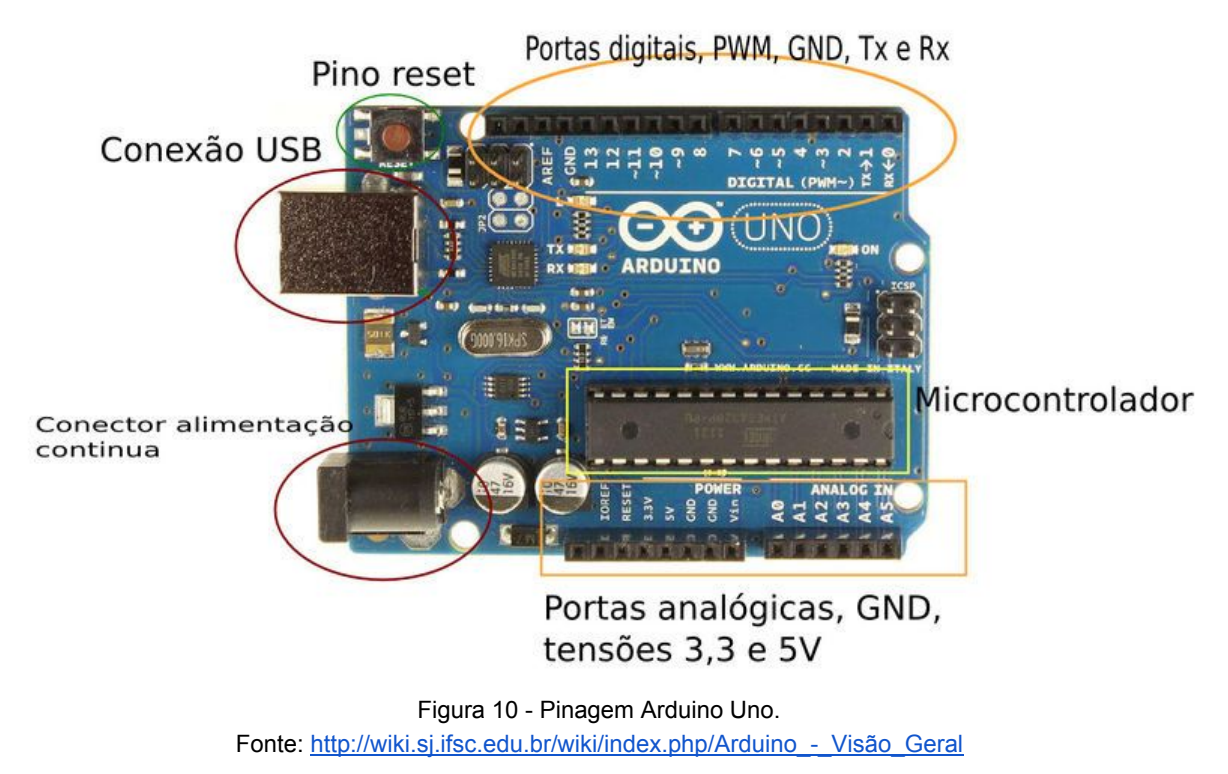

Os sinais analógicos provenientes do amperímetro são recebidos pela entrada analógica A0 e convertidos em sinais digitais pelo conversor AD presente no processador. Estes sinais são enviados ao computador via USB e convertidos em informações exibidas em tempo real pela interface gráfica. A figura abaixo detalha as entradas analógicas.

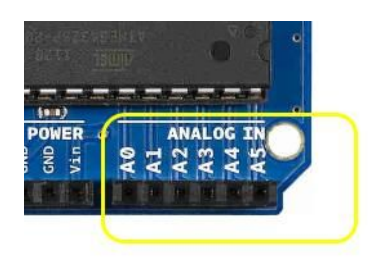

Entradas Analógicas

Figura 11 Entradas analógicas Arduino Uno Fonte: http://www.embarcados.com.br/arduino-entradas-analogicas/

Os comandos recebidos pela interface gráfica são enviados pelo software para o Arduino também via conexão USB e interpretados por ele. Esses sinais digitais são encaminhados aos pinos digitais 2 a 7 que acionam as lâmpadas através de transistores de chaveamento. Abaixo vemos os pinos digitais em detalhe.

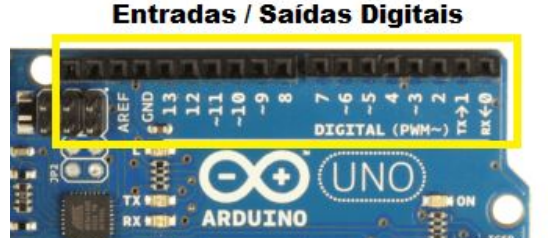

Figura 12 Entradas analógicas Arduino Uno Fonte: http://www.embarcados.com.br/arduino-uno/

Os pinos digitais 3, 5, 6, 9, 10 e 11 marcados com um til (~) podem ser configurados como saída de PWM, pulso digital de largura variável que é interpretado em alguns circuitos como um sinal analógico. Neste projeto o pino 11 é configurado para gerar o PWM que comanda a fonte de alta tensão.

O Arduino Uno oferece pinos de saída de corrente contínua com tensão de +3,3V e +5V que pode alimentar pequenos componentes. A corrente é limitada mas suficiente, em alguns casos.

| š |  | 흋 | <b>POWER</b><br>ŝ |  |
|---|--|---|-------------------|--|

Figura 13 - Detalhe dos pinos de alimentação Arduino Uno. Fonte: http://www.embarcados.com.br/arduino-entradas-analogicas/

Com isto descrevemos os componentes que consideramos essenciais a montagem. A seguir descreveremos os componentes ativos e passivos,

componentes eletrônicos de uso geral cuja aquisição é mais simples e podem ser obtidos em sucatas com facilidade.

#### <span id="page-13-0"></span>**2.3.3.Componentes Ativos e Passivos**

Os componentes mais comuns tais como os diodos, transistores de chaveamento e controle das lâmpadas (chamados componentes ativos), resistores, capacitores, indutores (chamados componentes passivos) e conectores são encontrados facilmente em lojas de componentes eletrônicos nacionais. Para alguns desses sugere-se uma busca em equipamentos eletrônicos descartados, tomando cuidado apenas de verificar se os componentes em questão estão em boas condições. A caixa metálica da montagem, por exemplo, foi obtida a partir de um *drive* de DVD antigo facilmente encontrado nos depósitos de lojas de equipamentos de informática ou em computadores antigos encostados mesmo nas escolas.

Nas figuras que seguem apresentamos o aspecto geral e a forma de identificação dos componentes ativos e passivos usados no projeto.

Dos componentes ativos fazem parte o amplificador operacional (AmpOp) 3420, já descrito acima, os diodos, leds, o acoplador óptico e os transistores que descreveremos a seguir.

Os diodos podem ser encontrados em reatores de lâmpadas fluorescentes queimadas. Nas figuras vemos os diodos e a forma de identificação de seus terminais, marcada no seu corpo. Estes são componentes polarizados, assim como os capacitores eletrolíticos e não devem ter seus terminais invertidos na montagem. A inversão da polaridade dos componentes polarizados é sempre uma possível causa do não funcionamento do equipamento e de sua queima.

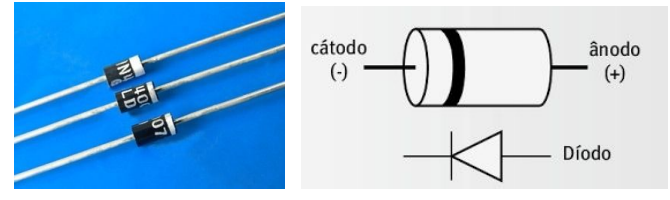

Figura 14 Diodos retificadores 1N4007 de uso geral.

Diodos são geralmente identificados por um código alfanumérico escrito em seu corpo.

Os leds (diodos emissores de luz) empregados na fonte de luz, também são polarizados, como todo diodo. Abaixo vemos o aspecto mais comum e a identificação de seus terminais.

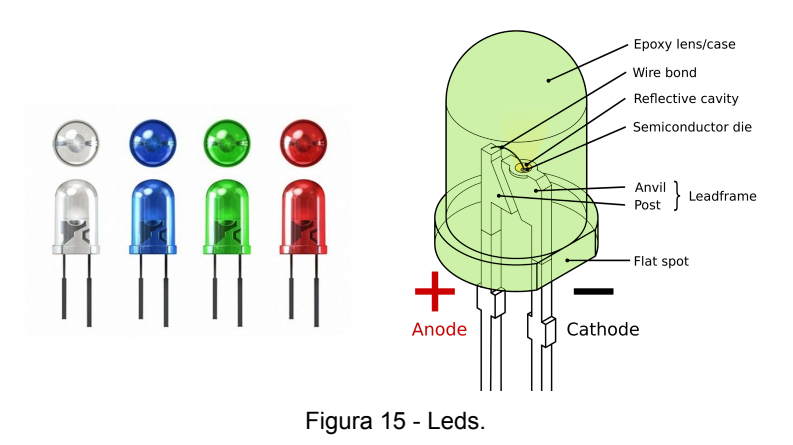

Leds RGB, que emitem três cores primarias, também podem ser utilizados.

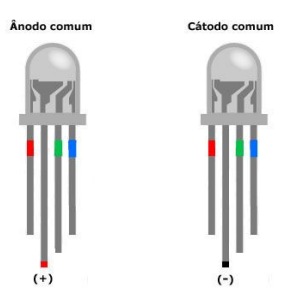

Figura 16 Leds RGB.

O acoplador óptico (*optocoupler*), é um circuito integrado que agrega dois componentes, um led e um fototransistor em um único encapsulamento. No presente projeto foi utilizado um opto 817 (datasheet pode ser encontrado no endereço <http://www.farnell.com/datasheets/73758.pdf> ou em [http://www.everlight.com/file/ProductFile/EL817.pdf\)](http://www.everlight.com/file/ProductFile/EL817.pdf) retirado de uma fonte chaveada usada mas, é possível utilizar outros *optos* similares.

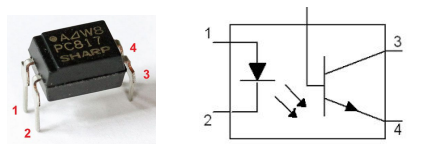

Figura 17 - Acoplador óptico.

Existem acopladores ópticos com mais de quatro pinos que também podem ser usados no projeto. Sugere-se verificar os respectivos *datasheets* para identificar características e pinagem.

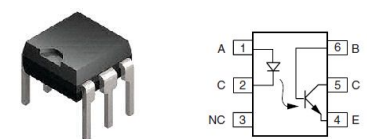

Figura 18 - Acoplador óptico de seis pinos.

O acionamento das lâmpadas é feito através de chaveamento com transistores, neste projeto utilizamos dois tipos, o BC547 ou similar, *datasheet* disponível em: https://www.fairchildsemi.com/datasheets/BC/BC547.pdf, e TIP 31, *datasheet*: <https://www.fairchildsemi.com/datasheets/TI/TIP31C.pdf> , ou TIP122, <https://www.fairchildsemi.com/datasheets/TI/TIP122.pdf>. Na figura 15 temos a identificação dos pinos dos transistores e a sua marcação.

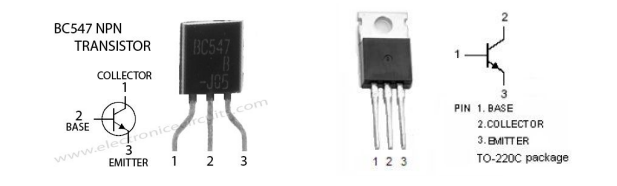

Figura 19 - Identificação dos pinos dos Transistores BC547 e TIP 31.

Os componentes passivos são descritos abaixo e deles fazem parte os resistores, capacitores e indutor.

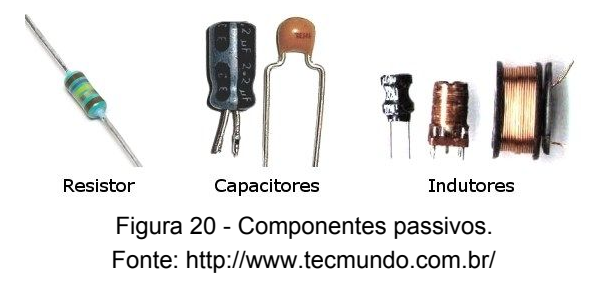

Os resistores são identificados através de um código de cores marcado em faixas no seu corpo, as figuras abaixo apresentam o aspecto e a interpretação deste código.

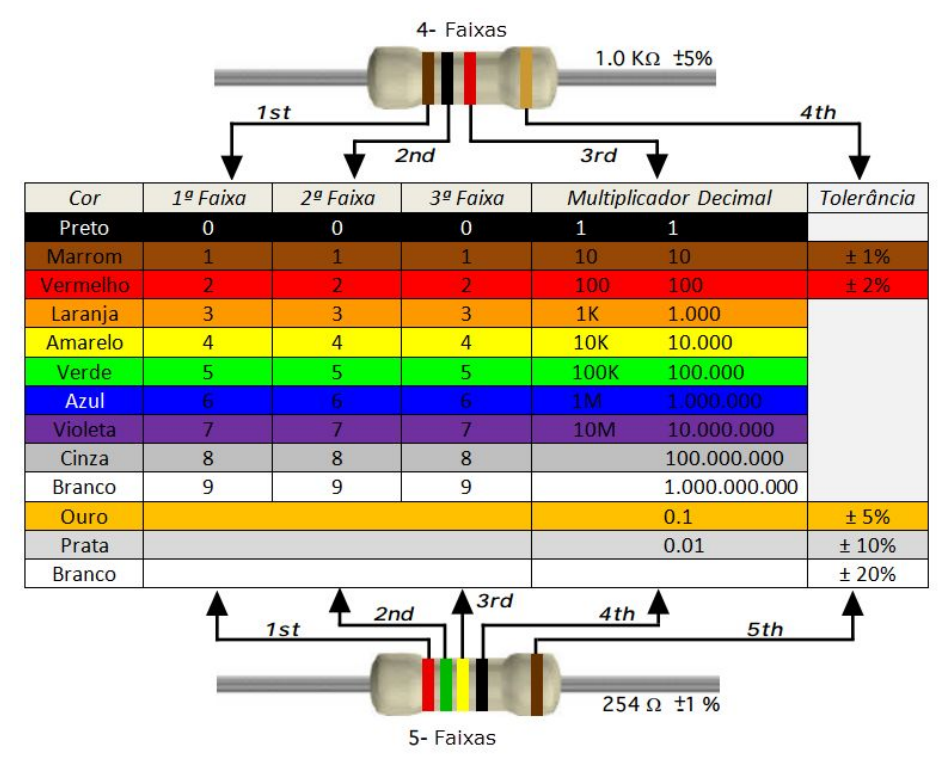

Figura 21 Código de cores de resistores. Fonte: http://blog.render.com.br/wp-content/uploads/2014/06/Resistores-01.png

Um resistor em especial é chamado resistor variável que pode ser um potenciômetro ou um *trimpot*. Tanto potenciômetros quanto *trimpots* tem várias formas diferentes, a título de ilustração, vemos abaixo a imagem de um dos tipos destes componentes, a esquerda um potenciômetro semelhante ao usado na montagem e a direita um *trimpot*.

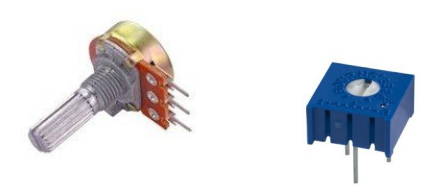

Figura 22 Potenciômetro e *trimpot*.

Há vários tipos de capacitores e fazemos uso de três deles: o capacitor eletrolítico (em uma opção de fonte de alimentação para o amperímetro), capacitor cerâmico (no amperímetro) e capacitor de poliéster (na fonte de alta tensão). Todos trazem suas características marcadas em algarismos em seus corpos como mostram as figuras abaixo.

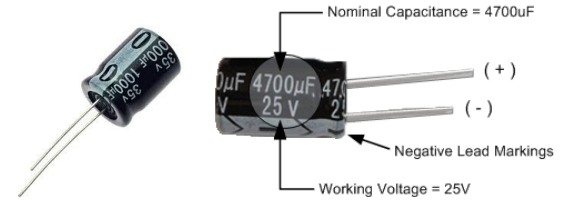

Figura 23 - Capacitor eletrolítico. Fonte: http://www.electronics-tutorials.ws/capacitor/cap\_3.html

Obs: É importante lembrar que capacitores eletrolíticos são polarizados e não devem ser montados com seus terminais invertidos.

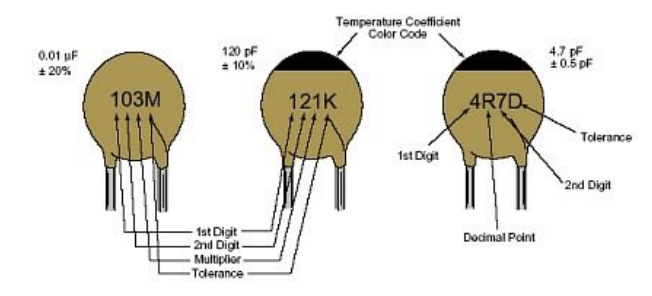

Figura 24 Código para capacitores cerâmicos Fonte: http://www.py2bbs.qsl.br/capacitores.php

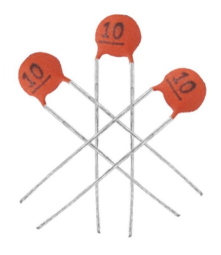

Figura 25 Capacitores cerâmicos de 10 pF e 50 V usados no projeto. Fonte: http://www.huinfinito.com.br/capacitor-ceramico/29-capacitor-ceramico-10pf-50v.html

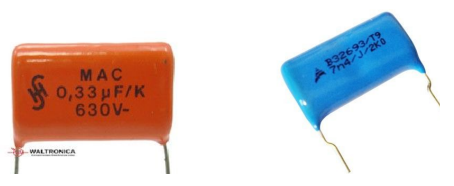

Figura 26 Capacitores de poliéster.

O indutor utilizado na fonte de alta tensão foi obtido de uma lâmpada fluorescente chinesa de sucata. Abaixo vemos o aspecto de alguns deles.

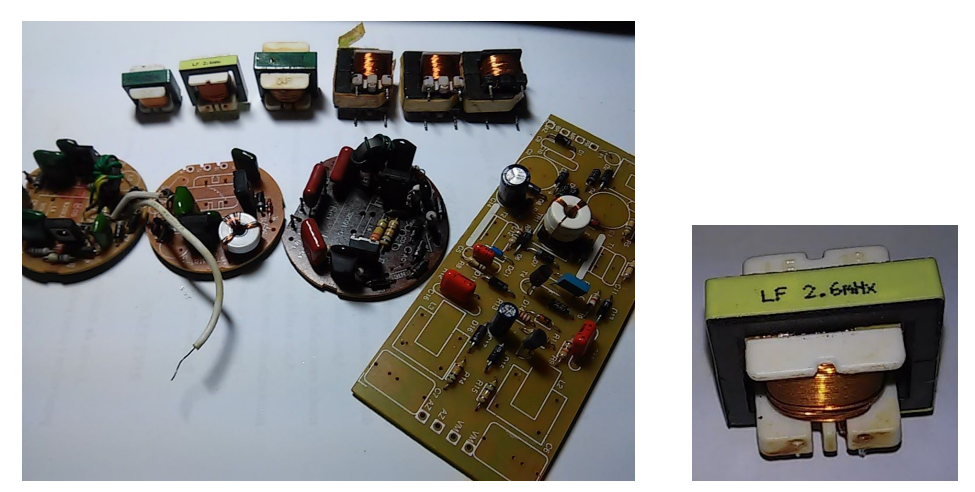

Figura 27 Indutores retirados de sucata. A direita, indutor de 2,6 mH.

## <span id="page-18-0"></span>**2.3.4.Componentes Diversos**

Dos componentes diversos temos a conexão e os cabos USB, as placas de circuito impresso, os soquetes para os circuitos integrados, as caixas metálicas para a montagem e as lâmpadas, os pinos e conectores do tipo banana, a grade e a placa da fotocélula.

A conexão com o computador é feita via cabo USB. A imagem a seguir serve de orientação na preparação dos cabos e montagem da placa do equipamento e mostra a pinagem dessas conexões que aqui, conectam a interface de controle com o computador.

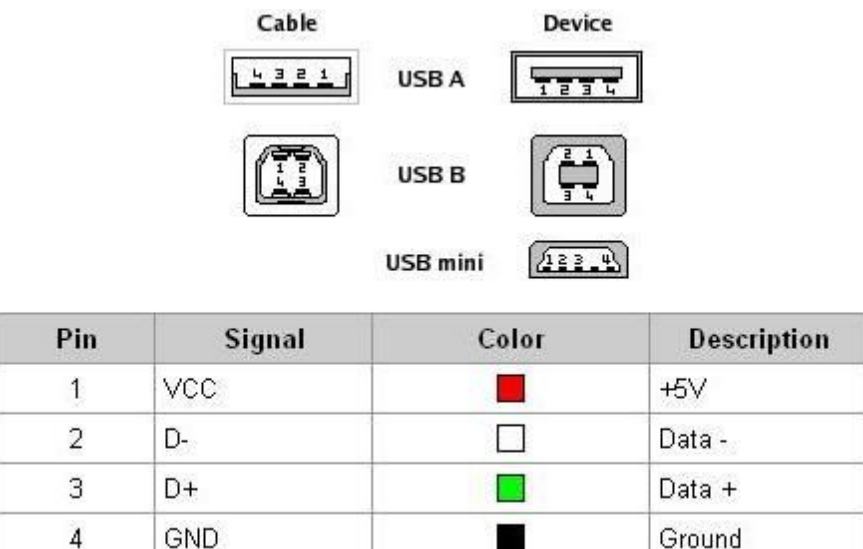

Figura 28 Pinagem e cor do cabeamento USB. Fonte: http://baudaeletronica.blogspot.com.br/2012/03/pinagem-usb.html

O cabo USB foi reutilizado de uma impressora antiga e a figura abaixo detalha o aspecto das suas conexões.

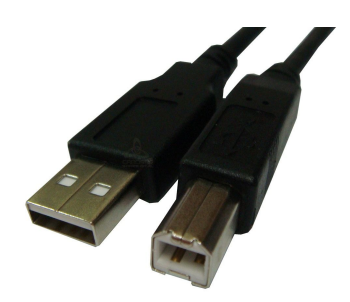

Figura 29 - Cabo USB de impressora.

Toda a alimentação das lâmpadas e do Arduino provém da conexão USB que apresenta capacidade de fornecimento de corrente limitada. Para contornar este inconveniente, que pode interferir nas leituras do amperímetro, recomenda-se a construção de um cabo USB com duas conexões paralelas, sendo que a segunda possui apenas os cabos de alimentação ligados. Essa solução praticamente dobra a capacidade de corrente fornecida ao dispositivo. A figura abaixo mostra um cabo destes vendido comercialmente, todavia, o mesmo pode ser feito com dois cabos emendados, tomando-se o cuidado de ligar somente os fios de alimentação do segundo cabo.

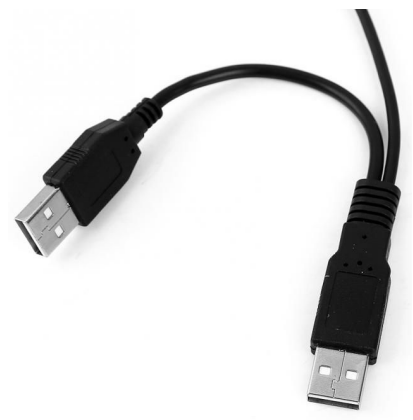

Figura 30 - Cabo USB duplo.

Para a presente montagem utilizamos uma conexão USB do tipo B, comum em impressoras. Neste caso, o conector foi obtido de uma placa de impressora de sucata (figuras 27 e 28). Conectores deste tipo também podem ser adquiridos novos.

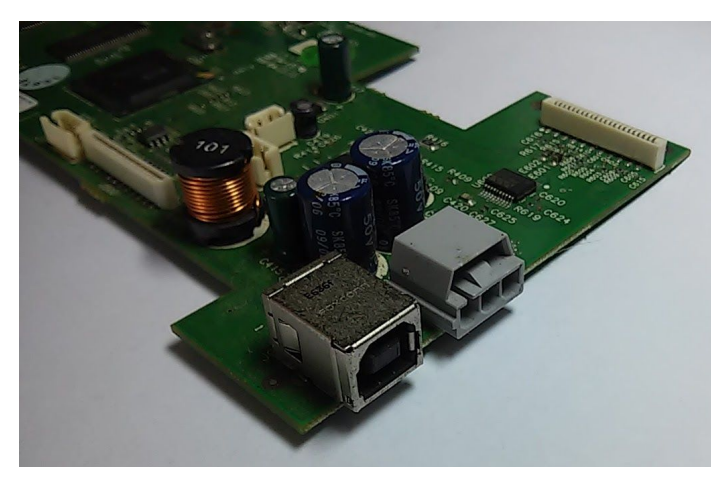

Figura 31 Conector USB em placa de impressora.

A identificação correta dos pinos da conexão é fundamental para o perfeito funcionamento do aparato. Abaixo temos a numeração dos pinos nestes conectores.

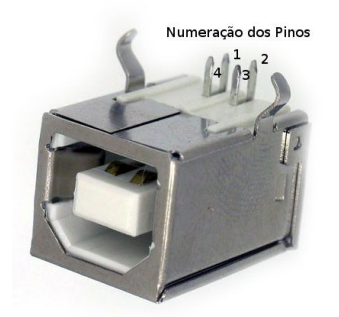

Figura 32 Número dos pinos do conector USB. Fonte: https://netcomputadores.com.br/dbimg/produtos/012\_0014\_00004\_3704\_g.jpg (modificada)

Toda montagem eletrônica necessita de um suporte físico. Neste projeto fez-se uso de placas padronizadas, já perfuradas, para montagem de circuitos eletrônicos, obtidas em sites de venda de componentes eletrônicos. A figura 26 mostra dois tipos destas placas.

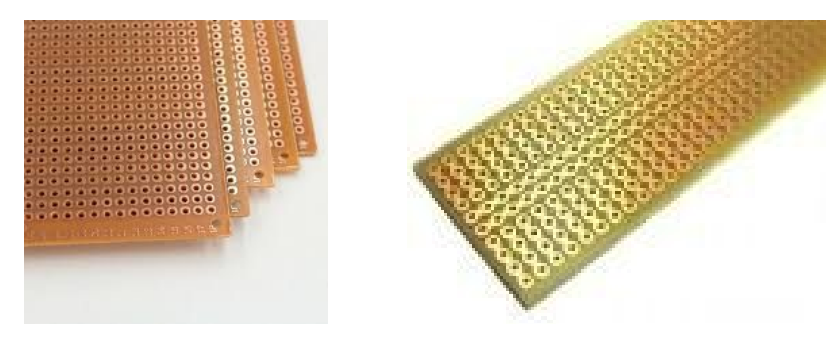

Figura 33 Placas *pcbs* padrão.

Dependendo do tipo utilizado, a montagem poderá ter um aspecto diferente.

Na figura 32 temos os conectores banana fêmea e pinos banana usados nas ligações das placas e grade ao amperímetro.

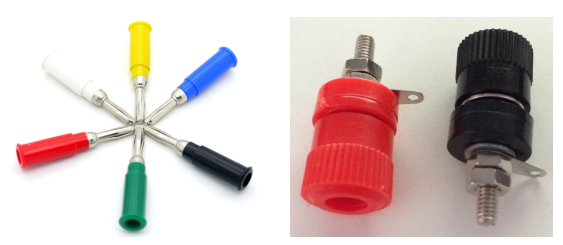

Figura 34 Pinos banana macho e fêmea

Na figura 33 os soquetes para o circuito integrado e acoplador óptico. O uso dos soquetes facilita a substituição em caso de dano acidental.

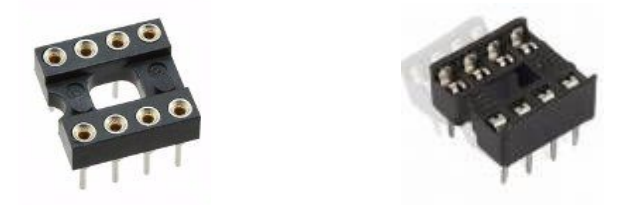

Figura 35 - Soquetes para CI.

A conexão com as lâmpadas é feita através de um conector que pode ser facilmente encontrado em placas mãe de computadores *desktop*. Trata-se do conector para o cabo de ligação com a USB frontal. Na figura 34 vemos os dois conectores. Ambos são utilizados e para isso deve-se dessoldar os pinos e retirá-lo com cuidado. O cabo de ligação pode ser usado com os próprios fios. O pino ausente é um bom referencial de encaixe para que não haja inversão de polaridade.

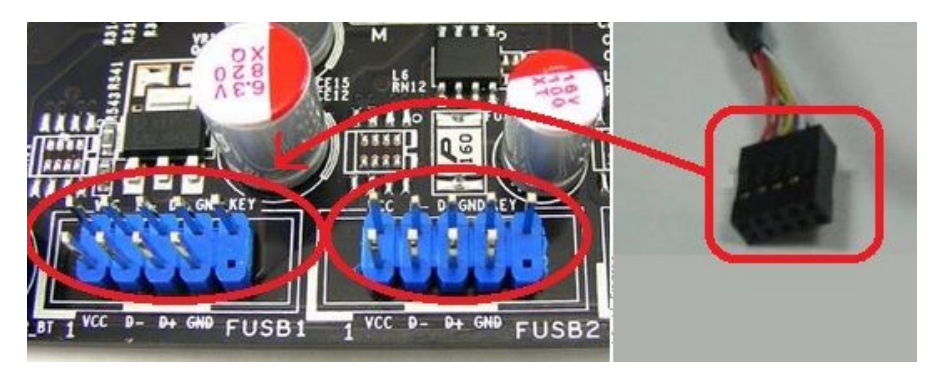

Figura 36 - Soquetes e cabo USB frontal em placa mãe. http://www.socialbits.com.br/informatica/sobre-informatica/placa-mae/desvendando-a-placa-mae-parte-4/

A caixa metálica tem dupla função no projeto, sustentando e blindando o equipamento eletrônico. Para este fim utilizou-se uma caixa de drive de CDs ou DVDs retirados de sucata (figura abaixo).

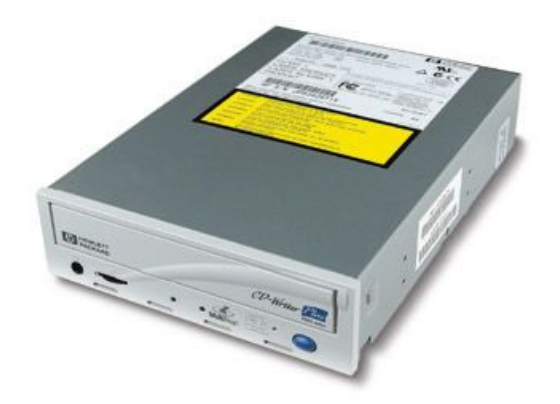

Figura 37 - Drive de CD-ROM utilizado para montagem.

Caixas de drives mais modernas apresentam ondulações que dificultam a montagem, por isso optou-se por caixas mais antigas e com perfil mais liso.

O circuito das lâmpadas é outra parte importante do projeto e também necessita de uma caixa metálica para blindagem (evitando interferências na leitura do amperímetro). Para esta adaptou-se uma caixa redonda de balas que serviu perfeitamente. Na figura abaixo vemos o conjunto com a tampa já perfurada e um pino banana para o encaixe no suporte da caixa do amperímetro.

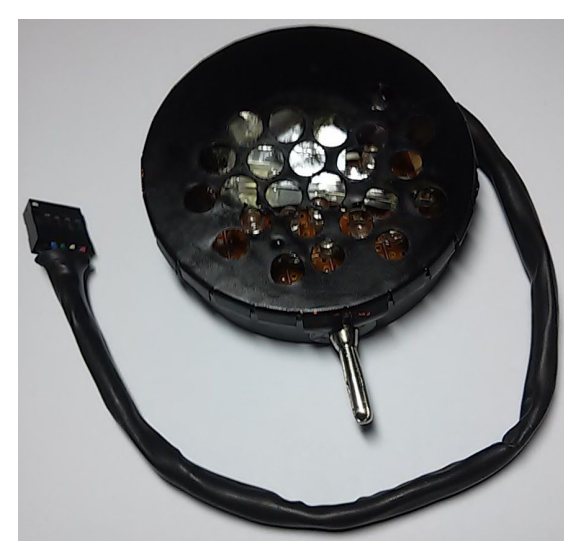

Figura 38 Caixa metálica das lâmpadas

Para nossa montagem confeccionamos também uma grade, retirada de uma fonte ATX e uma placa feita de uma chapa de ferro galvanizada com zinco. Para a conexão foram montados pinos banana aparafusados.

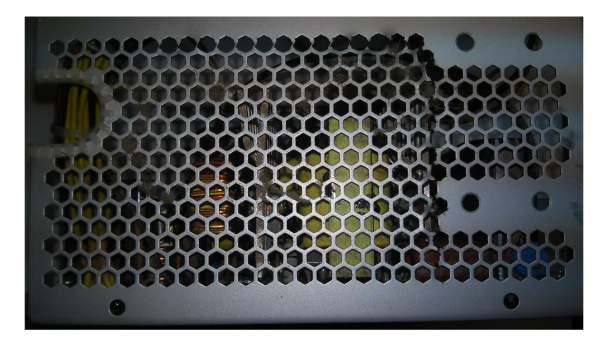

Figura 39 Fonte ATX doadora da grade.

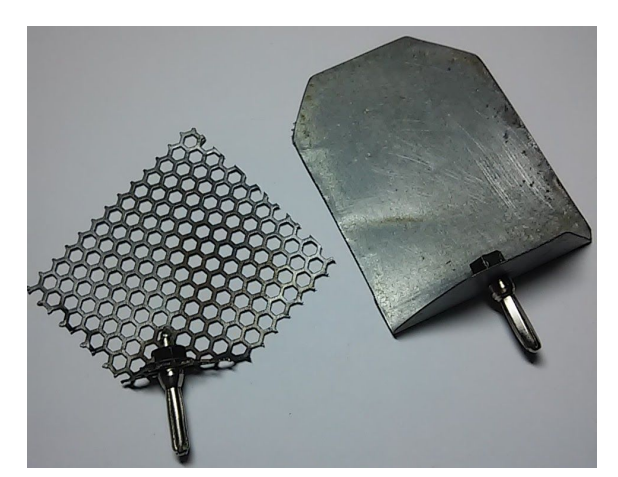

Figura 40 - Grade e placa.

Por fim, recomendamos uma leitura nos *datasheets* de todos os componentes utilizados e disponíveis nos sites dos fabricantes.

# <span id="page-23-0"></span>**2.4. Diagramas Esquemáticos**

Uma vez providenciado todo material a montagem do aparato pode ser inciada com o estudo dos diagramas esquemáticos do circuito. As figuras a seguir mostram os diagramas de blocos do aparato experimental. Temos o esquema de montagem para demonstração do efeito fotoelétrico e o esquema do experimento montado para demonstração das propriedades elétricas do plasma.

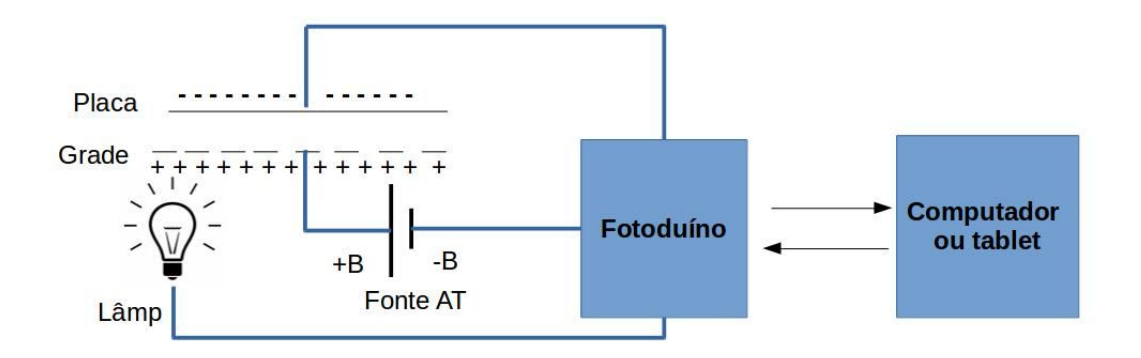

Figura 41 Esquema de blocos do aparato experimental do efeito fotoelétrico.

Neste caso, como pode ser observado, não há necessidade da utilização do kit com as lâmpadas e a grade pode ser substituída por outra placa, como vemos no esquema abaixo.

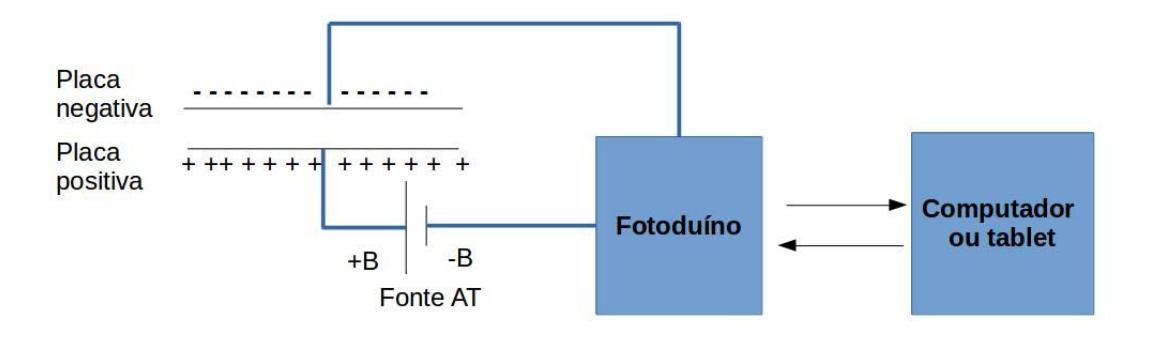

Figura 42 Esquema de blocos do aparato experimental do plasma.

O kit FOTODUINO aqui apresentado é composto de 5 blocos principais:

- 1) O amperímetro;
- 2) Fonte de alta tensão AT;
- 3) O circuito de acionamento das lâmpadas de diferentes cores;
- 4) A interface com o computador, que inclui a placa de Arduino;
- 5) O conjunto de placa e grade, juntamente com a caixa para acondicionar o circuito.

Um esquema mais detalhado da disposição interna do equipamento com as partes principais, periféricos e conexões entre elas é mostrado abaixo.

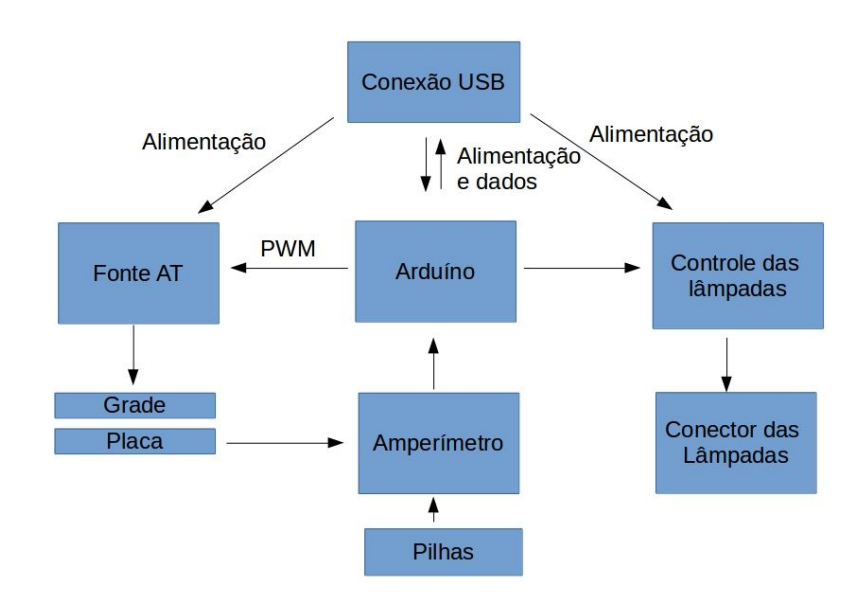

#### Diagrama Interno do Aparato experimental

Figura 43 Esquema interno de blocos do aparato experimental.

O Arduino comunica-se, via cabo USB, com o computador enviando as leituras do amperímetro e recebendo os comandos da interface gráfica. Os comandos recebidos são transmitido ao bloco de comando das lâmpadas e ao bloco da fonte AT.

A seguir temos o detalhamento da montagem de cada um dos blocos (montagem em módulos) que compõe o kit experimental com os respectivos diagramas e orientações, sendo que o esquemático completo esta disponível no apêndice A enquanto os arquivos *eagle* encontramse em <http://bit.ly/29BqfGG>. Opcionalmente, temos uma versão em placa única para impressão e corrosão com ácido ou corte em CNC (Apêndice A). A montagem das placas eletrônicas foi descrita nos itens que seguem por uma questão de continuidade do texto mas, nada impede que o professor prepare primeiro a caixa metálica, descrita mais abaixo, e somente depois retorne para a montagem das placas.

### <span id="page-25-0"></span>**2.5. Amperímetro**

O diagrama esquemático do circuito do amperímetro foi obtido de uma adaptação da proposta existente no próprio *datasheet* do circuito integrado CA3420 (anexo A). O circuito adaptado com o acoplador óptico é representado na figura abaixo. Nela temos o resistor de 1 M que é ligado à placa metálica do experimento, através de um conector para pino banana e ao amplificador operacional CA3420, via resistor de 10 M cuja função é proteger o amplificador da alta tensão. O amplificador atua com alto ganho de corrente e entrega um sinal ao acoplador óptico PC817 (ou similar) que faz o isolamento e protege a entrada analógica A0 do Arduino enquanto

R7 funciona como um resistor *pull down* mantendo o nível baixo de A0. Quando uma leitura do amperímetro faz circular corrente no led do acoplador, ele ilumina o transistor do 817 e o faz conduzir, elevando a tensão na entrada do Arduino que oscila entre 0 e 5 volts. Assim, o amperímetro mede variações de corrente que são convertidas em variações de tensão medidas pela porta analógica A0 do Arduino.

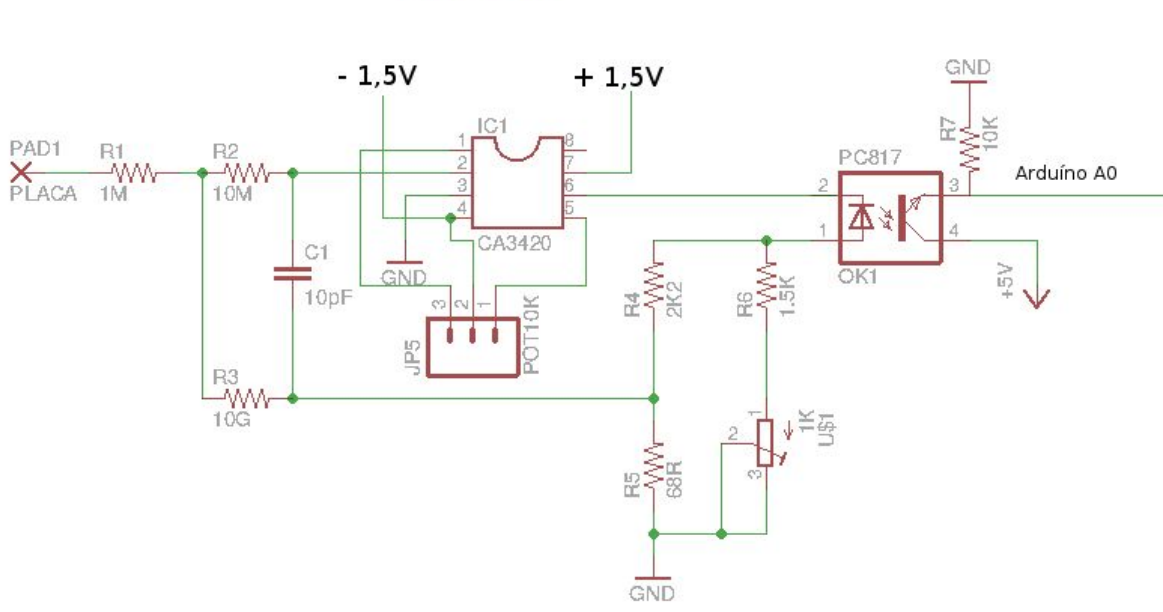

**AMPERIMETRO** 

Figura 44 - Diagrama elétrico do amperímetro.

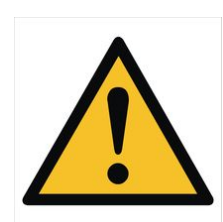

*Destacase aqui as ligações de R1, R2 e R3 assim como de C1 que devem ser flutuantes (aéreos) para evitar interferência de resistências parasitas visto que R3 apresenta um valor extremamente alto*. **As demais ligações podem ser feitas em placas padrão.**

> Sugere-se a utilização de soquetes para o amplificador operacional e acoplador óptico. O uso de soquetes facilita a substituição em caso de dano acidental. POT10K é um potenciômetro de 10 kΩ cuja função é ajustar a tensão de offset, enquanto o trimpot de 1 kΩ faz o ajuste fino. Recomenda-se deixar ambos em meia volta.

> Na figura abaixo vê-se um desenho em placa padrão das ligações dos componentes do amperímetro, pode-se observar que alguns componentes, de montagem aérea, não estão presentes pois não são montados na placa.

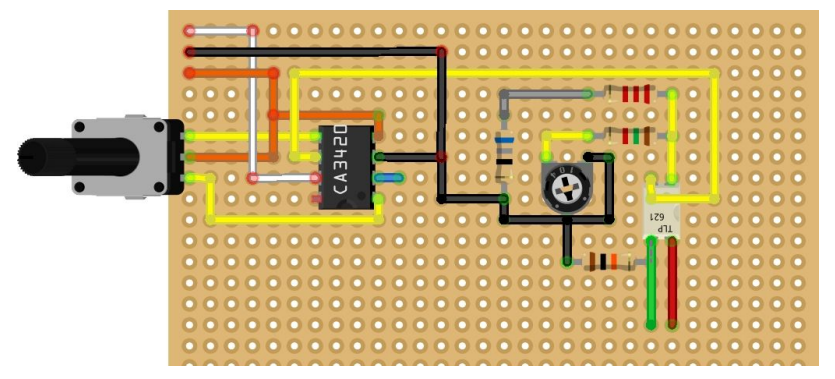

Figura 45 Detalhe da montagem do amperímetro em placa padrão.

Observando a figura acima identificamos o fio preto, que deve ser ligado ao aterramento da fonte simétrica, o fio laranja que deve ser ligado ao 1,5 V e o fio branco, ligado ao +1,5 V. O fio vermelho deve ser ligado à tensão de +5 V que pode vir do Arduino ou da USB. A saída de sinal para a porta analógica A0 é feita pelo fio verde. Os fios amarelos representam as demais ligações.

Os componentes de montagem aérea ou flutuante são conectados ao pino 2 do CA3420 (conexão representada pelo fio azul), na ligação entre os resistores de 68 e 2200 Ω (fio cinza) e no conector para pino banana da placa da fotocélula. Os detalhes dessa ligação são vistos nas figuras abaixo.

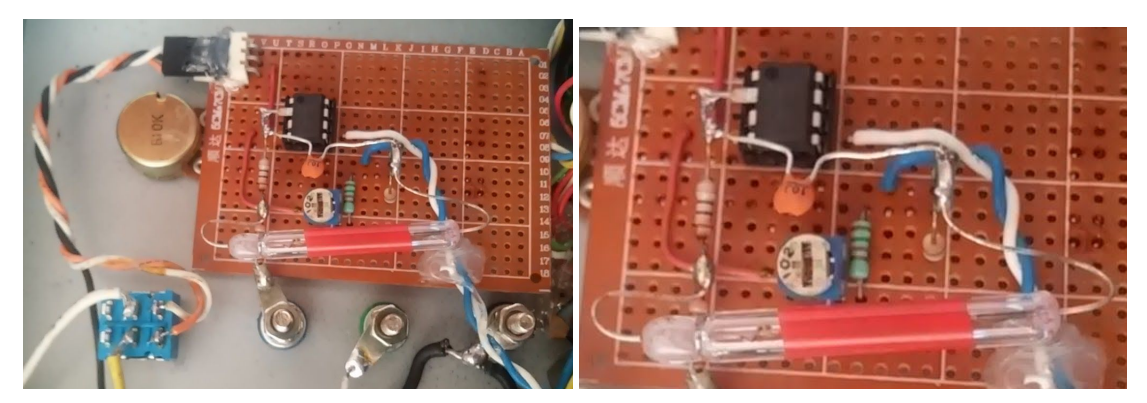

Figura 46 Detalhe da montagem dos componentes aéreos

Nas imagens acima, a disposição dos componentes é um pouco diferente daquela representada na figura, visto que é de uma das primeiras versões montadas. Nelas podemos ver os resistores de 10 MΩ e o capacitor de 10 pF soldados ao pino 2 do CI, que foi entortado antes do encaixe no soquete. O resistor de 10 GΩ ligado ao capacitor e aos resistores de 68 e 2200 Ω, em uma extremidade, e ao resistor de 10 MΩ, na outra. Oculto atras do resistor de 10 GΩ encontrase o resistor de 1 MΩ ligado aos resistores de 10 GΩ e 10 MΩ e ao conector da placa. Vemos também a alimentação do amperímetro, através dos fios laranja  $(-1,5 V)$  e branco  $(+1,5 V)$ , que passam pela chave interruptora dupla devido à fonte simétrica e o fio preto é ligado diretamente ao aterramento.

A tensão de 5 V conectada ao acoplador óptico provém da USB enquanto as tensões de + e 1,5 V são conseguidas facilmente com o uso de duas pilhas em série e uma derivação central entre as duas, como se pode ver no esquema da figura a seguir.

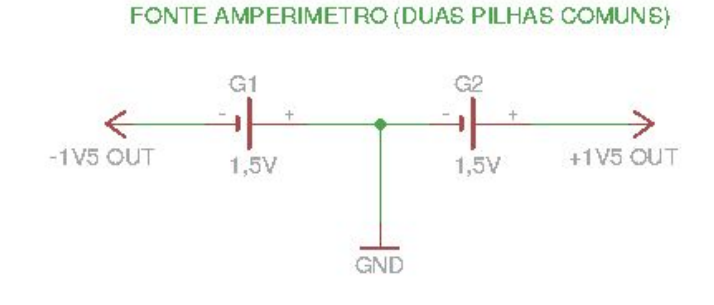

Figura 47 Fonte simétrica 1,5V

A derivação central é feita soldando-se um fio na mola do negativo de uma das pilhas ou na ligação entre uma e outra, como é visto no fio preto da figura.

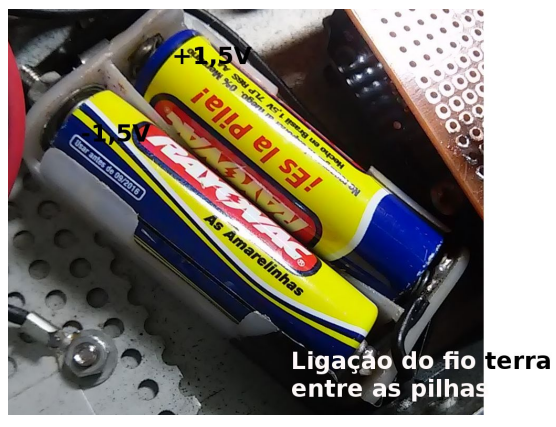

Figura 48 Fonte simétrica 1,5V com duas pilhas.

O uso de pilhas em montagens eletrônicas nem sempre é cômodo. As pilhas se desgastam, eventualmente vazam e contaminam o equipamento e apresentam problemas com o descarte. Opcionalmente podemos excluir as pilhas, para a fonte simétrica, utilizando um circuito regulador associado a um inversor de polaridade. A figura abaixo apresenta o diagrama esquemático desta opção. A tensão positiva de 5 V da USB e convertida em 1,5 V pelo regulador LM317 e entregue ao inversor ICL7660 que converte a tensão positiva de 1,5 V em tensão negativa.

REGULADOR DE VOLTAGEM

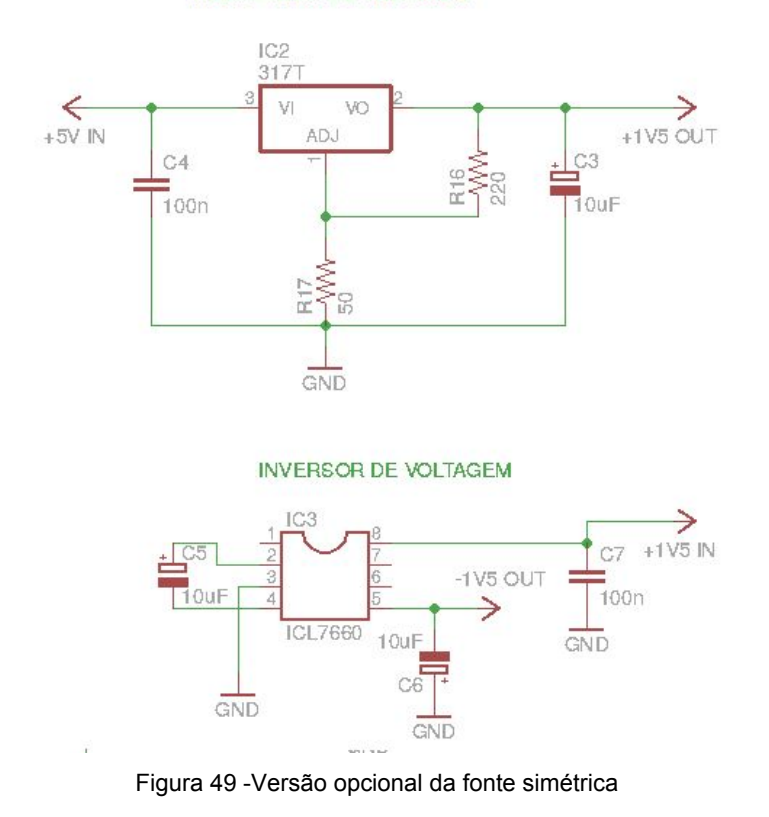

# <span id="page-29-0"></span>**2.6. Fonte AT**

A fonte de alta tensão (AT) está representada no esquema abaixo. Nela vemos que o terminal PWM IN é ligado ao pino digital 11 do Arduino e recebe o pulso de PWM responsável pela indução de alta tensão no indutor L1 que recebe 5 V da conexão USB. A saída de alta tensão AT OUT é ligada à grade através de um conector para pino banana.

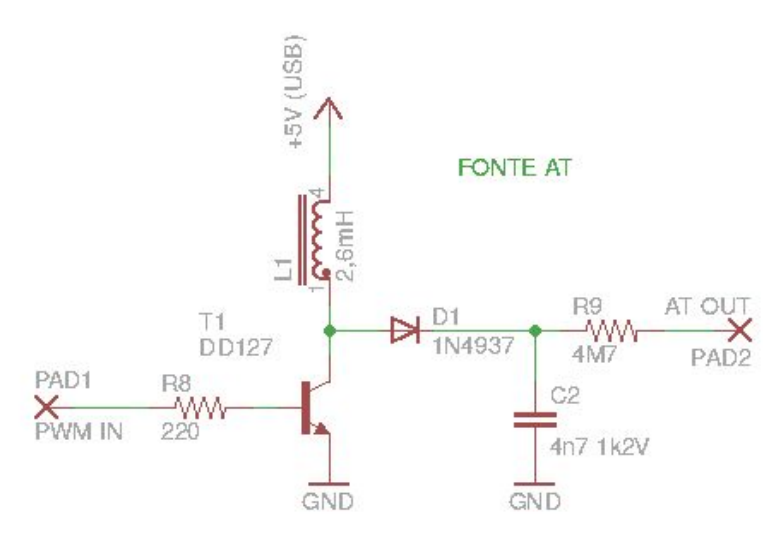

Figura 50 Esquema da fonte de alta tensão.

O Arduino possui quatro pinos digitais, descritos no capítulo anterior, que podem ser configurados para gerar uma onda quadrada, cuja largura (tempo) em nível alto pode ser alterada. A configuração dos pinos digitais, com função PWM, pode ser feita através do comando *analogWrite()* no laço principal do programa que roda no Arduino, mas deixa este muito lento. Em nosso projeto optou-se por uma configuração direta nos registradores, que geram o PWM, que será descrita no capítulo dos softwares. a figura abaixo mostra o aspecto deste sinal cujo tempo em nível alto pode ser configurado para intervalos de 0 a 100% do tempo.

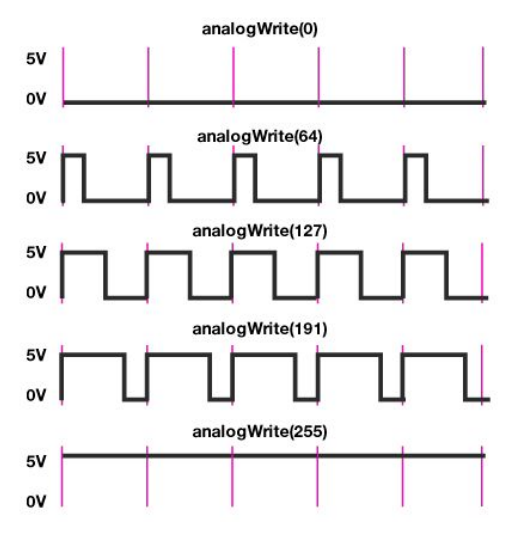

Figura 51 Sinal de PWM gerado pelo Arduino.

O sinal de PWM comanda o transistor de chaveamento através do resistor de 220 Ω alterando seu estado entre o corte e a condução. Durante a condução o transistor liga o indutor ao terra, fazendo com que haja circulação de corrente por ele. Durante o corte o indutor carrega o capacitor com a alta tensão induzida pela abrupta variação de fluxo magnético mantendo a corrente no indutor mesmo após o corte no transistor. A alta tensão é retificada pelo diodo e entregue à grade da fotocélula através do resistor de 4,7 MΩ de proteção contra curto circuito e possíveis choques elétricos.

Tanto o transistor quanto o diodo podem ser substituídos por similares desde que sejam de alta velocidade. Nos testes realizados o transistor de chaveamento 13007, por exemplo, foi montado com sucesso. Como já citado, esses transistores são comuns em sucatas de fluorescentes compactas, principalmente de origem chinesa. O diodo pode ser encontrado em quantidade em placas de reatores eletrônicos de lâmpadas fluorescentes tubulares. O indutor também foi aproveitado de uma sucata de lâmpada compacta.

Convém observar que o reaproveitamento de peças usadas requer algum cuidado quanto ao seu estado. Caso sua montagem não funcione inicialmente desconfie dos componentes e, se possível substitua-os por outros.

O esquema das ligações pode ser visto abaixo. O aspecto real dos componentes pode ser diferente do representado aqui.

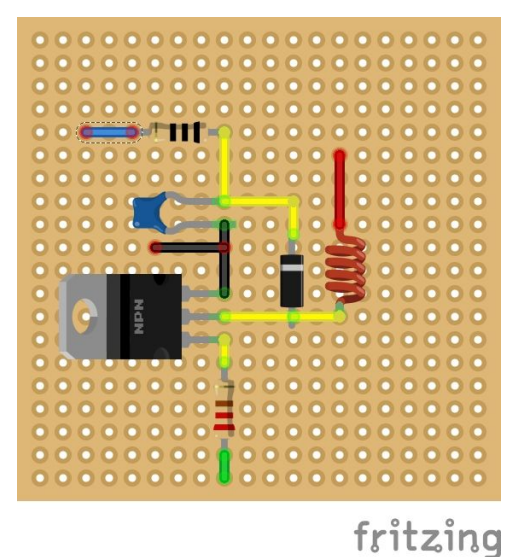

Figura 52 Esquema de ligações da fonte AT.

Novamente o fio preto indica a ligação à terra e o fio vermelho, a ligação ao +5 V, preferencialmente vindo da conexão USB ou de fonte externa. O fio verde é ligado ao pino digital 11 do Arduino e recebe o pulso de PWM para a geração da alta tensão que é ligada à grade pelo fio azul.

Abaixo temos o aspecto real de uma das montagens vista pelo lado dos componentes e pelo lado das soldas. Note que não temos ainda os fios de entrada de PWM, do Arduino, e saída de alta tensão. A alimentação e o aterramento já estão ligados à conexão USB ao lado.

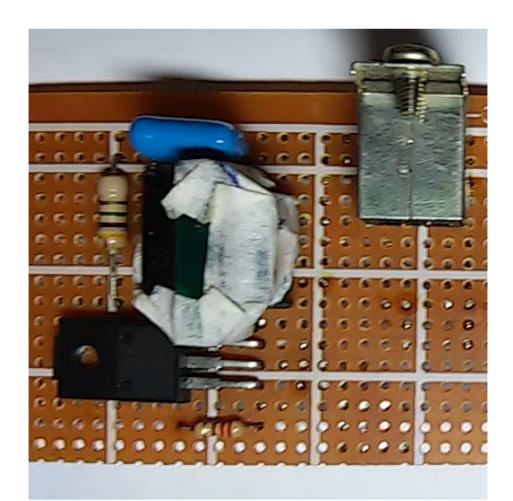

Figura 53 - Montagem da fonte AT vista do lado dos componente.

Na imagem acima o diodo não aparece pois foi encoberto pelo indutor.

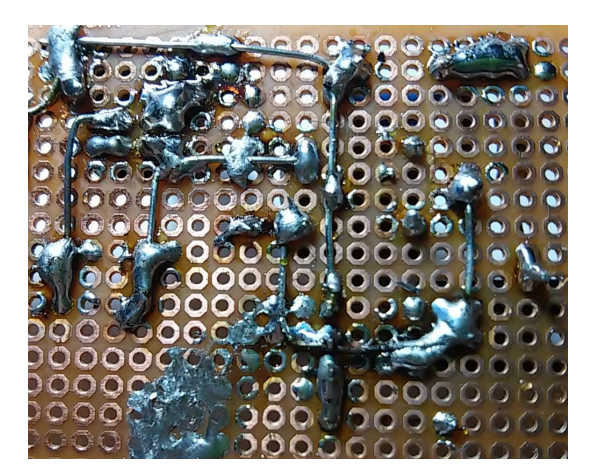

Figura 54 Montagem da fonte AT vista do lado das soldas.

A vista inferior demonstra que não é necessária grande habilidade para montagem da circuito. A ligação feita pela parte de baixo da placa, com fios sólidos, pode ser substituída por fios isolados ligados pela parte de cima. Isso possivelmente torna mais fácil as ligações.

# <span id="page-32-0"></span>**2.7. Controle das lâmpadas**

As saídas digitais do Arduino tem capacidade de fornecimento de corrente limitada a 40 mA, isso é suficiente para acionar um ou dois *leds* mas pode sobrecarregar o microcontrolador e queimar suas saídas. Para contornar esta limitação, aumentando a corrente controlada, utilizam-se transistores de chaveamento para o controle das lâmpadas.

A figura a seguir mostra detalhes do circuito de controle das lâmpadas.

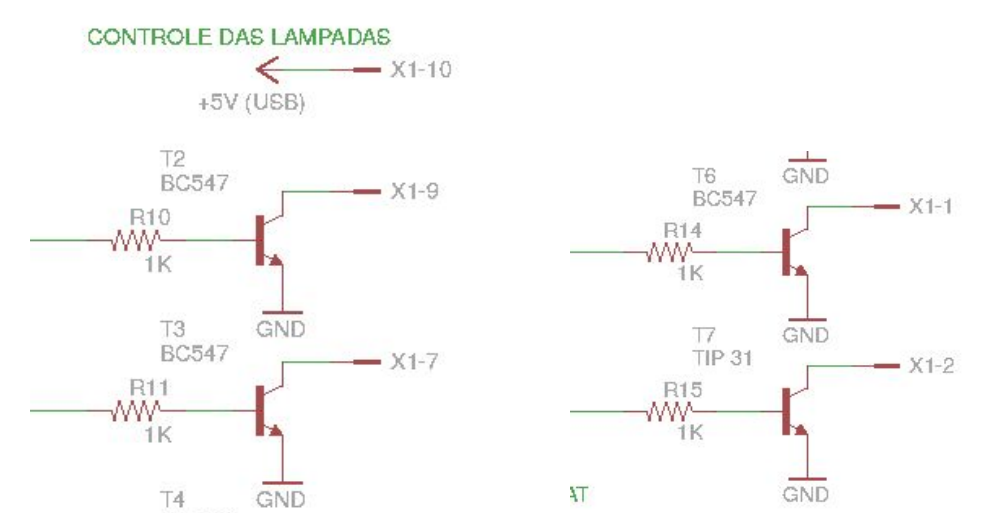

Figura 55 Controle das lâmpadas.

Nela vemos pequenos módulos independentes com um transistor e um resistor ligado à sua base e aos pinos digitais 2 a 7 do Arduino que formam a unidade de controle de cada lâmpada. Os emissores vão ligados ao aterramento e os coletores são ligados às lâmpadas através do conector descrito mais abaixo. Para o comando dos leds, podemos utilizar transistores comuns BC547, 548 ou similar. Porém a corrente da lâmpada UV supera a capacidade destes transistores por isso, utilizamos um TIP 31, TIP 120 ou 122, cuja potência é superior. Vemos também o detalhe da ligação de +5 V vindo da conexão USB. Os coletores dos transistores assim como o +B são ligados ao conector das lâmpadas. Vale lembrar que transistores são componentes polarizados e que sua inversão pode danificá-los e, com certeza, impede o funcionamento do circuito.

Os *leds* e o circuito da lâmpada UV utilizados para a iluminação do experimento também são polarizados e sua montagem requer cuidado, o esquema e o detalhamento das ligações na caixa das lâmpadas serão explicitados mais adiante. A ligação da caixa de lâmpadas com o circuito acionador é feita através de cabo montado para isso. O próprio cabo de ligação da conexão USB frontal descrito anteriormente pode servir para esse fim desde que seus fios sejam devidamente identificados afim de evitar ligações indevidas.

A figura abaixo mostra as ligações do controle das lâmpadas, novamente fios pretos indicam a ligação com o aterramento. Os fios coloridos ligados aos resistores provém dos pinos digitais do Arduino, as cores indicam a lâmpada controlada. Os fios que partem dos coletores dos transistores, também coloridos, são ligados aos fios negativos dos leds e do circuito da lâmpada UV através do conector USB de 10 pinos descrito anteriormente.

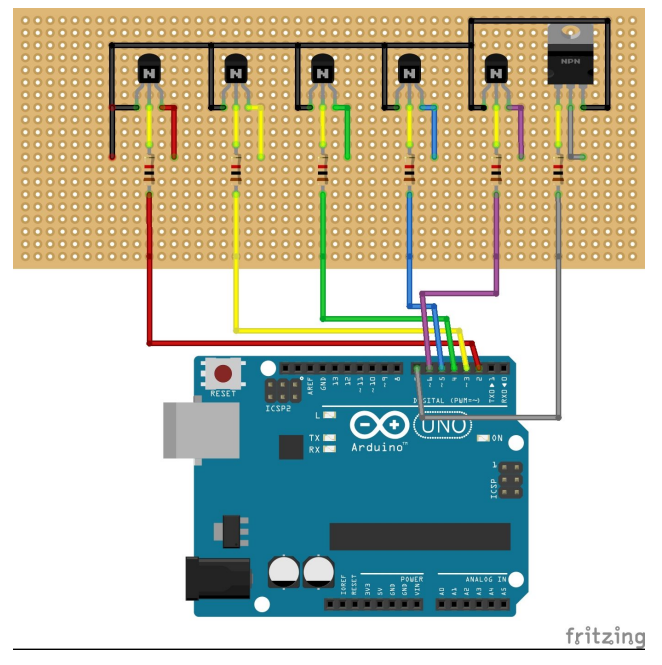

Figura 56 Ligações do controle das lâmpadas.

Os resistores são conectados aos pinos digitais 2 a 7 do Arduino e comandam as lâmpadas com as respectivas cores, sendo, da esquerda para a direita, fio vermelho no pino digital 2, amarelo no pino 3, verde no pino 4, azul no pino 5, lilás, representando a luz UVA, no pino 6 e cinza, representando a luz UVC, no pino digital 7. Essa correspondência também está expressa no programa a ser instalado no Arduino.

Abaixo vemos como ficou o aspecto real da montagem na mesma placa em que montamos a conexão USB e a fonte AT. Note que os transistores BC548 foram montados invertidos de maneira que os terminais do emissor e coletor estão trocados em relação à imagem de cima.

|   | $-39$ am*15cm |  |  |  |  |  |  |  |
|---|---------------|--|--|--|--|--|--|--|
|   |               |  |  |  |  |  |  |  |
|   |               |  |  |  |  |  |  |  |
| Ξ |               |  |  |  |  |  |  |  |
|   |               |  |  |  |  |  |  |  |
|   |               |  |  |  |  |  |  |  |
| ٠ |               |  |  |  |  |  |  |  |
|   |               |  |  |  |  |  |  |  |
|   |               |  |  |  |  |  |  |  |
|   |               |  |  |  |  |  |  |  |

Figura 57 Controle das lâmpadas visto do lado dos componentes.

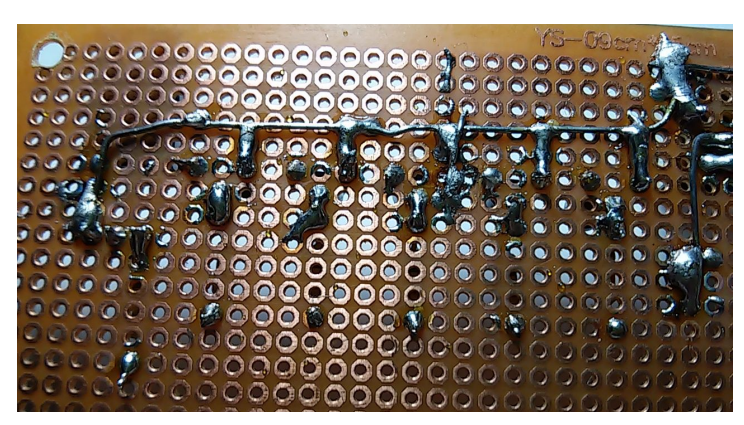

Figura 58 Controle das lâmpadas visto do lado das soldas.

Essa disposição é somente uma das possibilidades de montagem e foi utilizada em uma montagem usando Arduino Uno. Outras disposições também podem ser testadas.

## <span id="page-34-0"></span>**2.8. Interface de controle e comunicação com o computador**

A interface de controle e comunicação é formada pela placa de controle já descrita, a conexão USB, cabos e pelo Arduino. Abaixo vemos uma versão da

montagem da placa de controle com a conexão USB em uma placa padrão juntamente com o comando das lâmpadas à esquerda e a fonte AT à direita.

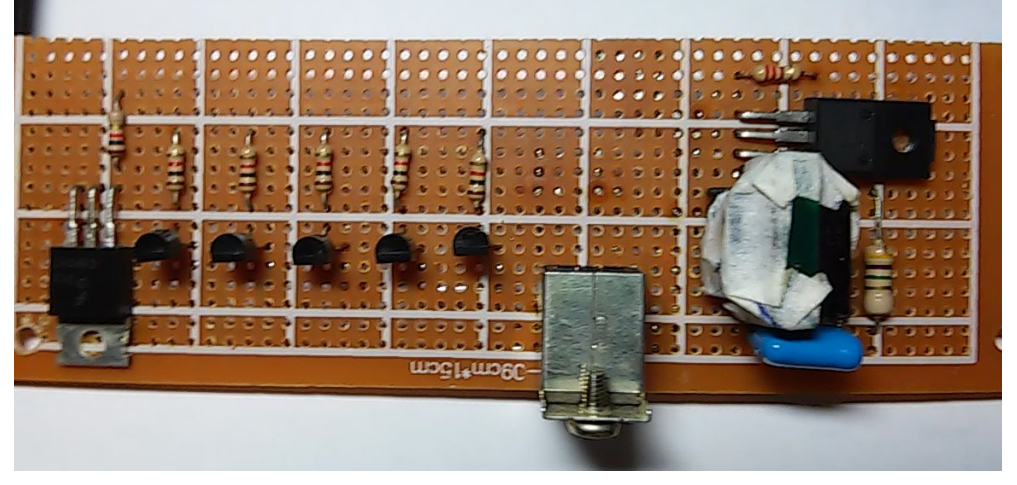

Figura 59 Vista superior da placa de controle e fonte AT com conector USB.

A conexão USB com a placa Arduino é montada cortando-se um cabo USB de impressora e soldando-o à conexão da placa de controle. Esse procedimento será descrito mais à frente.

Na ligação da placa de controle com a placa do Arduino podemos utilizar *shields* ou escudos (placas destinadas à se encaixarem no Arduino). Nas figuras abaixo vemos alguns modelos comerciais.

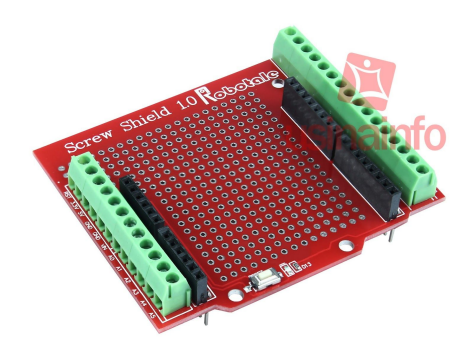

Figura 60 *Protoshield.* Fonte: https://www.usinainfo.com.br/

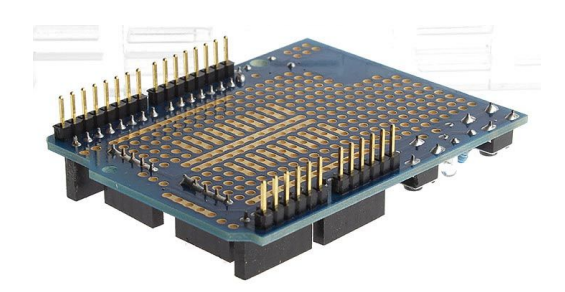

Figura 61 Vista inferior com pinos de encaixe no Arduino. fonte: https://img.fasttechcdn.com/400/4009300/40093004.jpg
Para esse projeto optou-se por construir uma shield com uma placa padrão virada com o cobre para cima e pinos retirados de placas eletrônicas usadas.

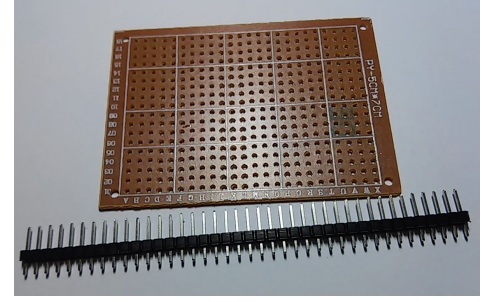

Figura 62 Placa padrão e pinos usados na construção da *Shield.*

Na figura abaixo vemos o resultado com a placa já encaixada no Arduino aguardando a soldagem dos fios de ligação.

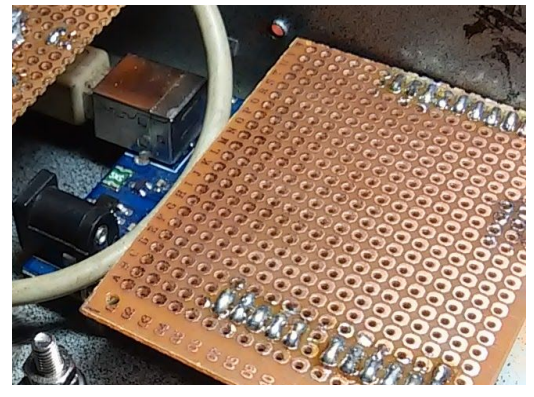

Figura 63 Detalhe da *Shield* montada para o projeto.

#### **2.9. Caixa Metálica**

Com a caixa desmontada, procedemos com a furação, remoção, com lixa, da pintura antiga e aplicação da nova cor. Para a furação recomenda-se primeiro marcar o local dos furos. O uso de luvas e óculos de proteção é recomendado.

Nas figuras a seguir vemos uma caixa metálica, já furada, antes e depois da pintura e com o esquema de furação.

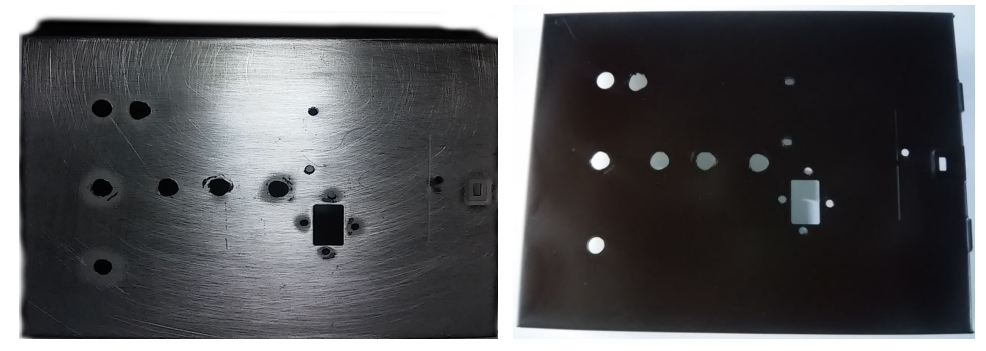

Figura 64 Preparação da caixa de montagem.

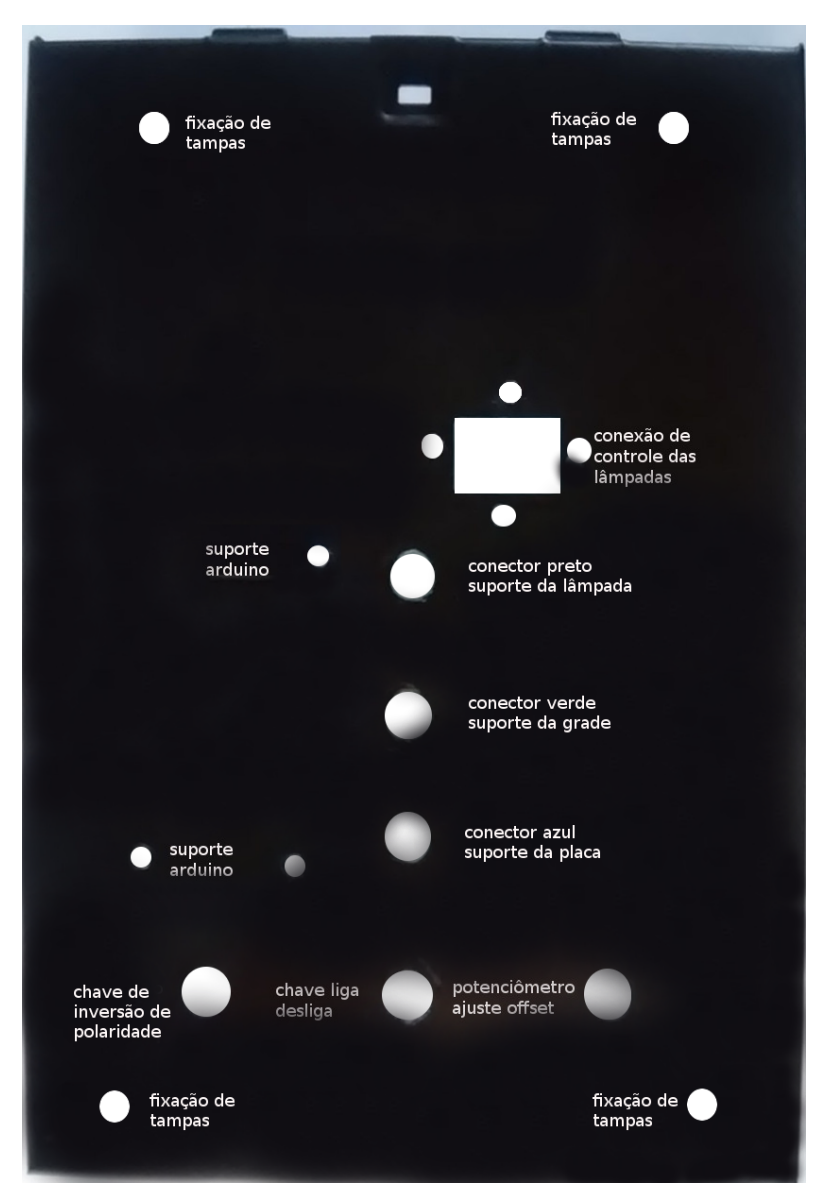

Figura 65 Esquema de furação da caixa de montagem

O fechamento das laterais abertas (frente e fundo do *drive*) da caixa metálica pode ser feito com chapas metálicas de outros *drives* ou com outras chapas. No protótipo testado usou-se um pedaço da caixa metálica da mesma impressora que cedeu a conexão USB, aproveitando-se os furos de fixação da conexão e da placa de controle. Para a fixação dessas chapas na caixa foram usadas cantoneiras em L, comuns em lojas de ferragem ou decoração.

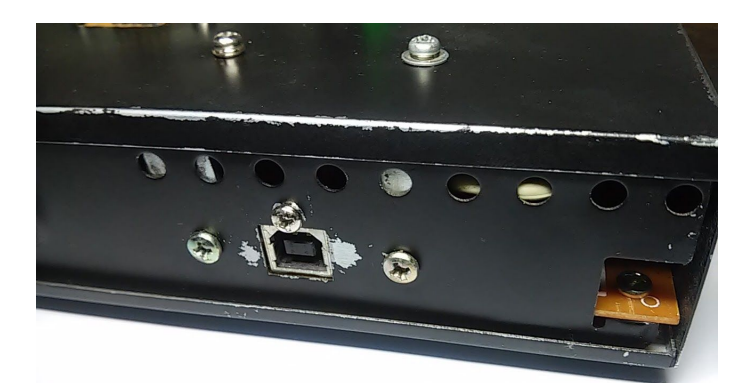

Figura 66 Detalhe da chapa metálica tirada da impressora que cedeu a USB

Os conectores para pinos tipo banana, chave e potenciômetro utilizados nos protótipos necessitaram de furos de 8 mm enquanto os furos para fixação do Arduino Uno foram de 3 mm. Nas imagens abaixo temos o aspecto da montagem já com os conectores. Recomenda-se o uso de cores diferentes para estes conectores a fim de facilitar a identificação por parte dos alunos.

Os conectores são inseridos na caixa pela parte de cima de modo que a a parte plastica com um ressalto entre no furo isolando a parte metálica, do parafuso, da parte metálica da caixa que é ligada ao aterramento.

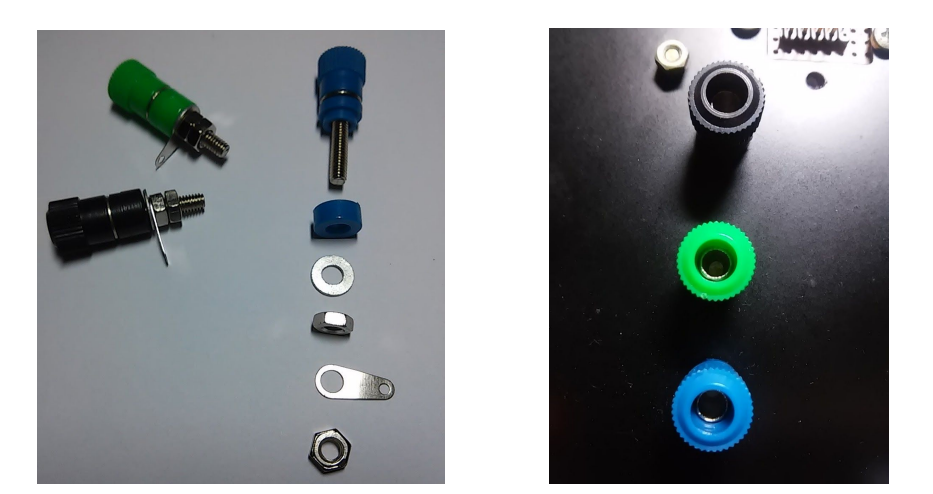

Figura 67 Esquerda: conectores para pinos banana. Direita: Conectores montados na caixa.

Com os conectores montados, o próximo item a ser fixado na caixa é o Arduino. A placa possui furos destinados à sua fixação e, para isso utilizamos parafusos espaçadores retirados de placas mãe de *desktops* descartados mas, nada impede que se utilize parafusos específicos a esse fim. Na imagem abaixo vemos o Arduino já fixado na caixa.

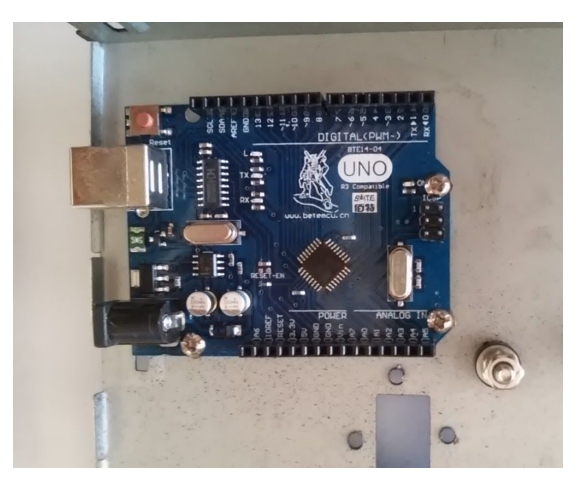

Figura 68 Arduino fixado à caixa.

A seguir monta-se o conector das lâmpadas, utilizando-se uma placa padrão e cabos coloridos para identificar os pinos nos quais as lâmpadas serão acionadas.

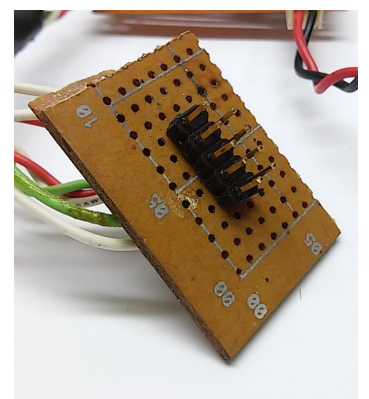

Figura 69 Conector soldado à placa padrão.

Abaixo vemos o conector já instalado. A cola quente fixa os fios e protege contra descolamentos ou quebras devido à flexões durante a montagem.

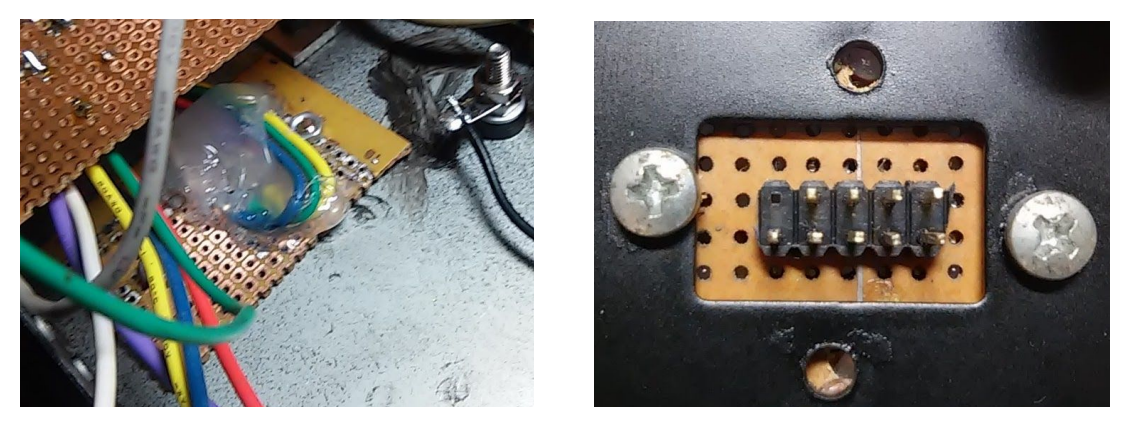

Figura 70 - Soquetes USB para as lâmpadas em uma placa padrão já na caixa da montagem.

Faz-se então a soldagem do fio preto ao conector banana fêmea (conector preto) da caixa das lâmpadas, ao negativo do Arduino e ao aterramento na caixa metálica (detalhe abaixo).

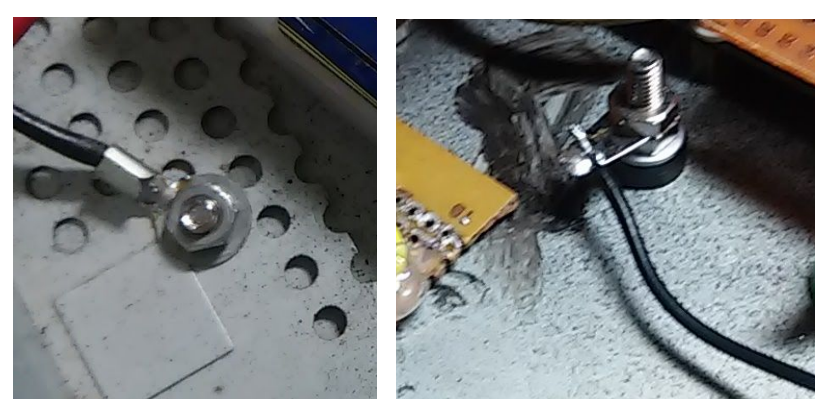

Figura 71 Detalhe da ligação ao aterramento na caixa metálica.

Com o Arduino, a placa de controle e o soquete de conexão das lâmpadas fixados podemos soldar os fios do controle das lâmpadas e o cabo USB. Nas figuras abaixo detalhamos essa montagem.

A conexão entre computador e Arduino é feita pelo cabo USB, para isso devemos fazer uma ligação entre o conector USB da placa de controle e a porta USB do Arduino. A figura abaixo mostra o cabo utilizado para este fim já conectado ao Arduino e aguardando a soldagem.

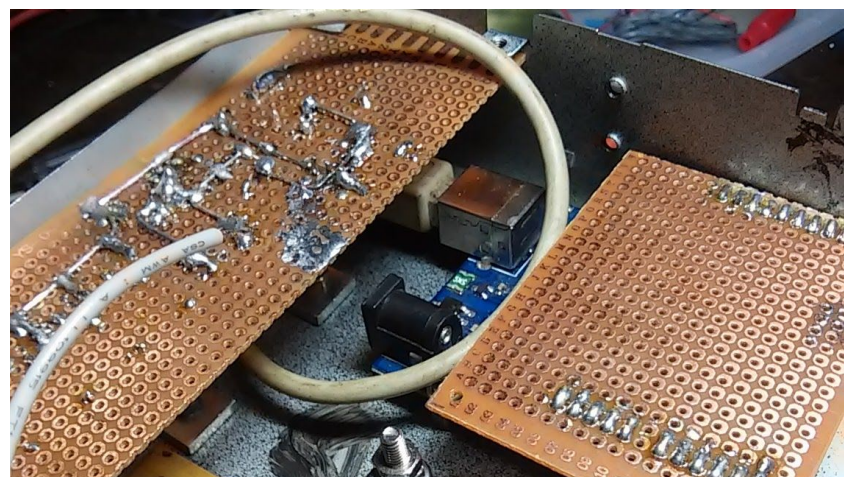

Figura 72 - Detalhe do cabo USB já cortado e conectado ao Arduino.

Para a soldagem do cabo na conexão USB da placa de controle deve-se retirar um pedaço da capa externa de modo que sobre entre dois a três centímetros dos fios coloridos. Em seguida deve-se desencapar 0,5 cm dos fios e recobrir o cobre com estanho. Este procedimento facilita a soldagem final e evita soldas frias e fios sem contato que são responsáveis problemas de conexão com a interface. Na figura abaixo, os fios mais finos pertencem ao cabo USB. Para a soldagem destes fios segue-se a ordem das cores e o número dos pinos da conexão apresentada anteriormente na descrição.

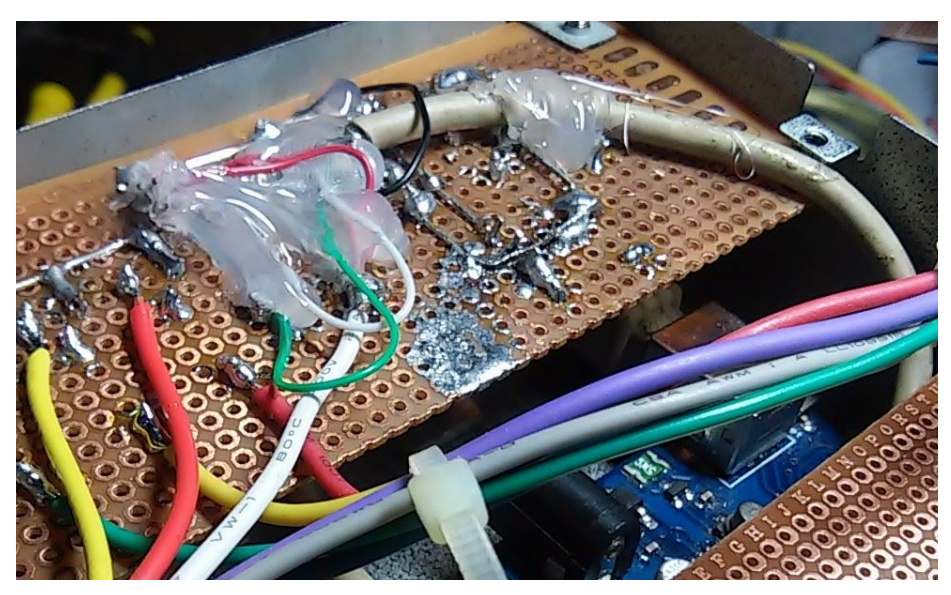

Figura 73 - Detalhe do cabo USB soldado na placa de controle cabos fixados e protegidos com cola quente.

O fio branco, mais grosso na figura acima leva tensão de +5 V da USB para as lâmpadas e é ligado junto ao fio vermelho do cabo USB. Os fios são razoavelmente frágeis e assim, o uso da cola quente fixa o cabo e o protege de possíveis quebras devido à movimentação.

A ligação do conector das lampadas com a placa de controle e desta com a *shield* e os pinos digitais do Arduino é facilitada com o uso de fios coloridos que indiquem a cor da luz acionada.

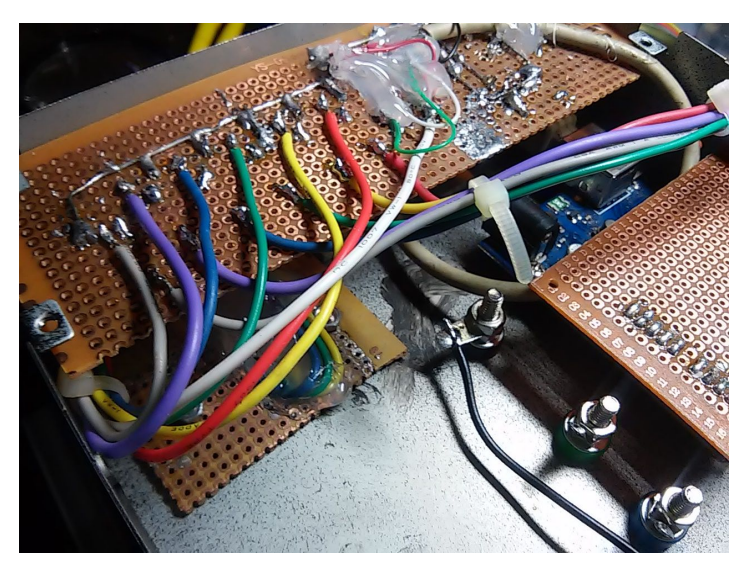

Figura 74 Posicionamento dos fios coloridos utilizados na identificação das conexões das lâmpadas vistos do lado das soldas.

As correntes envolvidas são de baixa intensidade, portanto pode-se utilizar fios de diâmetros menores que os apresentados na figura. Estes foram reaproveitados de uma fonte ATX sucateada.

Na figura abaixo vemos detalhes da ligação da *shield* e da fonte de alta tensão.

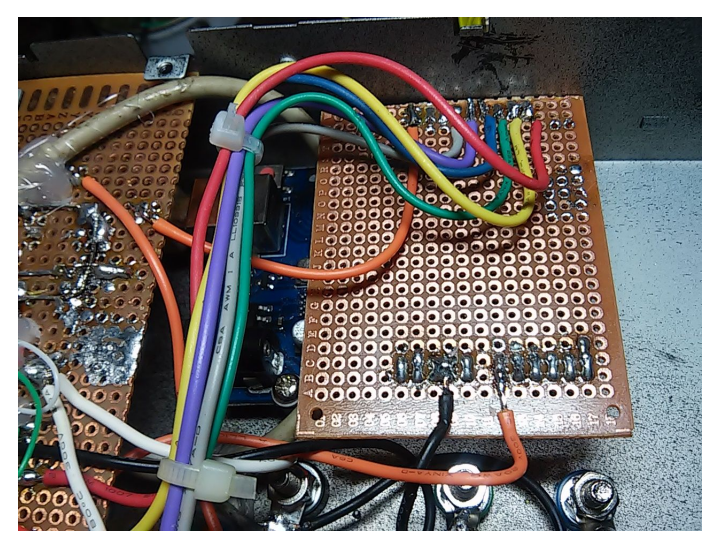

Figura 75 Placa de ligação dos fios com o Arduino.

Focando nossa atenção na *shield*, na parte inferior da figura xx, vemos o fio laranja ligado ao pino A0 e ao lado, o fio preto ligado ao aterramento. Na parte de cima da imagem, o fio laranja, foi usado na conexão do pino 11 com a fonte AT de onde sai a alta tensão também com um fio laranja à esquerda, para o conector da grade da fotocélula (conector verde). Os fios coloridos ligam os respectivos pinos digitais aos resistores de grade da placa de controle.

O amperímetro é montado com a placa suspensa apenas pelos fios de ligação e pelo potenciômetro que garante uma boa fixação. Abaixo vemos em detalhe esta ligação.

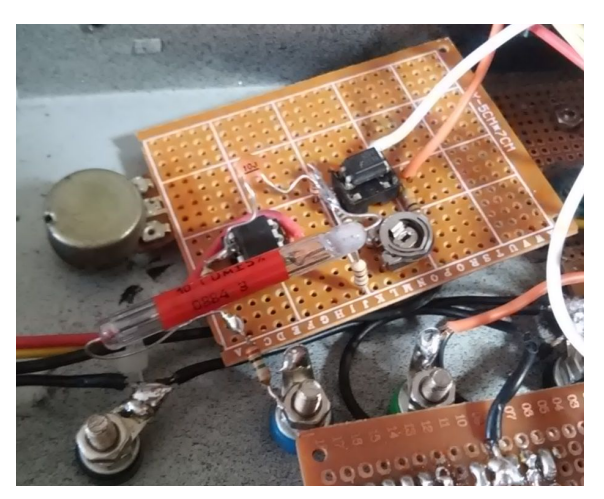

Figura 76 Fixação da placa do amperímetro.

Os componentes aéreos são montados após a fixação da placa, como visto na figura a seguir.

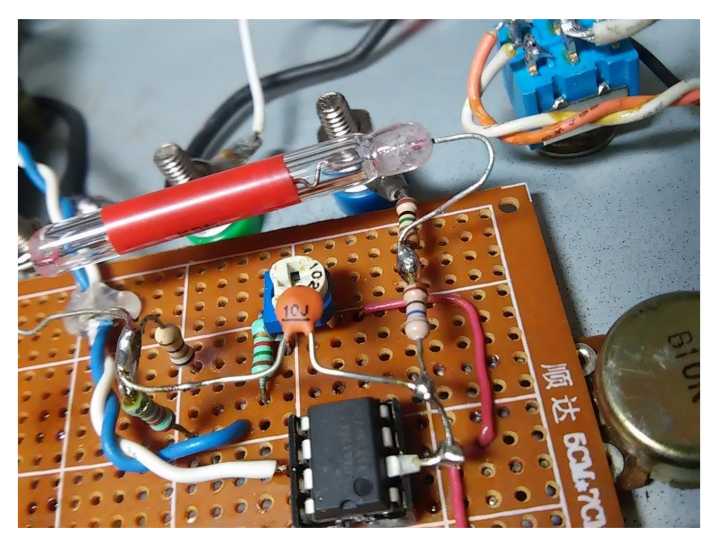

Figura 77 - Montagem dos componentes aéreos.

Sugere-se montar o acoplador óptico na mesma placa do amperímetro. Isto facilita a montagem e diminui a interferência na leitura do Arduino.

A última parte a ser montada dentro da caixa é a chave e a fonte simétrica, já descrita anteriormente. Para a chave devemos usar uma seletora de dois polos e duas posições já que devemos interromper as tensões de  $+ e - 1,5$  V ao mesmo tempo. As figuras abaixo mostra um modelo de chave.

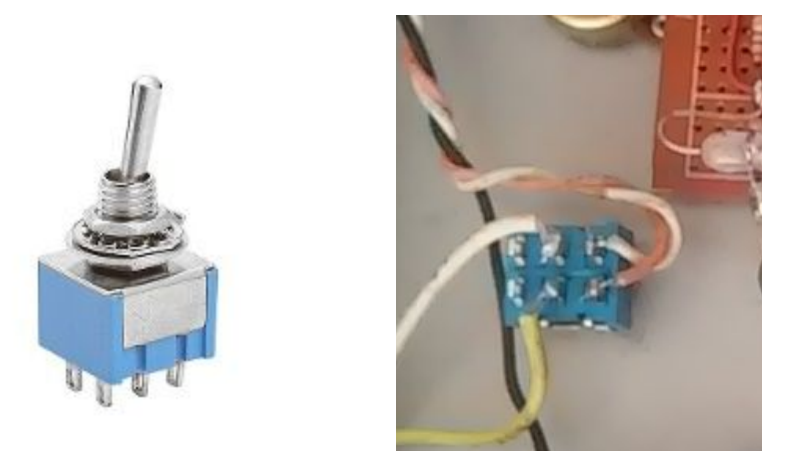

Figura 78 - Chave liga - desliga de dois polos.

Uma outra chave seletora dupla pode ainda ser utilizada para inverter a polaridade da alta tensão entre a placa e a grade. Este é uma opção para se evitar mudar a posição entre placa e grade manualmente.

Com a colocação das chaves e fixação do porta pilhas encerramos a montagem da caixa principal do kit. Resta montar a caixa e cabo das lâmpadas e o cabo USB. Embora tenhamos empregado a proposta a seguir, outras montagens com disposições diferentes podem ser testadas, como por exemplo, o uso de um Arduino Nano em uma placa única em lugar de módulos e Arduíno Uno, o que torna o circuito mais compacto. No apêndice A apresentamos o modelo de placa desenhado para este fim.

A figura abaixo detalha a conexão dos leds e do acionador da lâmpada UV com o cabo. O resistor de 220 Ω ligado entre a fonte de 5 V e os *leds*, limita a corrente nos *leds* evitando sua queima. Para a ligação do circuito de acionamento da lâmpada UV esse resistor não é necessário.

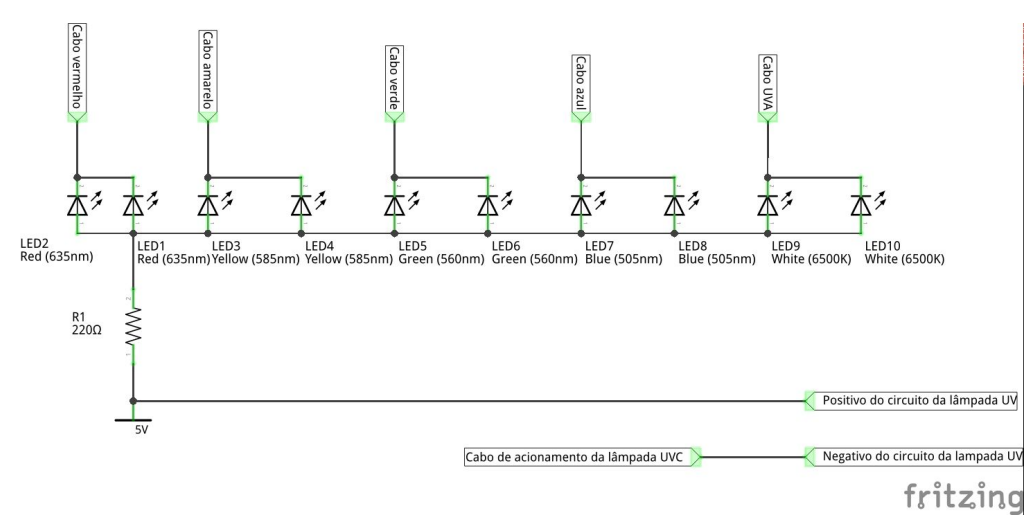

Figura 79 - Diagrama de ligações dos leds e da lâmpada UVC. Os leds 9 e 10 são leds UVA e não brancos.

A caixa das lâmpadas é produzida com uma lata redonda ou de outro formato que seja suficientemente grande para acomodar o circuito acionador da lâmpada UV, a própria lâmpada e os *leds*. A caixa deve ser metálica e ligada ao aterramento. Nesta montagem isso é feito através do pino banana de fixação da caixa. As imagens abaixo mostram o aspecto da caixa e das lâmpadas.

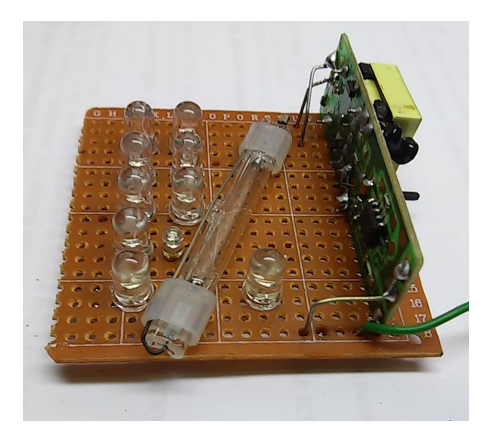

Figura 80 - Placa das lâmpadas

Originalmente o bulbo da lâmpada UV vem soldado diretamente à placa do circuito de acionamento da lâmpada (reator). Para facilitar a montagem e o direcionamento da luz produzida, devese montar o bulbo na placa dos *leds* e o ligamos ao circuito através dos fios vistos no alto da figura acima.

Utilizam-se dois *leds* para cada cor e seus terminais serviram como ligação na parte traseira da placa.

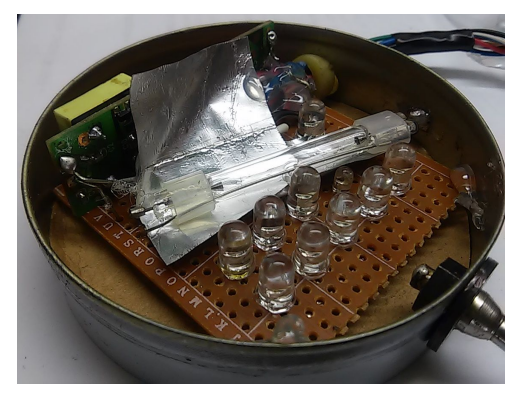

Figura 81 - Caixa das lâmpadas.

A folha de alumínio favorece a reflexão aumentando a intensidade de luz dirigida para frente e um isolante no fundo da caixa evita o contato do circuito com caixa metálica.

Com o fim da montagem o próximo passo é instalar os softwares no Arduino e no computador que controlará o experimento.

# **3. INSTALAÇÃO DOS** *SOFTWARES*

Após a montagem do amperímetro é necessário instalar o *software* no Arduino utilizado e, também a programação da interface gráfica para isso é preciso instalar alguns *softwares* no computador que se utilizará para a programação do Arduino e no computador que rodará a interface gráfica (que pode ser o mesmo). A seguir apresentamos esses *softwares* bem como endereços para *download* e detalhes de sua instalação e configuração. Faz-se oportuno citar que, embora sejam utilizadas linguagens de programação sofisticadas, o professor que decidir utilizar este kit não precisa dominá-las já que os programas serão disponibilizados livremente juntamente com este material e um guia de solução de problemas.

### **3.1. Programação do Arduino**

A programação do microcontrolador Arduino é feita através de uma interface gráfica chamada Arduino *Software* (IDE) que pode ser baixada no endereço [https://www.arduino.cc/en/Main/Software.](https://www.arduino.cc/en/Main/Software) Há versões para ambientes Windows, Mac e linux. No site também encontra-se diversos tutoriais de instalação além de um fórum onde podese tirar dúvidas relacionadas à programação ou dificuldades com projetos. Além da página oficial inúmeros outros fóruns auxiliam na solução de problemas envolvendo projetos com Arduino.

Após a instalação, o IDE apresenta um aspecto parecido com o apresentado abaixo, que pode depender da versão do software e do ambiente (Windows, Mac ou linux). A figura mostra as principais funções e comandos da janela do IDE.

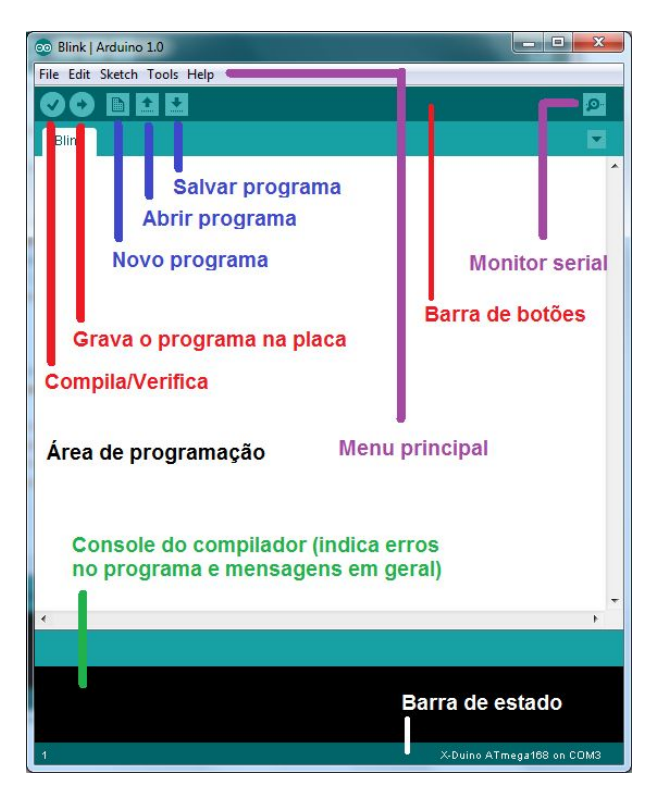

Figura 82 Interface gráfica Arduíno IDE. Fonte: http://projetoardroid.blogspot.com.br/p/arduino.html

Com o IDE instalado e aberto devese selecionar o modelo de Arduino usado. Para isso seleciona-se na interface o menu (traduzido para língua portuguesa): ferramentas  $\rightarrow$  placa  $\rightarrow$  Arduino Uno (modelo usado neste projeto). A figura abaixo mostra esse procedimento em uma interface em inglês.

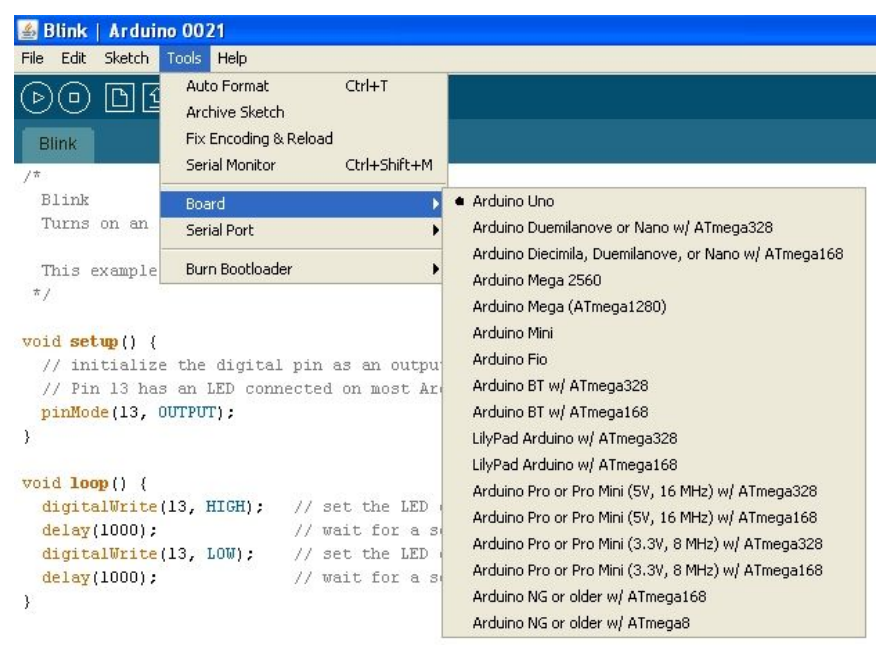

Figura 83 - Seleção do modelo de Arduino. Fonte: http://www.hobbytronics.co.uk/arduino-installation

Após selecionar o modelo basta copiar o código FOTODUINO control 1 0.ino (apêndice B) utilizado neste projeto e colar no ambiente de programação salvando-o em seguida. A figura abaixo mostra o aspecto da interface com o código do projeto já pronto.

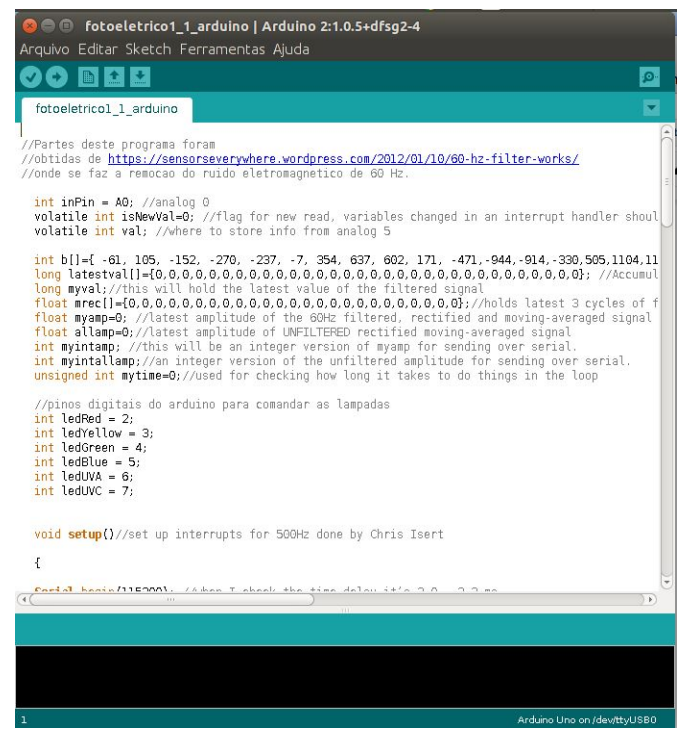

Figura 84 Interface com o programa do projeto ainda com nome provisório.

Com o código salvo podemos carregá-lo no Arduino através do botão carregar (*upload*). Durante o carregamento o IDE compila o código e busca por erros de sintaxe. Se nenhum erro for encontrado, a compilação gera o software que será carregado no Arduino.

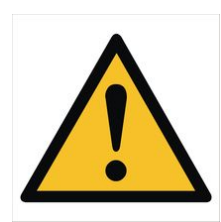

*Caso você tente carregar um código no Arduino sem que o amperímetro esteja conectado ao computador surgirá uma mensagem de erro. Se for o caso conecte e tente novamente. Também poderá surgir mensagens de erro se a placa ou a porta serial selecionada não forem corretas. Verifique o modelo de placa selecionada e a porta, se necessário tente outra porta***.**

> Se tudo ocorrer adequadamente, aparecerá uma mensagem com o tamanho do arquivo e outros detalhes no console do compilador. A imagem abaixo mostra o botão de carregamento e as mensagens que indicam o fim do carregamento.

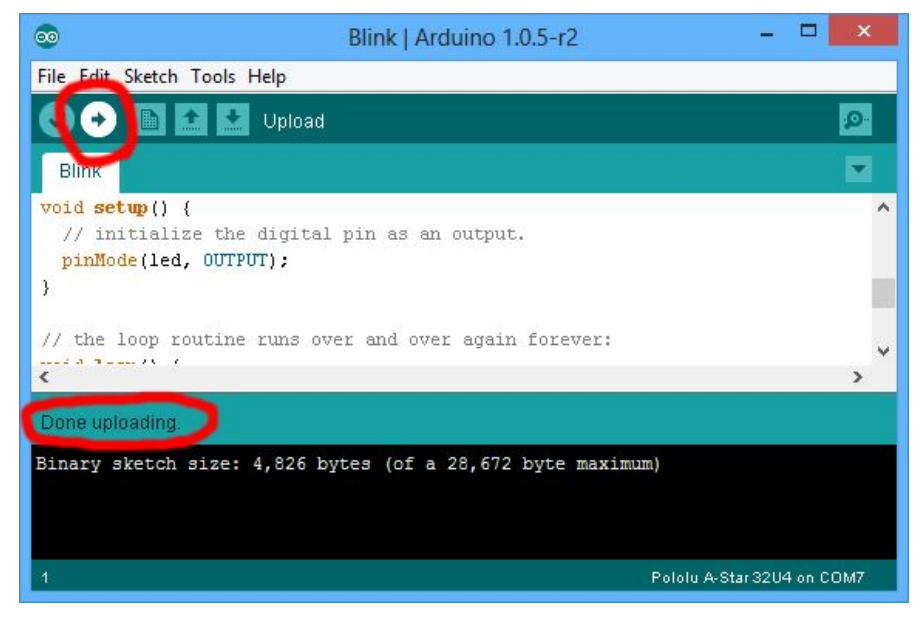

Figura 85 Mensagens de carregamento do IDE. Fonte: https://www.pololu.com/docs/0J61/6.2

Alternativamente é possível fazer a programação com aplicativos online. Um destes, chamado *Codebender* (https://codebender.cc/home), roda em navegadores de internet sem a necessidade de instalação no computador. Ao acessar o site você será orientado a cadastrar-se, depois selecionar a placa, que já deve estar conectada, depois disso é só usar as ferramentas do site para carregar o programa no Arduino. A figura abaixo mostra o aspecto da interface gráfica do *Codebender* rodando no navegador Chrome em um computador com Ubuntu linux.

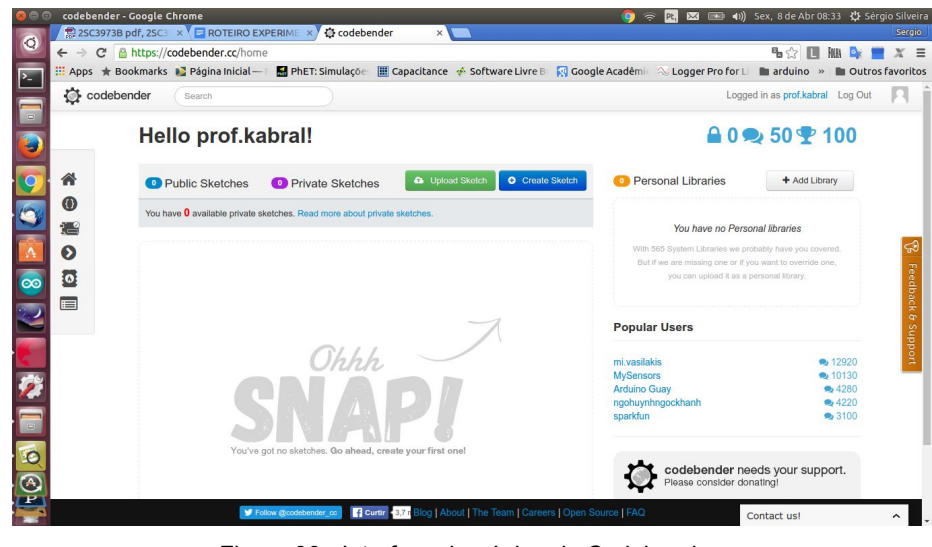

Figura 86 - Interface da página do Codebender.

### **3.2. FOTODUINO\_control\_1\_0.ino**

O código FOTODUINO\_control\_1\_0.ino. ao ser compilado e carregado no microcontrolador, pelo Arduino IDE é responsável por todo processamento de sinais no Arduino, comando das lâmpadas, da fonte AT e comunicação com o computador. Diferentemente de um programa típico de computador, o código no Arduino roda em um *loop* contínuo, onde o programa principal e as sub-rotinas são executadas repetidamente, permitindo que funcione dinamicamente.

O programa compilado roda no microcontrolador Atmega328 do Arduino e é composto por vários blocos de comandos que descreveremos a seguir (No apêndice B o código aparece com comentários ao lado das linhas de comando). O diagrama da figura abaixo mostra a função de cada um dos blocos do código. No primeiro bloco de *Título e comentários iniciais* (que são desconsiderados pelo compilador) temos informações sobre a versão e indicações sobre a compilação. No segundo bloco, *Definição de variáveis*, temos a declaração de variáveis utilizadas pelo programa. Em seguida, no bloco *Função principal*, que roda apenas uma vez na inicialização do microcontrolador, e ainda uma interrupção para a leitura da porta analógica A0 que recebe o sinal do amperímetro e o laço principal que roda enquanto o Arduino estiver ligado.

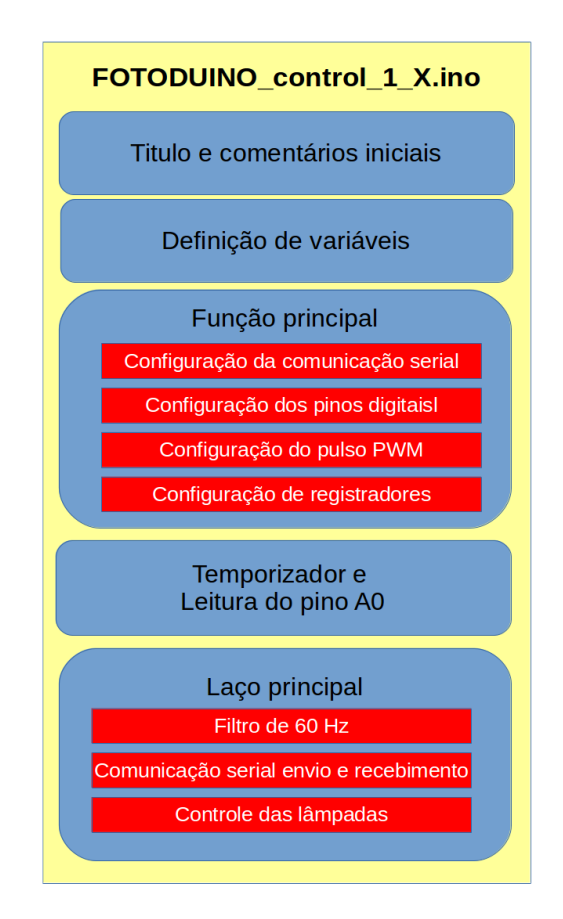

Figura 87 Diagrama de blocos do código do Arduino.

Na função principal temos a configuração da comunicação serial. Neste caso, tanto o código do Arduino quanto o código do *Processing* devem ter a comunicação serial configurada, com a mesma taxa de transferência (115200). A configuração do pino de PWM e dos pinos de controle da lâmpadas como saídas digitais (no caso dos pinos das lâmpadas) também é realizada aqui, juntamente com os registradores responsáveis pelo controle do pulso PWM (para maiores informações sobre esses registradores e sua configuração acesse <https://www.arduino.cc/en/Tutorial/SecretsOfArduinoPWM>). Por último são configurados os registradores que controlam o filtro de 60 Hz.

Após a *Função principal* temos um pequeno bloco de comandos com uma função (*ISR(TIMER1\_COMPA\_vect)*) responsável pela interrupção do código e leitura do pino A0 ligado ao amperímetro. A leitura é armazenada na variável "*val"* definida anteriormente e a variável "*isNewVal"* é definida como verdadeira (valor = 1) indicando ao programa que uma nova leitura foi realizada para que seu valor seja tradado pelo filtro de 60 Hz e encaminhado à porta serial para o envio ao computador.

No laço principal, vemos o bloco do filtro de 60 Hz (obtido de https://sensorseverywhere.wordpress.com/2012/01/10/60-hz-filter-works/), que remove o sinal das fontes de alimentação provenientes das redes elétricas no entorno que são uma importante fonte de interferência. Após a filtragem, o sinal é

encaminhado, pelo comando *Serial.println(),* ao computador pela porta serial. Ao mesmo tempo, o Arduino monitora a porta serial pelo comando *Serial.available(),* aguardando comandos para ligar ou desligar as lâmpadas proveniente da interface de controle.

#### **3.3. Programação do Aplicativo**

O *Processing* [\(https://processing.org/\)](https://processing.org/) é um ambiente de programação gráfica que permite a criação de aplicativos para diversas plataformas. Essa versatilidade foi determinante na escolha deste software para o desenvolvimento da interface gráfica deste projeto. O *software* deve ser baixado e instalado em um computador para o desenvolvimento do aplicativo que depois pode ser copiado para os demais computadores. Para isso devese fazer o *download do software* ([https://processing.org/download/?processing\)](https://processing.org/download/?processing) e instalar seguindo as instruções do *site*.

A figura abaixo mostra o aspecto da interface gráfica do ambiente de desenvolvimento IDE Processing. Pequenas diferenças podem ocorrer devido a diferentes versões. Perceba a semelhança ao IDE Arduino.

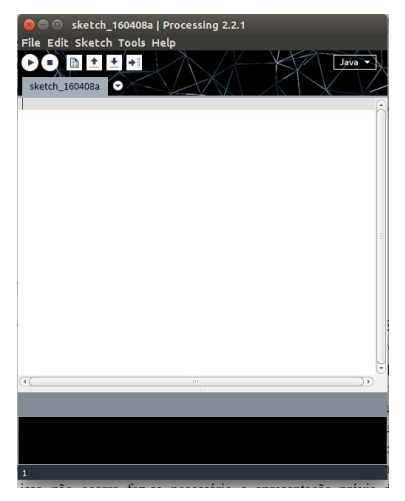

Figura 88 - Interface gráfica IDE Processing.

No detalhe abaixo temos o *menu* e os botões com as principais funções, da esquerda para a direita, *rodar* (*run*), *parar* (*stop*), *novo* (*new*), *abrir* (*open*), *salvar* (*save*) e *exportar aplicativo* (*export application*).

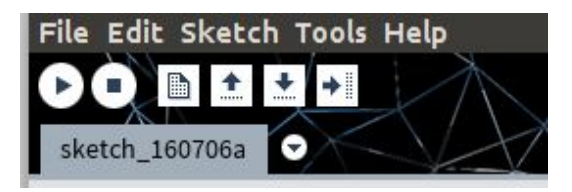

Figura 89 - menu e botões do Processing.

Comando *rodar*: gera um executável e inicia o aplicativo do código presente na janela de programação. Comando *parar*: interrompe a execução do aplicativo aberto. Comando *novo*: abre uma nova janela de programação em branco. Comando *abrir*: lista os programas salvos para abertura no janela de programação. Comando *salvar*: salva o código atual. Comando *exportar aplicativo*: gera um aplicativo executável para uso posterior.

Com o *processing* aberto copie e cole o código FOTODUINO\_grafico\_1\_0.pde (apêndice B) na janela de programação. Se o amperímetro já estiver conectado ao computador, pode-se clicar no botão rodar para verificar o funcionamento do aplicativo.

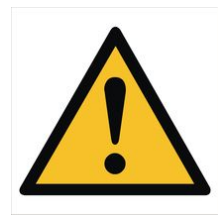

*Caso você tente rodar o código do aplicativo sem que o amperímetro ou um Arduino esteja conectado ao computador surgirá uma mensagem de erro ou o programa não rodará. Se for o caso conecte o amperímetro ou um Arduino com o programa FOTODUINO\_control\_1\_x.ino gravado e tente novamente.*

Outros possíveis erros serão tradados no capítulo resolução de problemas. Se tudo estiver correto a janela do aplicativo abrirá na tela.

Um recurso interessante no *processing* é a possibilidade de exportação do aplicativo pronto, com o código na janela de programação. Para isto basta clicar no ícone *exportar aplicativo* e a janela para escolha do sistema operacional irá aparecer.

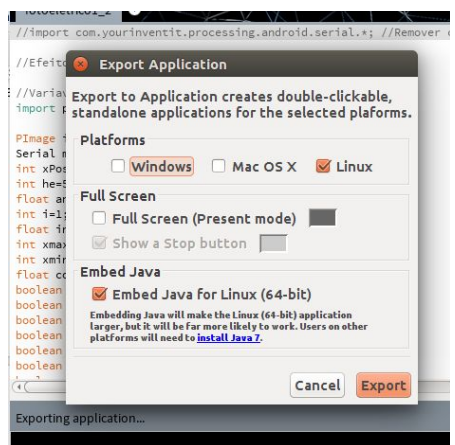

Figura 90 - Exportação de aplicativo para um sistema linux de 64 bits.

Selecione a plataforma de seu computador (Windows, Mac ou Linux, 32 ou 64bits) e clique em exportar. O *processing* criará o aplicativo em uma pasta chamada *application*. É importante lembrar que, tanto o IDE do Arduino, quanto o *Processing* salvam seus arquivos em uma pasta chamada *sketchbook.* Lá se encontram a pasta do programa FOTODUINO\_grafico\_1\_0 salvo pelo *Processing* e o aplicativo exportado.

Nos arquivos disponibilizados neste projeto, é possível fazer o *download* (no sitio <http://bit.ly/29BqfGG>) dos programas, sendo que o aplicativo gráfico já se encontra compilado na pasta *application* para Windows e Linux nas versões de 32 e 64 bits. Copie toda a pasta fotoduino\_grafico, cole no local de sua preferência e inicie o aplicativo a partir dali. Na compilação disponibilizada foi selecionada a porta número [32] de modo que, se não funcionar, é possível que seja necessário trocar o número da porta, excluir as pastas *application* e recompilar com o comando exportar aplicativo.

### **3.4. FOTODUINO\_grafico\_1\_0.pde**

O código FOTODUINO\_grafico\_1\_0.pde (apêndice B) é composto principalmente pelos blocos de definição das variáveis, função principal (*setup*), a função desenhar (*draw*) os itens da janela, o monitoramento do *mouse* (*mousePressed)*, ação do *mouse* (*mouseAction*) e a função de leitura da porta serial (*serialEvent*). O diagrama abaixo mostra a estrutura geral do código.

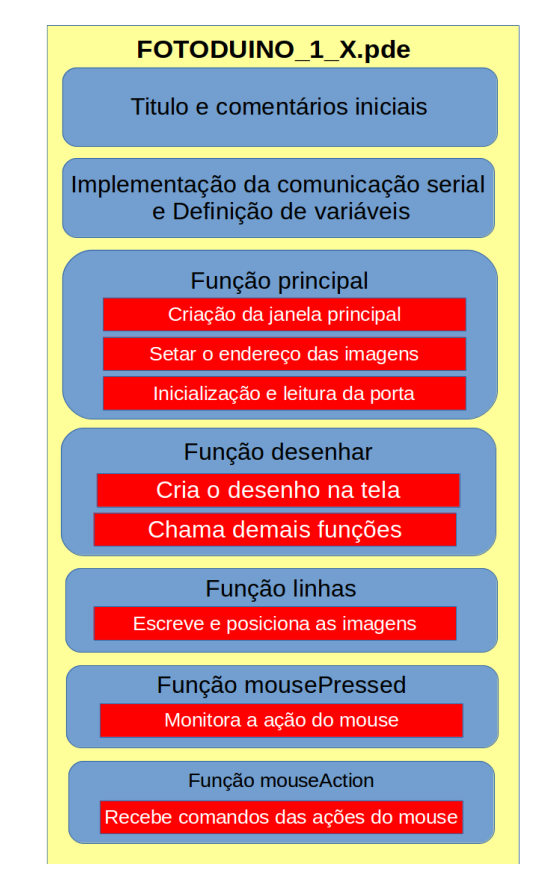

Figura 91 - Diagrama de blocos do código do aplicativo.

De início temos a implementação da comunicação serial, a criação de objetos da janela gráfica e a declaração das variáveis e serem utilizadas pelo programa.

Na função principal temos a criação da janela do aplicativo, o carregamento das imagens e a configuração da porta serial para a comunicação com o Arduino presente no amperímetro.

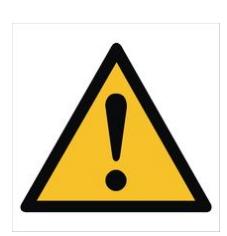

*Merece especial atenção a configuração da porta serial na linha de comando: myPort = new Serial(this, Serial.list()[32], 115200); O número entre colchetes referese à porta serial e pode variar conforme o Arduino usado. Um Arduino Uno R2 original testados usou a porta [0], Placas Uno e Nano genéricas, compradas na china, usaram a porta [32]*

A função *draw* produz o gráfico que exibe a corrente medida pelo amperímetro e chama a função *linhas* que posiciona textos e imagens na janela gráfica. A função *mousePressed* monitora a ação do *mouse* por meio função *mouseAction* que controla todos os comandos atribuídos ao acionamento do *mouse* para todos os itens presentes na interface gráfica.

### **3.5. Interface Gráfica**

A janela da interface gráfica é exibida na figura abaixo. Ela está dividida em três partes: Os botões de acionamento das lâmpadas, os botões de ajuste de escala do gráfico e a região do gráfico da corrente no amperímetro em função do tempo. A corrente é exibida dinamicamente gerando-se uma curva em escala arbitrária que permite visualizar (qualitativamente) o aumento e a diminuição da corrente entre a placa e a grade.

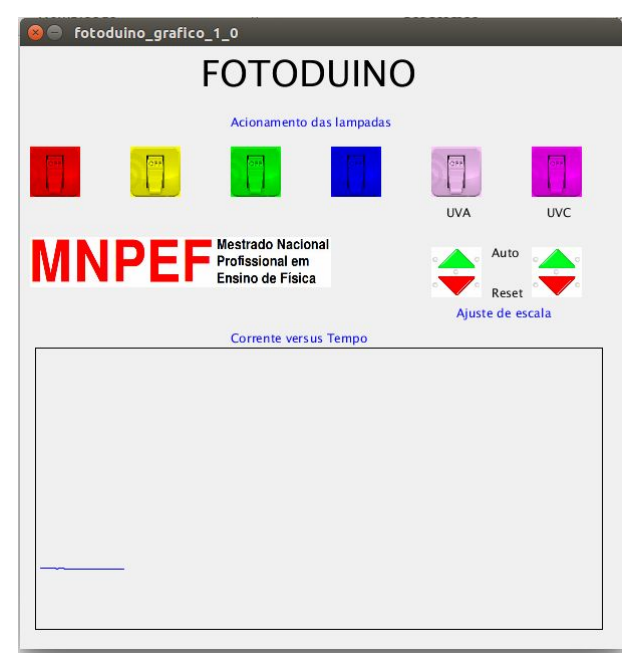

Figura 92 - Janela do aplicativo na versão 1\_0

Cada lâmpada é representada na interface por um botão na respectiva cor. Todos os botões encontram-se inicialmente na posição OFF, e com um clique do *mouse,* o botão inverte para a posição *ON* e um comando é enviado para que o Arduino ligue a respectiva lâmpada. A lâmpada permanece ligada até que se dê um clique na região sobre a palavra *ON*.

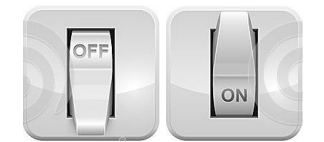

Figura 93 Botões de acionamento das lâmpadas

A escala utilizada pela interface gráfica faz com que, as vezes, a linha azul que representa a corrente saia fora dos limites da área do gráfico. Para ajustar a escala utilizamos os botões de ajuste de escala.

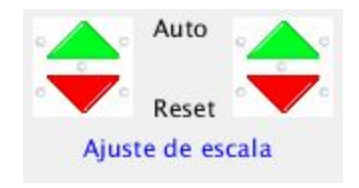

Figura 94 - Botões de ajuste de escala

A linha azul inicia na região inferior da área do gráfico e com um clique sobre a palavra *auto*, a linha azul posiciona-se no meio do gráfico, que corresponde ao zero da corrente e a faixa de valores de leitura é reescalada a fim de exibir pequenas flutuações de corrente. Um clique sobre a palavra *reset* trás a linha de volta à parte inferior da área do gráfico e retorna à escala máxima. Clicando sobre as setas verde ou vermelha altera-se a sensibilidade (diminuindo a escala de leitura) e a altura da linha do gráfico fazendo-se um ajuste fino. No capítulo seguinte apresentaremos mais detalhes acerca dos ajustes de escala.

## **4. TESTES E AJUSTES DO KIT FOTODUINO**

Com o amperímetro montado, os programas carregados e rodando, é necessário realizar uma série de teste e ajuste para o correto funcionamento do kit FOTODUINO.

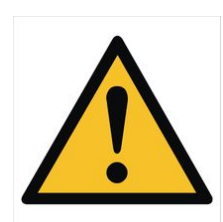

**Sempre é prudente conetar ou desconectar qualquer placa ou caixa de lâmpadas no kit com o amperímetro desligado e o cabo USB desconectado para evitar danos aos componentes eletrônicos devido a descargas eletrostáticas.**

O primeiro indicativo de funcionamento pode ser percebido logo que se conecta o amperímetro no computador, com o cabo USB, ouve-se um zumbido característico do indutor da fonte de alta tensão. Este zumbido é perceptível mas deve ser não muito elevado. Se você ouvi-lo, provavelmente a fonte de alta tensão está oscilando e gerando a tensão necessária ao perfeito funcionamento do amperímetro. Para ter certeza de que está tudo correto, faça um teste (*Cuidado com choques elétricos*) com um voltímetro entre o aterramento (ponta negativa) e o catodo do diodo retificador da fonte (ponta positiva). O catodo é o terminal ligado ao resistor de 4,7 MΩ, na figura abaixo detalhamos essa conexão.

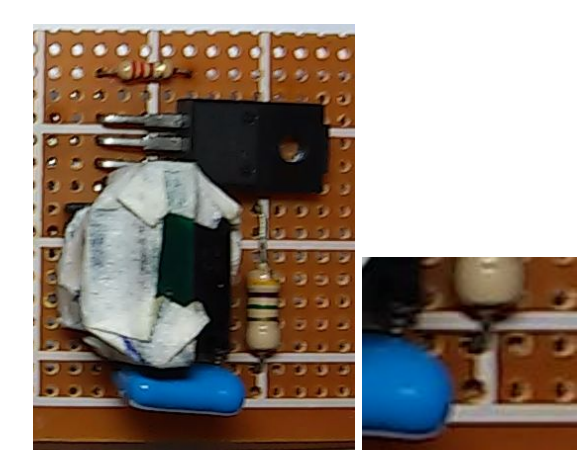

Figura 95 Detalhe do ponto de medição de alta tensão.

Abaixo detalhamos o catodo do diodo no diagrama esquemático facilitando a identificação de terminal. O fio preto é ligado ao aterramento e serve de conexão para o terra do multímetro.

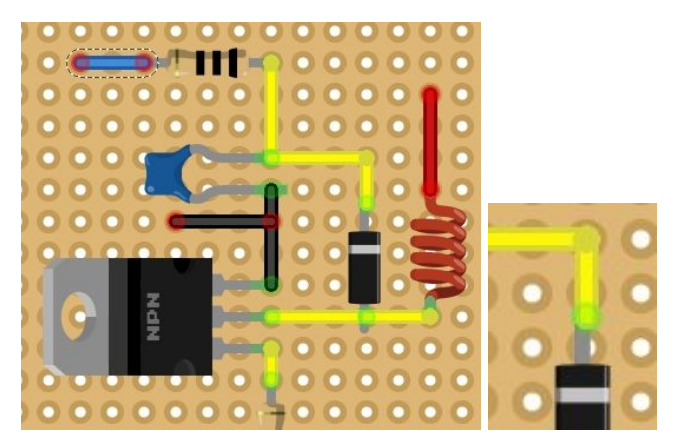

Figura 96 Detalhe do catodo do diodo (ponto de medição de AT)

Pode ser necessário testar mais de um indutor ou transistor de chaveamento antes da montagem final. Para isso recomenda-se a montagem em *protoboard* que facilita a troca dos componentes. A figura abaixo mostra um teste feito com um Arduino Nano e um multímetro digital na escala de 1000V. Neste teste conseguiu-se tensões próximas a 300V o que é suficiente para o experimento desejado.

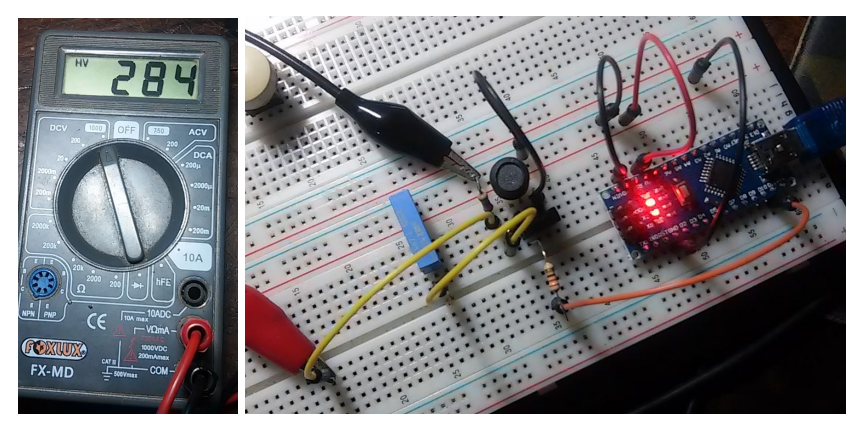

Figura 97 teste de uma fonte AT em *protoboard.*

Nesse teste é possível alterar os parâmetro de configuração do pulso PWM de modo a conseguir modificar, aumentando ou diminuindo, a tensão de saída. Para isso altera-se os número associados às variáveis OCR2A e OCR2B na parte do código representada abaixo.

 *// configuracao pwm TCCR2A = \_BV(COM2A1) | \_BV(COM2B1) | \_BV(WGM21) | \_BV(WGM20);* *TCCR2B = \_BV(CS22); OCR2A = 180; //variaveis de configuracao de pwm altere para modificar a tensao OCR2B = 50;*

Substituindo os valores 180 e 50 por outros valores e recarregando o código no Arduino pode-se gerar configurações mais eficientes. Para mais informações acerca da configuração das portas PWM do Arduino Uno verifique o sítio<https://www.arduino.cc/en/Tutorial/SecretsOfArduinoPWM>.

Com a fonte AT funcionando, podemos verificar a leitura do amperímetro. Para isso desconecte o cabo USB e certifique-se que a chave do amperímetro está na posição desligado. Inicialmente conecte a grade e a placa nos respectivos conectores e reconecte o amperímetro na USB, ligando-o. Inicie o aplicativo e aguarde a estabilização do sinal e clique no auto ajuste. A linha no gráfico deve ficar aproximadamente constante. Em seguida insira um fósforo aceso entre a grade e a placa. A presença dos íons e a diferença de potencial entre as placas deve elevar da linha do gráfico indicando há corrente entre a grade e a placa. Se isso ocorrer o amperímetro e a fonte estão funcionando corretamente.

A figura abaixo mostra o comportamento da linha com a colocação do fósforo e posterior retirada, percebe-se que a presenca do plasma é detectada com facilidade (guia no apêndice C). As pequenas oscilações à esquerda e à direita da figura são oscilações do campo eletrostático em volta das placas e interferências eletromagnéticas.

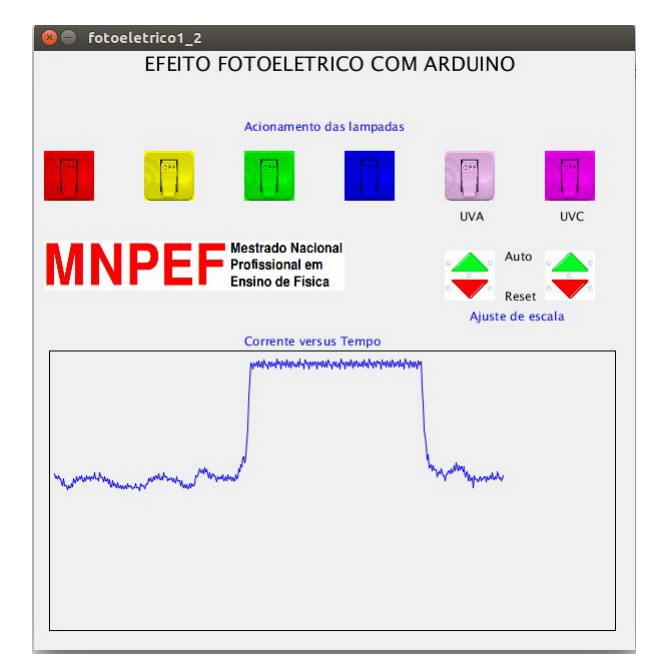

Figura 98 Comportamento da curva no experimento com plasma.

O teste do plasma demostra o funcionamento da fonte AT, do amperímetro, do Arduino e de parte da interface gráfica. para testar o

funcionamento das lâmpadas realiza-se o teste com o roteiro do efeito fotoelétrico (apêndice C) descrito a seguir.

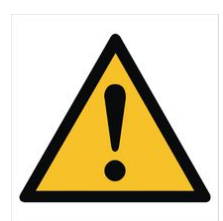

*Obs: A umidade é crítica em experimentos com eletricidade. Aqui em especial promove fugas de corrente que comprometem as medidas e induzem o operador a pensar que o aparelho não funciona. Para evitar problemas sugerese o uso de um secador de cabelos ou soprador térmico em todas as partes, principalmente o amperímetro, antes do uso.*

Como último teste, desligue e desconecte tudo que possa estar ligado, monte a caixa das lâmpadas no suporte e conecte o cabo de alimentação das lâmpadas, retire e lixe a placa e a grade para limpar as impurezas deixadas pelo plasma, monteas novamente, reconecte o cabo USB, religue o amperímetro e reinicie o aplicativo. Ligue e desligue cada uma das lâmpadas observando seu funcionamento.

Com o amperímetro testado e funcionando é recomendável que o professor realize os experimentos antes dos alunos para ter certeza que tudo funcionará bem. Para isso e, a título de orientação, apresentamos os resultados típicos dos experimentos propostos. As imagens a seguir mostram o aspecto da curva obtida em um experimento com o plasma ionizado (apêndice C), na primeira, sem o ajuste automático de escala e, na segunda, com o ajuste automático. O ajuste automático de escala é feito com um clique na palavra auto e produz um *zoom* na curva do gráfico. como efeito colateral temos o aumento do efeito da interferência, pequenas oscilações. A primeira imagem mostra apenas o momento em que o fósforo aceso é colocado entre as placas (observado na subida da curva). Na segunda temos a subida e a descida, momento em que se põe e depois se tira o fósforo ou a chama se apaga.

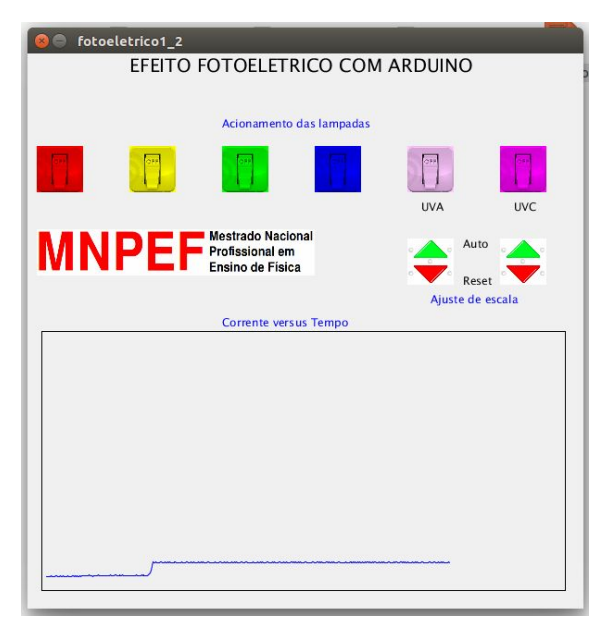

Figura 99 - Subida da curva obtida em um experimento com plasma ionizado, sem o ajuste automático, momento em que o fósforo é inserido.

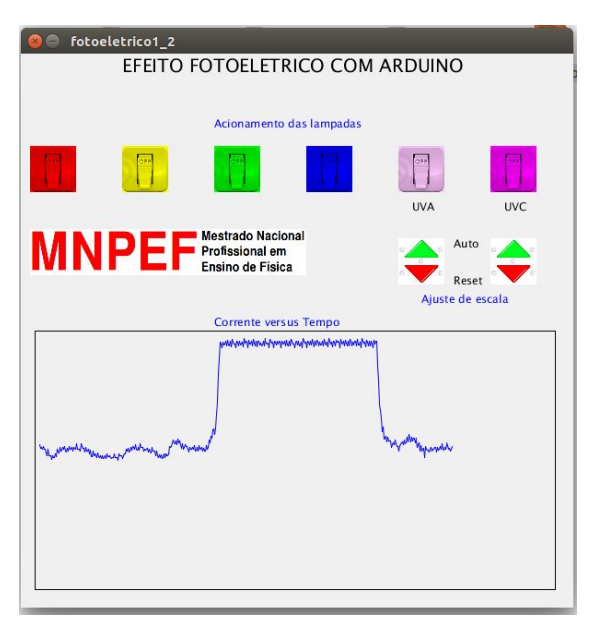

Figura 100 Comportamento da curva no mesmo experimento, com o ajuste automático, no momento em que o fósforo é inserido e depois retirado.

No experimento com o efeito fotoelétrico o comportamento da curva é semelhante, elevando-se no momento em que se acende e, descendo, no momento que se apaga a lâmpada UVC. Nas demais lâmpadas não se espera nenhuma alteração além das flutuações causadas pelas fontes de interferência. A figura acima mostra bem essas pequenas flutuações.

Caso algum problema seja detectado durante os testes, elencamos algumas possibilidades de solução no capítulo seguinte. Confiantes em seu sucesso, se tudo estiver funcionando perfeitamente é possível adiantar-se para a sequência didática mais abaixo.

# **5. SOLUÇÃO DE PROBLEMAS**

Alguns problemas podem contribuir para o mal funcionamento do kit FOTODUINO. Eles são ligados à parte eletrônica, de software ou relacionados ao uso indevido do equipamento. Dessa forma serão elencados abaixo os problemas mais comuns com suas respectivas soluções de acordo com a categoria. Caso o problema não esteja referenciado aqui, entre em contato [\(prof.kabral@gmail.com\)](mailto:prof.kabral@gmail.com) para mais informações.

#### **5.1. Problemas de ordem eletrônica**

Durante a montagem do kit, erros de ligação, inversão de polaridade de componentes ou soldas frias são bastante comuns e muitas vezes difíceis de localizar.

Assim, antes de soldar qualquer componente, verifique com cuidado sua polaridade e os pontos de ligação. Verifique também a limpeza dos pontos de soldagem e o aquecimento do soldador. Camadas de óxidos ou gordura deixada pela manipulação das placa produzem isolamentos e mal contato nas soldas.

Outros problemas e soluções são listados a seguir.

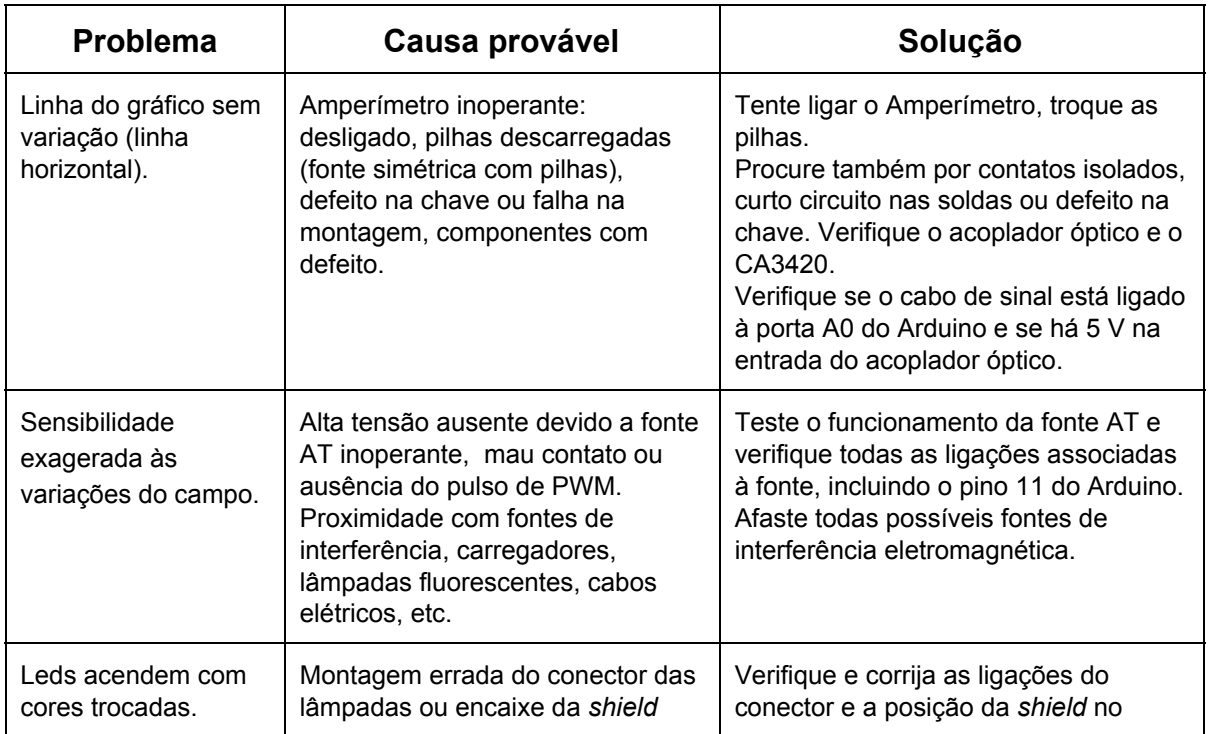

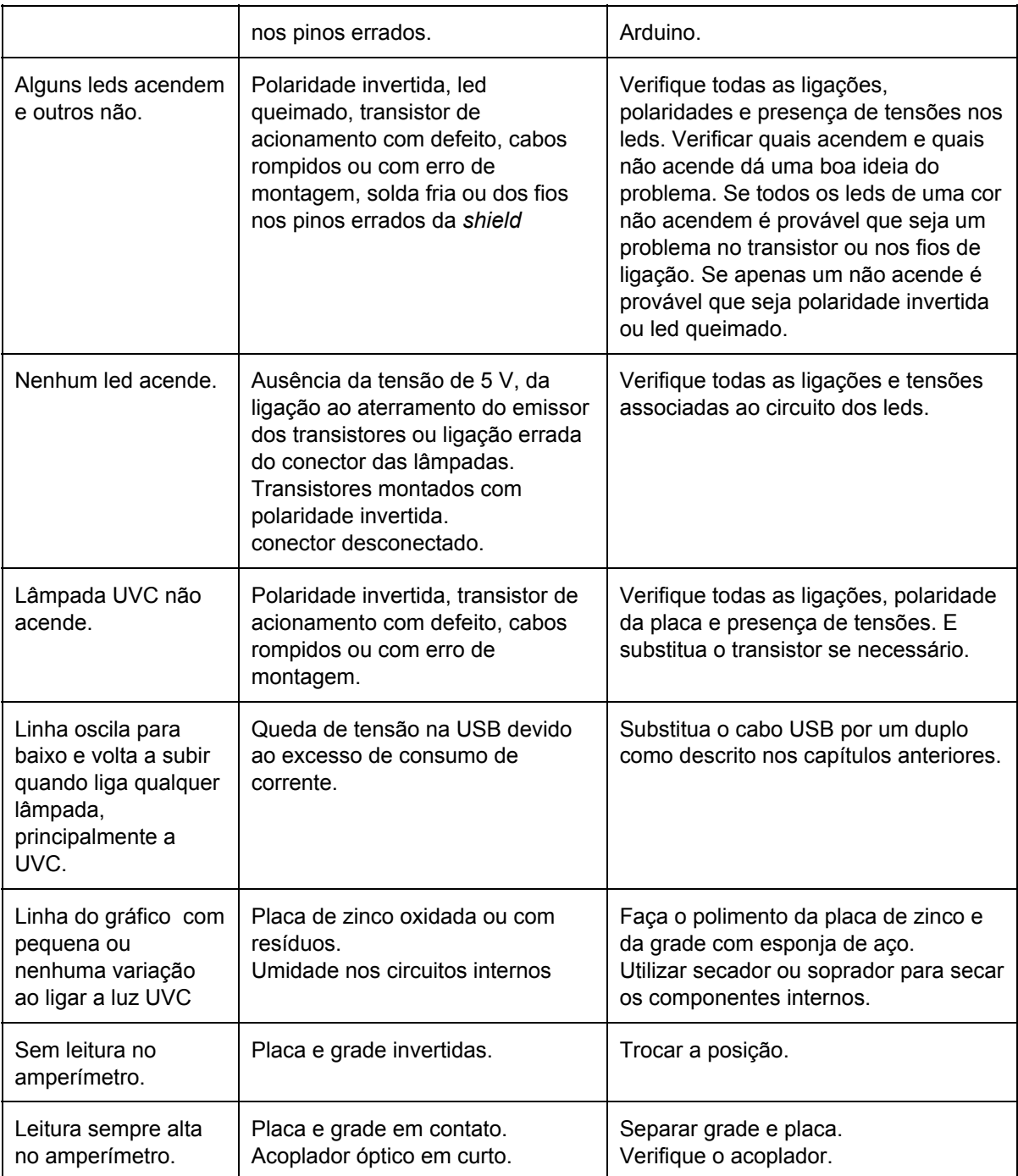

### **5.2. Problemas de software**

Neste ponto presume-se que o leitor já tenha instalado com sucesso o software Arduino IDE e o *Processing* e portanto não trataremos de problemas com a instalação destas ferramentas. Caso haja problemas com este software, sugere-se uma leitura das páginas dos desenvolvedores do software Arduino ([https://www.arduino.cc/en/Guide/HomePage\)](https://www.arduino.cc/en/Guide/HomePage) e do *Processing* ([https://processing.org/tutorials/gettingstarted/\)](https://processing.org/tutorials/gettingstarted/).

Os programas disponibilizados neste guia já foram testados em vários ambientes e não devem apresentar problemas. Entretanto, é possível que surjam incompatibilidades principalmente se a placa de Arduino não for original.

O compilador do Arduino verifica o código antes do carregamento e, qualquer inconsistência de sintaxe retorna uma mensagem de erro.

O aplicativo FOTODUINO precisa da conexão serial ativa para iniciar. Se você conseguiu alguma vez rodar o aplicativo e depois o mesmo parou de funcionar, é possível que o problema esteja na comunicação serial. Abaixo elencamos alguns outros problemas relacionados aos *softwares*.

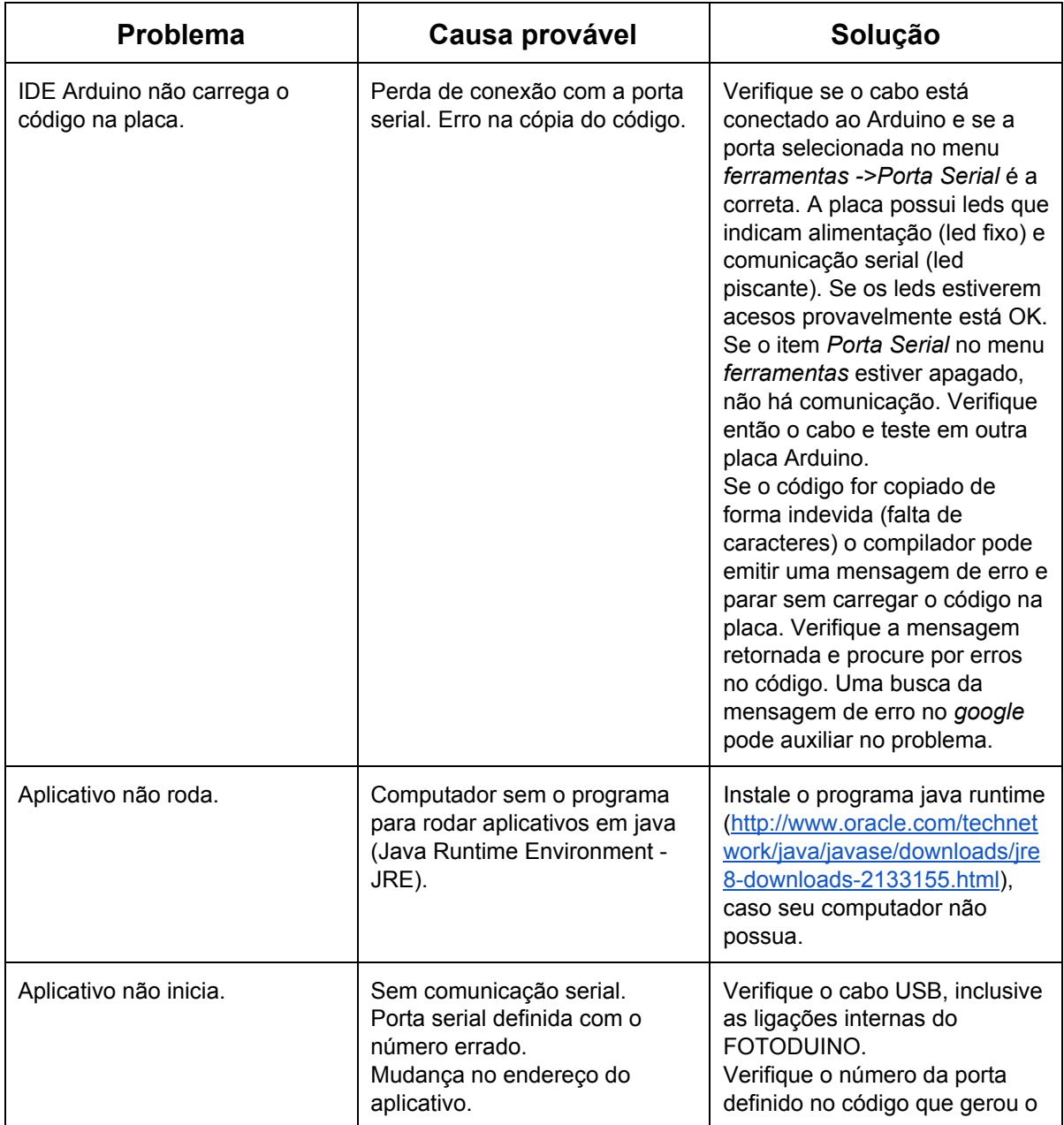

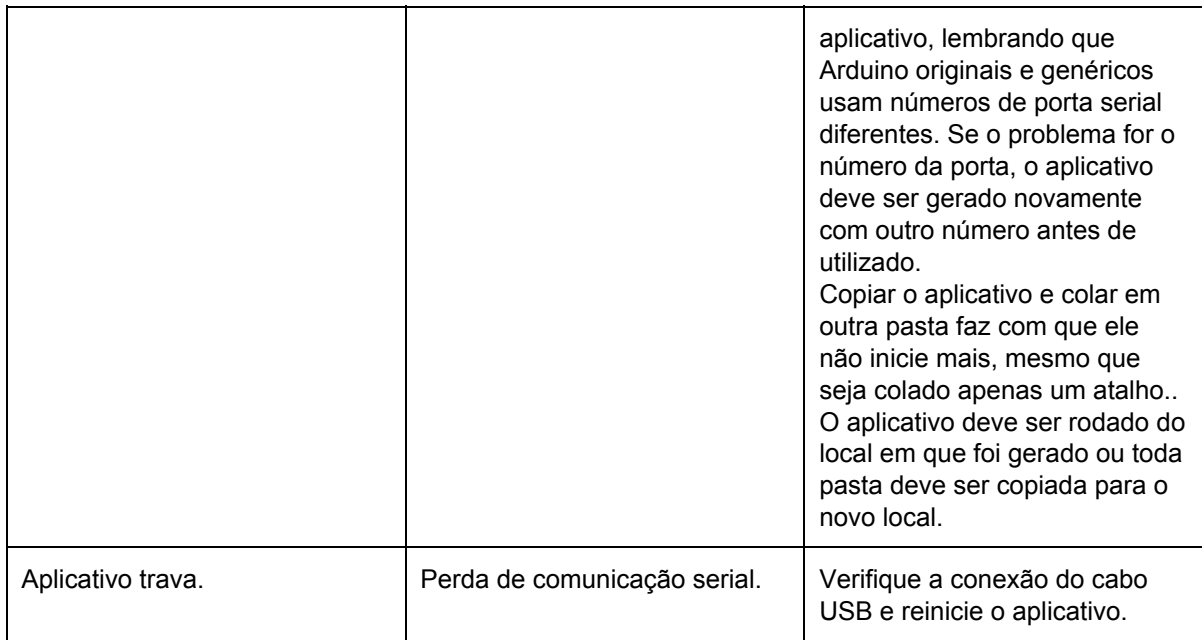

# **6. PROPOSTA DE SEQUÊNCIA DIDÁTICA**

A presente proposta de sequência didática para as atividades com o kit FOTODUINO foi elaborada tendo como parâmetros documentos oficiais que orientam a educação básica no estado de Santa Catarina (Proposta Curricular de Santa Catarina). Segundo tais documentos, a educação básica de Santa Catarina tem como marco a teoria histórico cultural (SANTA CATARINA, 2014). Nesta, o conhecimento é produzido nas interações sociais entre os sujeitos envolvidos no processo e entre esses e os objetos de estudo, através da mediação de signos como a linguagem, por exemplo.

Visando contemplar essas dimensões, propõe-se um trabalho em grupo com foco na interação mútua dos integrantes com um aparato tecnológico especialmente desenvolvido para essa finalidade. Embora siga esses pressupostos teóricos, acredita-se que a presente proposta possa ser desenvolvida sob a óptica de outras teorias. A mediação e a interatividade do produto tecnológico potencialmente significativo associada à predisposição dos educandos em aprender e uma gama de conceitos prévios favoráveis pode gerar modificações nas estruturas conceituais como propõe a teoria da aprendizagem significativa, por exemplo. Outros profissionais podem explorar possíveis formas de uso para o kit de acordo com suas concepções.

A discussão do Efeito Fotoelétrico e da geração de Plasma no terceiro ano do Ensino Médio é proposta como representativa dos limites das teorias clássicas (TERRAZAN, 1992) e da diferença entre a interpretação clássica e quântica. Para que isso seja possível são necessários alguns conhecimentos prévios, e assim sugere-se que este conteúdo seja tratado juntamente com aqueles referentes à corrente elétrica e a lei de Ohm. Assim, conceitos de força, campo e potencial elétrico já foram apresentados e já devem, fazer parte do conjunto conceitual do aluno que já deve conhecer sua representação simbólica. Pressupõe-se também que conceitos de mecânica ondulatória como frequência, comprimento de onda e energia da radiação assim como espectro eletromagnético já sejam familiares aos educandos. Caso isso não ocorra faz-se necessário a apresentação prévia destes conteúdos estruturantes. Para isso sugere-se uma ou duas aulas de revisão para apresentar o conteúdo àqueles que nunca os viram e relembrar àqueles que já os conhecem.

A inserção do efeito fotoelétrico e do plasma neste ponto é justificada pelo fato dos livros texto, em geral, darem muita enfase à corrente elétrica em condutores sólidos em que os portadores de carga elétrica são, exclusivamente, elétrons livres. Com o uso deste experimento é possível ampliar o conceito de corrente elétrica incorporando, também a este, a corrente em gases, formada por íons e elétrons livres - caso do plasma - ou elétrons em gases não ionizados - caso do efeito fotoelétrico. Isto pode facilitar a compreensão de alguns conceitos em eletromagnetismo.

A proposta metodológica sugerida baseia-se na interação dos educandos com o objeto de estudo através da realização de experimentos reais, com o kit FOTODUINO via interface gráfica, e virtuais, através do uso de simulações computacionais. Propõe-se uma revisão/exposição inicial de conceitos importantes para facilitar o entendimento dos fenômenos observados. Nessa revisão é possível contextualizar os conceitos abordados, mencionando desde situações cotidianas onde esses fenômenos são observados, acontecimentos históricos relevantes e produtos tecnológicos desenvolvidos a partir desse conhecimento. Para essa revisão sugere-se uma aula expositiva e dialogada oportunizando a participação mais ativa dos educandos.

Um experimento virtual com um simulador, desenvolvido pela universidade do Colorado ([https://phet.colorado.edu/pt\\_BR/simulation/legacy/photoelectric\)](https://phet.colorado.edu/pt_BR/simulation/legacy/photoelectric), software que reproduz o experimento real, visando conhecer a previsão teórica e enfatizando que o resultado observado no simulador baseia-se exclusivamente na previsão teórica. O uso do simulador justifica-se para que os alunos possam visualizar as partículas ejetadas e a interação destas com o campo elétrico entre as placas, principalmente quando da inversão de polaridade, onde há ocorrência do efeito mas não há medição de corrente. Embora o software apresente uma série de ferramentas, como a apresentação de gráficos e outras informações, optou-se por simular apenas o efeito como será observado no experimento físico, como é possível verificar nos guias. Simuladores são uma importante ferramenta no processo de ensino aprendizagem pois permitem que se faça uso da experimentação mesmo em escolas com poucos recursos, necessita-se apenas de computadores para sua utilização. Por fim, realização das práticas experimentais com o kit FOTODUINO para a observação dos mesmos efeitos demostrando assim sua realidade física e oportunizando a comparação entre o virtual e o real, tal comparação pode propiciar uma importante discussão sobre os limites dos modelos científicos, realizando os experimentos em grupo cria-se um ambiente propício a essas interações.

A efetivação dessa proposta foi prevista inicialmente para quatro períodos. Todavia, pode ser necessário mais tempo, dependendo das especificidades da escola, dos alunos e mesmo da quantidade de kits disponíveis. A proposta de sequência didática foi testada com a utilização de apenas dois kits FOTODUINO, e com alta participação dos alunos nas aulas expositivas envolveu um total de oito períodos de 45 minutos.

Lembramos aqui que o kit FOTODUINO assim como todo material disponibilizado é livre para a utilização e modificação, podendo ser adaptados à realidade da escola e da metodologia de ensino. Os guias serão disponibilizados em arquivos editáveis para *download* (no sitio <http://bit.ly/29BqfGG>) e, dependendo das condições podem ser impressos total ou parcialmente. Os subsídios teóricos, presentes nos guias por exemplo, podem ser substituídos por uma pesquisa bibliográfica por parte dos alunos.

A proposta original deste projeto é detalhada, por aula, abaixo.

#### **1º aula:**

Dentro do contexto citado anteriormente de inserir o tema efeito fotoelétrico juntamente com a eletrodinâmica, acredita-se que os alunos já saibam os conceitos de campo elétrico, diferença de potencial e corrente elétrica. Assim, sugere-se que se inicie com uma revisão de conceitos relacionados a luz e ao espectro eletromagnético. Juntamente com o material disponibilizado neste projeto ([http://bit.ly/29BqfGG\)](http://bit.ly/29BqfGG) encontra-se uma apresentação elaborada para esse fim, a mesma pode ser visualizada no apêndice D. Devese explicitar os conceitos de energia da radiação, comprimento de onda, frequência que são fundamentais ao entendimento dos conceitos subjacentes ao experimento proposto. Como forma de contextualização, e para motivar os alunos à manifestarem suas opiniões, pode se citar produtos tecnológicos de uso dos adolescentes como celulares e computadores, aspectos como a frequência com que se comunicam os aparelhos, a intensidade de irradiação produzida e suas relações com a saúde, as redes sem fio utilizadas, a origem histórica desses aparelhos e tecnologias. As emissoras de rádio das proximidades ou de preferência dos jovens podem servir de exemplo também. Citar a relação entre a radiação eletromagnética e a produção de energia, pelas plantas através da fotossíntese cria outra boa oportunidade para a participação dos alunos na aula. Com isso é possível que um período de 45 minutos seja suficiente.

Se o professor optar por realizar o experimento com o a geração de plasma, esta aula deve elencar também o conteúdo referente a esse tema (disponível na apresentação). O fogo acompanha a humanidade desde os tempos mais remotos e ainda desperta o interesse das pessoas, portanto deve servir de contextualização para as discussões dessa aula. Aspectos como a dependência do ser humano em relação ao fogo, fonte de luz e calor (energia) até nos dias atuais devem ser apresentados e discutidos. Essas discussões podem servir de "ponte" para a apresentação de conceitos relacionados ao plasma, como a origem da emissão de energia pelo plasma ionizado. Outras fontes de plasma ionizado também são contemplados na apresentação. É provável, e ocorreu durante o teste, que a aula deva se estender por outro período para que todos os temas seja abordados.

#### **2º aula:**

Provavelmente esta aula terá início com a continuação das discussões da aula anterior, como já dito, o espaço de um período não será suficiente para que todos os aspectos relacionados à radiação eletromagnética e ao plasma sejam apresentados e discutidos. Assim, assegurados os conhecimentos prévios necessários à mínima compreensão dos fenômenos envolvidos no experimento, inicia-se, ou provavelmente continua-se, a segunda aula com um questionamento básico: "Sabe-se que intensos campos eletromagnéticos provocam a circulação de corrente elétrica por um gás ionizando-o e produzindo luz, como no caso da lâmpada fluorescente ou uma descarga atmosférica. Pode um gás já ionizado fazer com que haja circulação de eletricidade entre duas placas onde o campo não é tão intenso? E a simples incidência de luz sobre a superfície metálica de uma das placas pode iniciar a circulação de corrente elétrica sem a necessidade do plasma ionizado?"

Como contextualização pode-se citar equipamentos tecnológicos comuns no cotidiano como leitores de DVDs, mouse ópticos, celulas fotoelétricas e fotovoltaicas, sensores de passagem e de controles remotos de TVs e aparelhos de som que tem seu funcionamento vinculado à interação de alguma forma de radiação eletromagnética com os materiais dos sensores, a fotossíntese dependente da luz na ativação da clorofila. Provavelmente surgirão comentários entre os alunos sobre o tema e suas explicações pessoais, este momento é importante para despertar o interesse sobre estas questões. Cabe ao professor orientar a discussão sem dar as respostas neste momento.

Após as discussões, o professor sugere a formação de grupos de, 3 a 4 alunos para a realização do experimento, esse número limitado favorece a participação de todos. Grupos muito numerosos facilitam a exclusão de alunos menos ativos que, muitas vezes ficam apenas olhando. Após reunião dos grupos, distribui os roteiros experimentais (guia do aluno). Após os grupos familiarizem-se com o conteúdo dos guias (preferencialmente distribuídos em número de um por aluno), faz-se a apresentação dos subsídios teórico presentes no material (caso o professor opte por distribuí-los juntamente com os quias).

Nessa aula o professor pode apresentar as partes que compõe os kits e que os alunos manipularão nas aulas seguintes.

#### **3º aula**

Neste momento os grupos são divididos de acordo com o número de kits e dirigem-se ao laboratório de Física/Ciências (ou sala com bancadas) e laboratório de informática para a realização dos experimentos e das simulações propostos nos guias do aluno (Apêndice C). A condução da visita ao laboratório para a realização do experimento deve ser feita de acordo com as condições locais, em pequenos grupos para que todos possam fazer uso do kit caso hajam poucos equipamentos, turmas numerosas ou espaços reduzidos ou todos juntos caso seja possível.

Em escolas que possuam técnicos de laboratório para auxiliar o professor é possível dividir os grupos em duas turmas de maneira que metade dos grupos siga ao laboratório de Física e metade ao de informática. O professor se revesa entre os dois ambientes e o tempo pode ser otimizado. Caso o número de kits seja limitado, apenas vão ao laboratório de física grupos suficientes para o número de kits disponíveis.

O professor pode sugerir que cada grupo repita várias vezes os experimentos e a simulação para que todos os membros do grupo possam interagir com o equipamento. Dependendo das circunstâncias, poucos kits, é possível estender o tempo de realização dos experimentos por mais aulas. Na impossibilidade de realização dos experimentos pelos alunos devido a ausência de espaço apropriado, de laboratório de informática funcional ou computadores disponíveis ao uso do aplicativo, o professor pode realizar os experimentos e simulações em sala de aula de forma demostrativa.

#### **4º aula**

Retornando à sala de aula ou ainda no laboratório, o professor inicia a discussão dos resultados obtidos pelos grupos e questiona os integrantes sobre a coerência dos resultados com suas expectativas. Após essa discussão, o professor solicita aos grupos a resolução dos questionários do anexo do guia. Essa resolução pode ser individual ou no grupo, na sala ou em casa.

Como encerramento desta atividade propõe-se a devolução dos questionários aos grupos para uma discussão geral e fechamento do tema. A avaliação individual dos alunos pode ser feita através das observações do professor em cada etapa do processo ou por meio de instrumentos tradicionais a critério do profissional.

Opcionalmente o professor pode pedir que os alunos encerrem a atividade prática entregando um relatório. Este instrumento de avaliação é recomendável mas não foi utilizado no teste do aparato. O professor que optar por este instrumento de avaliação deve elencar os critérios avaliados e a forma como os alunos devem

confeccionar o relatório. Nos testes optou-se por avaliar apenas através de questionários. Nos guias presentes no apêndice C apresentamos as respostas esperadas às perguntas elencadas acompanhadas de comentários que julgamos pertinentes.

# **7. REFERÊNCIA:**

AGUIAR, C. E.; LAUDARES, F. : **Aquisição de Dados Usando LOGO E A Porta De Jogos Do PC.** Revista Brasileira de Ensino de Física, v. 23, n. 4, p. 371 - 380, 2001

disponível em: [http://www.sbfisica.org.br/rbef/pdf/v23\\_371.pdf](http://www.sbfisica.org.br/rbef/pdf/v23_371.pdf) . Acesso em: 07/16

BRASIL. Secretaria de Educação Fundamental. **Parâmetros Curriculares Nacionais: Ciências Naturais***.* Brasília : MEC / SEF, 1998.

\_\_\_\_\_\_\_\_\_\_\_. **PCN+ Ensino Médio; Orientações Educacionais Complementares aos Parâmetros curriculares Nacionais. Ciências da natureza, matemática e suas tecnologias.** Secretaria de Educação Média e tecnológica – Brasília: MEC; SEMTEC, 2002. 144p.

\_\_\_\_\_\_\_\_\_\_\_. Ministério da Educação. Secretaria de Educação Básica. **Diretrizes Curriculares Nacionais Gerais da Educação Básica**: MEC, SEB, DICEI, 2013. 562p.

CAVALCANTE, M. A., TAVOLARO, C. R. C.e MOLISANI, E. **Física com Arduino para iniciantes**. Revista Brasileira de Ensino de Física, v. 33, n. 4, 4503 (2011). Disponível em: [http://www.sbfisica.org.br/rbef/pdf/334503.pdf.](http://www.sbfisica.org.br/rbef/pdf/334503.pdf) Acesso em: 5 jul. 2016.

CHESMAN, Carlos; ANDRÉ, Carlos; MACÊDO, Augusto: **Física Moderna Experimental e Aplicada.** Livraria da Física, São Paulo. 2004 disponível em: [http://bit.ly/29w7qUJ A](http://bit.ly/29w7qUJ)cesso em 05/201[6](http://bit.ly/29w7qUJ)

EINSTEIN, Albert(1905) : **On a Heuristic Point of View about the Creation and Conversion of Light** Tradução para o inglês: TER HAAR, D. in **The Old Quantum** Theory. Disponível em: http://users.physik.fu-berlin.de/~kleinert/files/eins\_lq.pdf. Acesso em 02/02/2016

FAGUNDES, Dione; SARTORI, Josimar; CATUNDA, T.; NUNES, L. A. O.: **Usando a Porta Paralela do Micro PC**. Revista Brasileira de Ensino de Física, v. 17, n. 2, 1995. Disponível em: <http://www.sbfisica.org.br/rbef/pdf/vol17a22.pdf> . Acesso em: 5 jul. 2016.

FOWLER, Michael **The Photoelectric Effect** University of Virginia notas de aula. Disponível em<http://bit.ly/29HVlMd>. Acesso em 27/03/2015

GALVÃO, Ricardo M.O.: **Introdução à Física de Plasma e suas Aplicações Tecnológicas.** VI Escola do CBPF, Centro Brasileiro de Pesquisas Físicas. Disponível em: [http://bit.ly/29C2i2q.](http://bit.ly/29C2i2q) Acesso em 02/2016.

LIMA, Carlos R A: **Efeito Fotoelétrico** (roteiro experimental) in Tópicos de Laboratório de Física Moderna, p. 23; 2 de Maio de 2013. Disponível em: [http://www.ufjf.br/fisica/files/2010/03/Labfismodroteiro.pdf.](http://www.ufjf.br/fisica/files/2010/03/Labfismodroteiro.pdf) Acesso em 02/02/2016

MÁXIMO, Antônio; ALVARENGA, Beatriz. **Curso de Física.** 1 ed.; São Paulo: Scipione, 2012. 3 v.

MIT, Department of physics: **The Photoelectric Effect.** Roteiro experimental. 25/08/2013. Disp. em: [http://web.mit.edu/8.13/www/JLExperiments/JLExp005.pdf.](http://web.mit.edu/8.13/www/JLExperiments/JLExp005.pdf) Acesso em 01/02/2016

PENTEADO, Paulo Cesar M. **Física – ciência e tecnologia;** v. 1 – Mecânica; v. 2 – Termologia, óptica, ondas; v. 3 – Eletromagnetismo e Física Moderna. 1 ed.; São Paulo: Moderna, 2005

RODRIGUES, Rafael Frank de; CUNHA, Silvio Luiz Souza: **Arduino para Físicos: Uma ferramenta prática para aquisição de dados automáticos.** Porto Alegre: UFRGS, Instituto de Física, 2014. 34 p.; il. (Textos de apoio ao professor de física / Marco Antonio Moreira, Eliane Angela Veit, ISSN 1807-2763; v. 25, n.4

SANTA CATARINA, Secretaria de Estado da Educação e Desporto. **Proposta Curricular**. Florianópolis: COGEN, 1998.

\_\_\_\_\_\_\_\_\_\_\_\_\_\_, Secretaria de Estado da Educação e Desporto. **Proposta Curricular de Santa Catarina: Formação Integral na Educação Básica**. Florianópolis, 2014. Disponível em [http://bit.ly/29Na8tn.](http://bit.ly/29Na8tn) Acesso em 06/2016

SANTOS, C. A. dos; **Efeito Fotoelétrico,** Universidade federal do Rio Grande do Sul, acesso em 03/2016. disponível em [http://www.if.ufrgs.br/einstein/efeitofotoeletricoindex.html,](http://www.if.ufrgs.br/einstein/efeitofotoeletricoindex.html)

STUEWER, Roger H.: **Einstein's Revolutionary LightQuantum Hypothesis.** Artigo apresentado na HQ-1 Conferência sobre a Historia da Física Quântica no Instituto Max Planck para a História da Ciência, Berlin, Alemanha, Julho 5, 2007 Disponível em: [http://bit.ly/29TCR0P.](http://bit.ly/29TCR0P) Acesso em 02/2016
TEIXEIRA. Rejane M. Ribeiro, **Efeito Fotoelétrico, U**niversidade federal do Rio Grande do Sul, Experimento Virtual, disponível em <http://www.if.ufrgs.br/tex/fis01101/foto.html>, acesso em 27/03/2015.

TERRAZAN, E. A. **A Inserção da Física Moderna e Contemporânea no Ensino de Física na Escola de 2º Grau**. Caderno Catarinense de Ensino de Física . Florianópolis, v. 9, n. 3, p. 209-214, dez. 1992. Disponível em: [http://bit.ly/29NaJLv.](http://bit.ly/29NaJLv) Acesso em 25/11/2015

University of California, Irvine Environmental Health & Safety Office Radiation Safety Division, **ULTRAVIOLET LAMP SAFETY FACTSHEET,** Disponível em: [http://bit.ly/2a6DCQ8.](http://bit.ly/2a6DCQ8) Acesso em 06/2016

VIANNA, Luiz Bruno: **Plasma.** Disponível em: http://www.infoescola.com/fisica/plasma/ . Acesso em: 02/2016.

### **APÊNDICES**

**Apêndice A**

**Diagramas Esquemáticos**

#### **FOTODUINO ESQUEMÁTICO**

A figura abaixo apresenta o diagrama esquemático do kit FOTODUINO desenvolvido no presente projeto. Os arquivos *Eagle* estão disponíveis, juntamente com os demais materiais deste projeto, para download no endereço [http://bit.ly/29BqfGG.](http://bit.ly/29BqfGG)

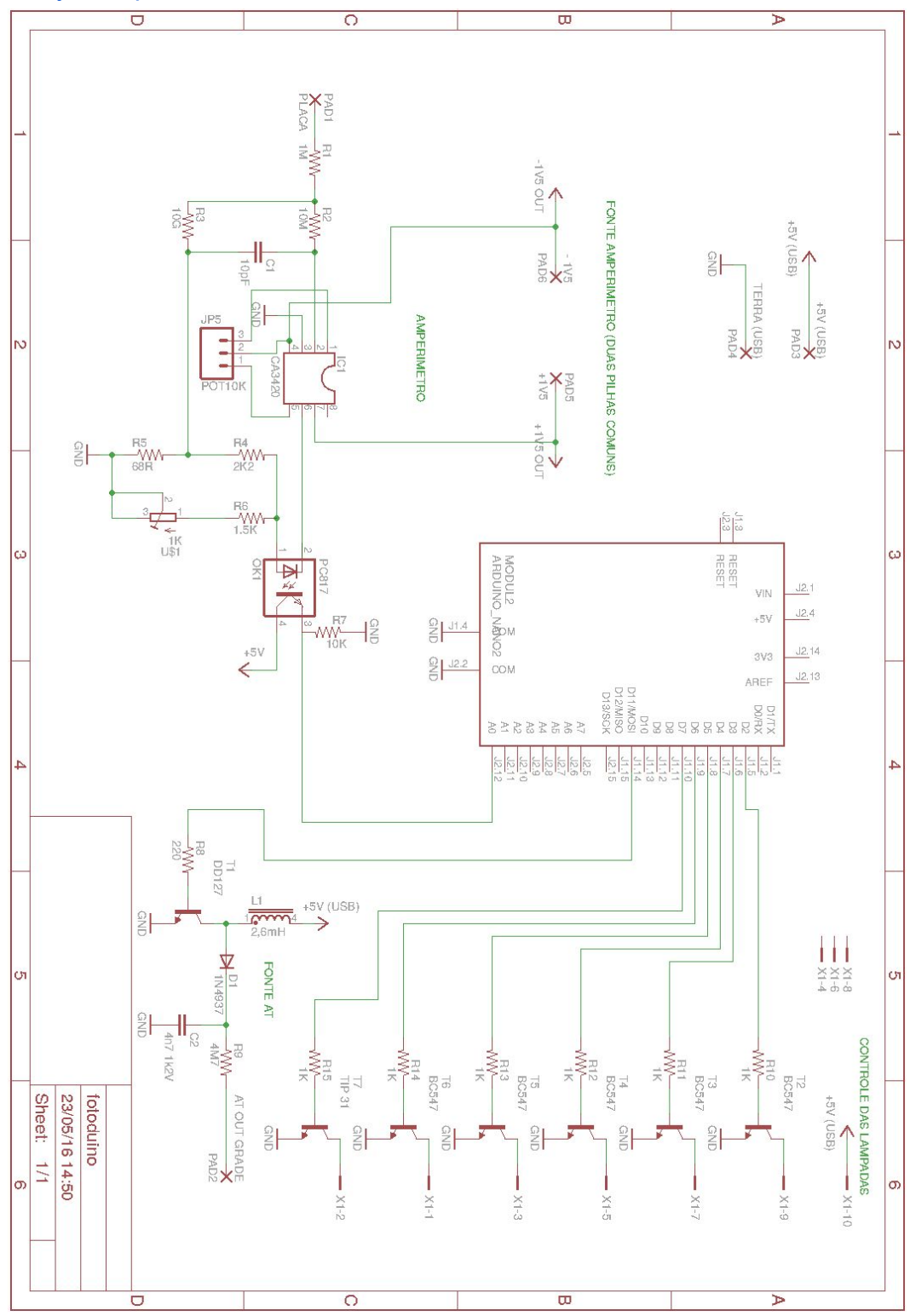

Figura 101 - Diagrama esquemático versão com Arduino Nano alimentada com pilhas.

Para os professores que optarem por montar o kit em uma placa mais profissional, apresentamos abaixo uma versão da placa com Arduino Nano e alimentação por pilhas na fonte simétrica. O diagrama desta placa, assim como os demais arquivos, está disponível em [http://bit.ly/29BqfGG,](http://bit.ly/29BqfGG) na pasta arquivos eagle, fotoduino, onde o professor encontra o pdf pronto para impressão e corrosão.

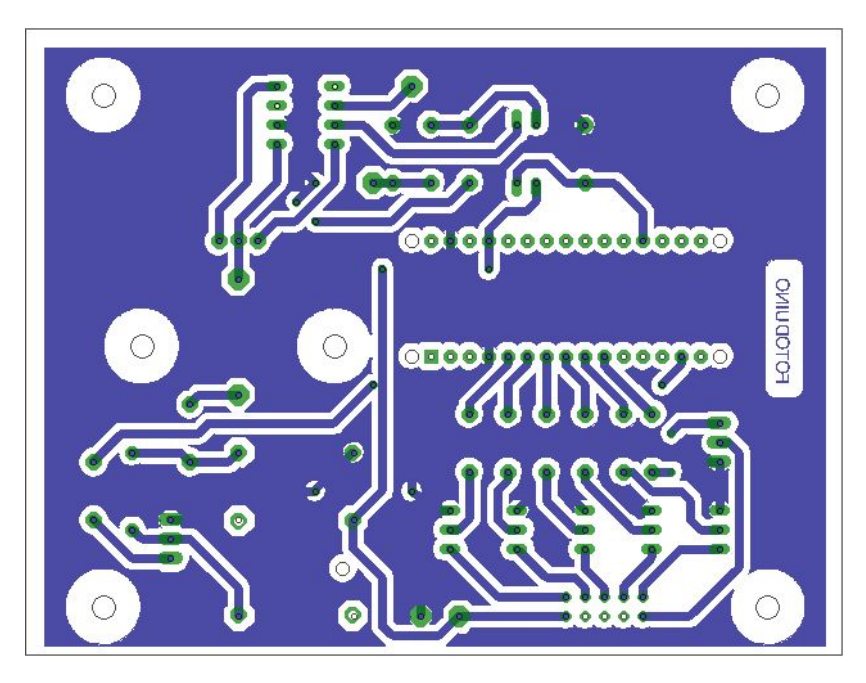

Figura 102 - Sugestão de placa da versão com Arduino Nano alimentada com pilhas.

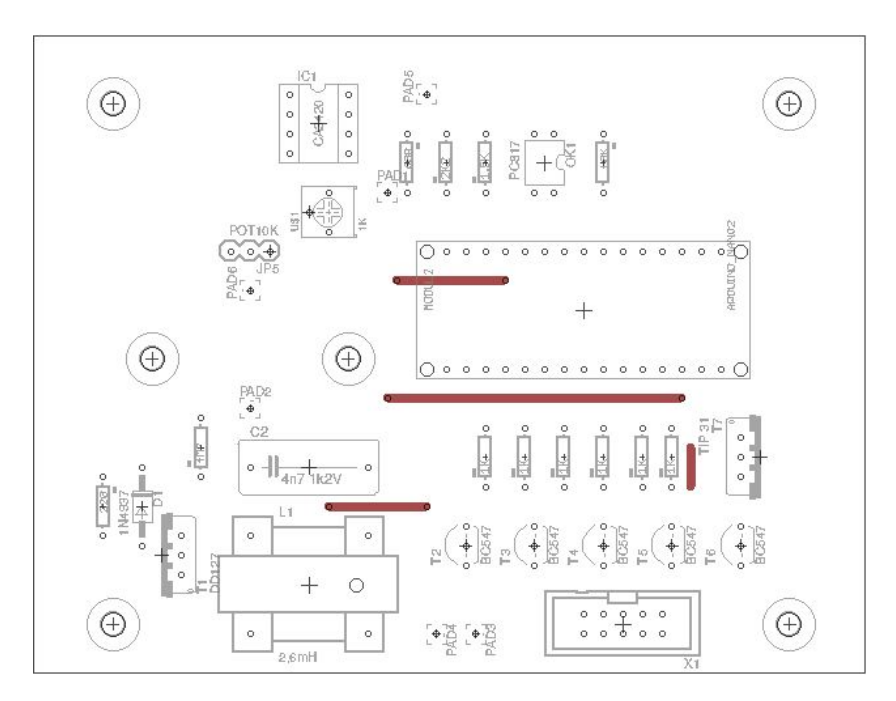

Figura 103 Posição dos componentes (componentes montados suspensos não aparecem) e  *jumpers* ( fios marrons).

Outra opção de montagem envolve o Arduino Uno e suprime o uso de pilhas, a alimentação do amperímetro é feita a partir da tensão de 5 V da linha USB. Esse esquema pode acarretar em um aumento de interferência no funcionamento do amperímetro. A figura abaixo apresenta a opção sem pilhas. Nesta o Arduino não é representado.

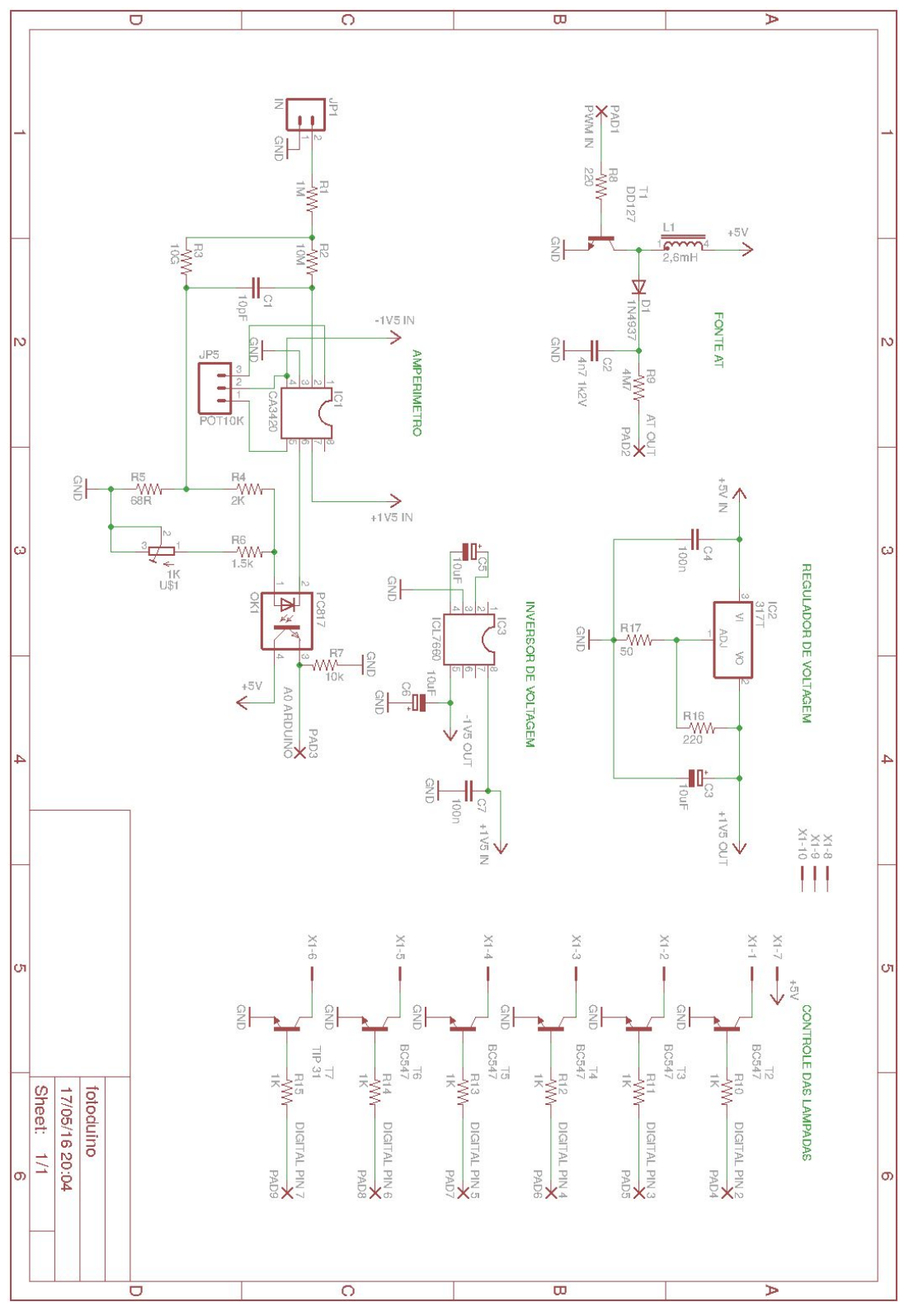

Figura 104 - Diagrama esquemático versão sem pilhas.

Abaixo temos a versão da placa com Arduino Uno e alimentação com fonte simétrica sem pilhas vista pelo lado de baixo e pelo lado de cima. Na visão superior, as trilhas em vermelho são jumpers ou representam ligações que serão aéreas. O arquivo para impressão ou corte encontra-se na pasta arquivos eagle, fotoduino\_1 em  [http://bit.ly/29BqfGG.](http://bit.ly/29BqfGG)

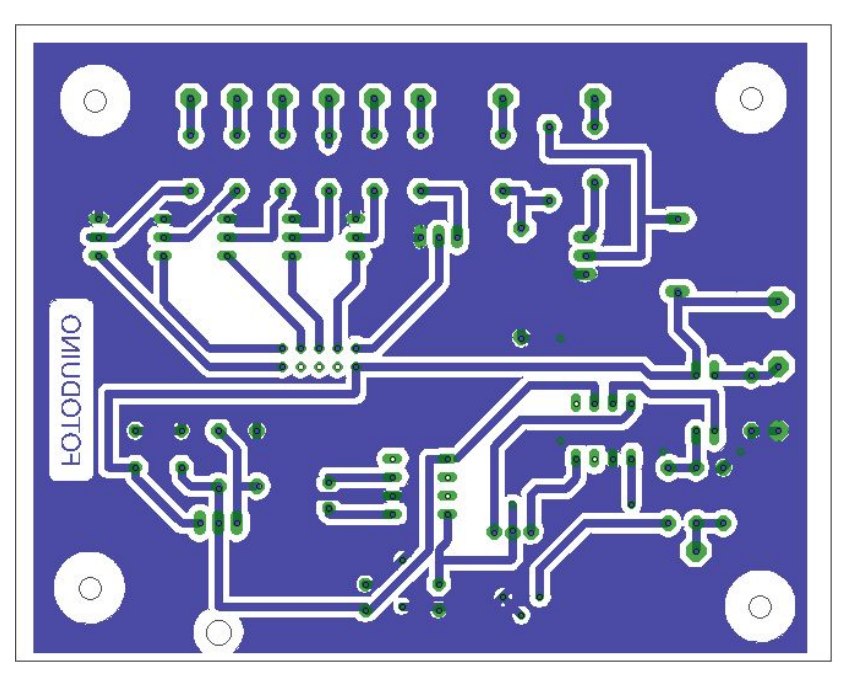

Figura 105 - Sugestão de placa da versão com Arduino Uno alimentada sem o uso de pilhas (lado de baixo).

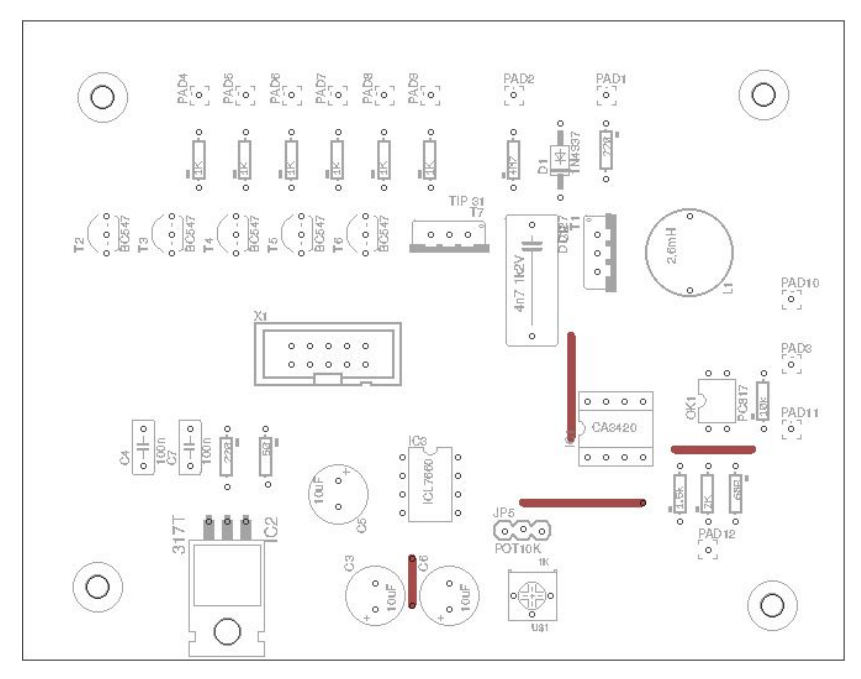

Figura 106 Vista superior da placa com componentes e  *jumpers*.

Abaixo temos o esquemático do amperímetro com a disposição dos diodos substituindo o resistor de 10 Gohms.

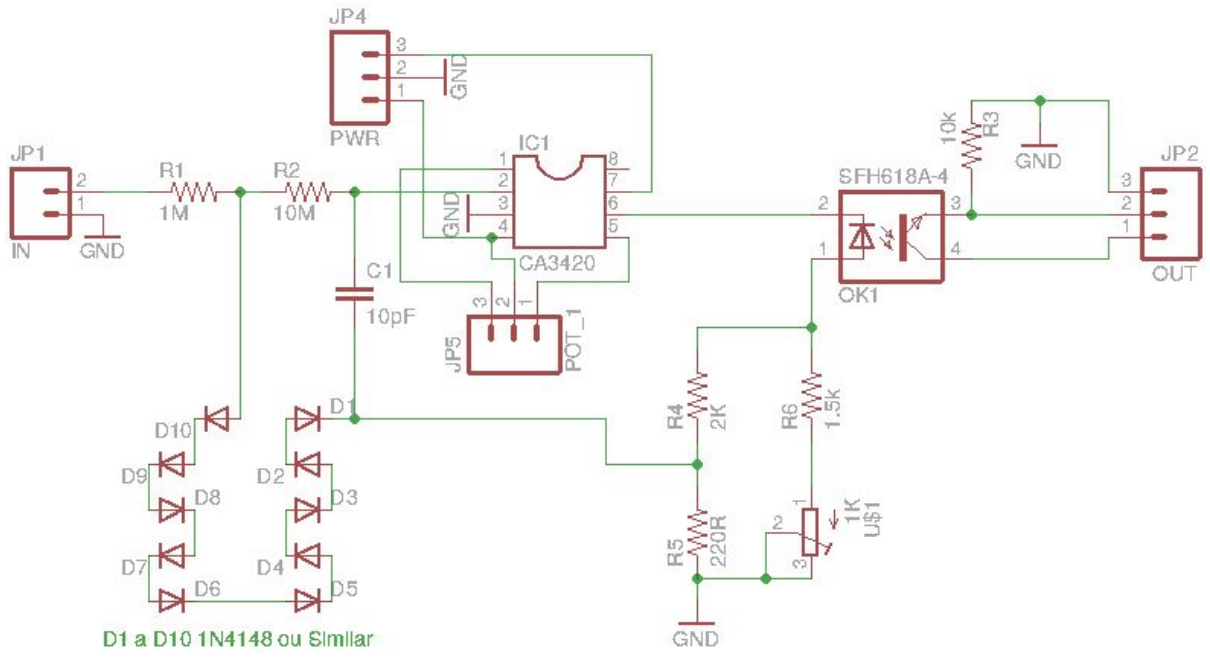

Figura 107 Esquemático do amperímetro com diodos.

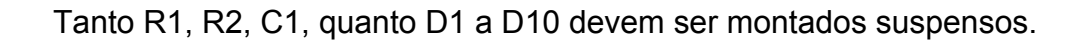

**Apêndice B**

**Códigos dos Programas**

#### **FOTODUINO\_control\_1\_0.ino**

O programa a seguir deve ser copiado e colado no Arduino IDE para, em seguida, ser carregado no Arduino via cabo USB. Partes comentadas em inglês devem-se a fragmentos de código adaptados de terceiros.

```
// FOTODUINO_control_1_0
//Partes deste programa foram obtidas de
//https://sensorseverywhere.wordpress.com/2012/01/10/60-hz-filter-works/
//onde se faz a remocao do ruido eletromagnetico de 60 Hz.
 int inPin = A\theta; //analog \thetavolatile int isNewVal=0; //flag for new read, variables changed in an interrupt handler
should be declared volatile
   volatile int val; //where to store info from analog 5
      int b[i]=\begin{cases} -61, 105, -152, -270, -237, -7, 354, 637, 602, 171, \end{cases}-471,-944,-914,-330,505,1104,1104,505,-330,-914,-944,-471,171,602,637,354,-7,-237,-270,-152
,105,-61;
      long latestval[]={0,0,0,0,0,0,0,0,0,0,0,0,0,0,0,0,0,0,0,0,0,0,0,0,0,0,0,0,0,0,0,0};
//Accumulate latest readings here, need longint or it wraps around
   long myval;//this will hold the latest value of the filtered signal
  float mrec[]={0,0,0,0,0,0,0,0,0,0,0,0,0,0,0,0,0,0,0,0,0,0,0,0,0};//holds latest 3 cycles
of filtered 60Hz signal at 500Hz (25 samples)
  float myamp=0; //latest amplitude of the 60Hz filtered, rectified and moving-averaged
signal
 float allamp=0;//latest amplitude of UNFILTERED rectified moving-averaged signal
    int myintamp; //this will be an integer version of myamp for sending over serial.
    int myintallamp;//an integer version of the unfiltered amplitude for sending over serial.
   unsigned int mytime=0;//used for checking how long it takes to do things in the loop
   //pinos digitais do arduino para comandar as lampadas
 int ledRed = 2;
   int ledYellow = 3;
   int ledGreen = 4;
   int ledBlue = 5;
  int ledUVA = 6;
  int ledUVC = 7;
   void setup()//set up interrupts for 500Hz done by Chris Isert
   {
  Serial.begin(115200); //when I check the time delay it's 2.0 - 2.2 ms
    //Serial.begin(230400); //works better when I check the time delay, I get 2 ms
   // initialize timer1
 //configuracao do pino digital do arduino para PWM da fonte AT
   pinMode(11, OUTPUT);
```

```
//configuracao dos pinos digitais do controle das lampadas
 for (int x=2; x<8; x++){
        pinMode(x, OUTPUT); //definindo pinos como saidas digitais
        digitalWrite(x, LOW); //iniciando pinos em nivel baixo
        }
    // configuracao pwm
 TCCR2A = BV(COM2A1) | BV(COM2B1) | BV(WGM21) | BV(WGM20);
 TCCR2B = BV(CS22);OCR2A = 180:
 OCR2B = 50;// configuracao de registradores
   noInterrupts(); // disable all interrupts
 TCCRA = 0;
 TCCR1B = 0;TCNT1 = 0;  OCR1A = 32000; // compare match register 16MHz/1/500Hz
 TCCR1B = (1 \le \text{WGM12}); // CTC mode
 TCCR1B | = (1 \lt \lt CS10); // divide-by-1 prescaler
   TIMSK1 |= (1 << OCIE1A); // enable timer compare interrupt
   interrupts(); // enable all interrupts
   }
   ISR(TIMER1_COMPA_vect) // timer compare interrupt service routine
   {
   val = analogRead(inPin);//latest EMF sensor reading
   isNewVal=1;//this is a flag telling the loop that there's a new value (esta é uma
bandeira dizendo ao laço que há um novo valor)
   }
   void loop(){
 //filtro de 60 Hz
   if (isNewVal){
 for (int i=0; i<31; i++){
 latestval[i]=latestval[i+1]; //slide the latest 32 raw values back by one in the array
    }
 latestval[31]=val; //and add the newest raw value on the end
  allamp=allamp+(abs(latestval[31])-abs(latestval[6]))*0.126; //calculate pi*latest moving
average of the last 25 values of the unfiltered signal, for comparing with the 60-hzfiltered amplitude in myintamp
   myintallamp=(int)allamp;
   myval=0;
 for (int i=0; i < 32; i++){
    myval=myval+latestval[i]*b[i];
    }
```

```
myamp=myamp-mrec[0]; //set up for moving average by removing oldest element
  for(int i=0; i<24; i++){
   mrec[i] = mrec[i+1]/\sin i the latest 24 filtered and rectified values back by one in
preparation for adding the newest one on the end
    }
    mrec[24]=abs(0.126*myval)/10000;//rectified (absolute value) signal, times pi/25, it
gives the amplitude of the positive-only ac signal scaled for moving avg of latest 25 pts
    myamp=myamp+mrec[24];//latest moving avg over 3 cyc of 60 hz at 500 hz sampling rate
  myintamp=(int)myamp;//this conversion to int makes it much faster to send the value over
the serial connection than a float, and code size is smaller
    isNewVal=0;//clear new value flag until next interrupt
  mytime=micros(); //check whether we are staying at 500Hz, cant spend too much time number
crunching between readings
//Envio para o computador via serial
    Serial.println(myintallamp);
//Controle das lampadas
 if (Serial.available()>0) //comunicacao serial verifica se o byte recebido do computador
esta pronto para leitura
  {
    switch(Serial.read()) //verifica qual caracter recebido
        {
            case 11:                  //caso '11'
                digitalWrite(ledRed, HIGH);
            break;
            case 10:
                digitalWrite(ledRed, LOW);
            break;
            case 21:
                digitalWrite(ledYellow, HIGH);
            break;
            case 20:
                digitalWrite(ledYellow, LOW);
            break;
            case 31:
                digitalWrite(ledGreen, HIGH);
            break;
            case 30:
                digitalWrite(ledGreen, LOW);
            break;
            case 41:
                digitalWrite(ledBlue, HIGH);
            break;
```

```
      case 40:
             digitalWrite(ledBlue, LOW);
         break;
         case 51:
             digitalWrite(ledUVA, HIGH);
         break;
         case 50:
             digitalWrite(ledUVA, LOW);
         break;
         case 61:
             digitalWrite(ledUVC, HIGH);
         break;
        case 60:
             digitalWrite(ledUVC, LOW);
        break;
        }
    }
```
#### **FOTODUINO\_grafico\_1\_0.pde**

} }

O programa abaixo deve ser copiado para rodar o ambiente gráfico no IDE do processing e gerar o aplicativo através da função *export application*.

```
// FOTODUINO_grafico_1_0
// Codigo de aplicativo para os experimentos do plasma e efeito foto eletrico
//Efeito fotoeletrico  grafico e controle
//import com.yourinventit.processing.android.serial.*; //Remover comentario para android
//Variaveis globais
import processing.serial.*; //Comentar para android
PImage imgon, imgoff, seta, mnpef;
Serial myPort;
int xPos = 20;int he=580;
float antes=0;
int i=1;
float inByte=0;
int xmax=3222;
int xmin=0;
```

```
float coord=1500;
boolean calllinhas = true;
boolean uva = false;
boolean uvc = false;
boolean verm = false;
boolean azul = false;
boolean amar = false;
boolean verde = false;
boolean dado = false;
void setup () { //funcao principal
size(600, 600); // tamanho da janela grafica
imgon = loadImage("botaoon.jpg"); //carregamento das imagens
imgoff = loadImage("botaooff.jpg");
seta = loadImage("seta.jpg");
mnpef = loadImage("mnpef.jpg");
//Inicializacao da porta
printArray(Serial.list());//Comente para android
//configuracao da porta modifique o numero [32] para [0] ou outro caso nao inicie o app.
myPort = new Serial(this, Serial.list()[32], 115200);//Comente para android
//println(Serial.list(this));//Remover comentario para android
//myPort = new Serial(this, Serial.list(this)[0], 115200);//Remover comentario para android
myPort.bufferUntil('\n');
background(240);
}
void draw(){
//Desenho da tela
if(calllinhas){
        linhas();
        calllinhas = false;
        }
if(dado){
stroke(0,0,255);
line(xPos, he-antes, xPos+1, he-inByte);
antes=inByte;
if (xPos >= he-20) {
  xPos = 20;  background(240);
   linhas();
 }
else {
 xPos++;
 }
}
dado=false;
}
```

```
void linhas(){
fill
(
0
,
0
,
0);
textSize
(36);
text
("FOTODUINO"
,180
,40 );
textSize
(12);
fill
(
0
,
0
,255);
text
("Acionamento das lampadas"
,210
,80);
text
("Ajuste de escala"
,435
,270);
text
("Corrente versus Tempo"
,210
,295);
fill
(
0
,
0
,
0);
text
("UVC"
,525
,170);
text
("UVA"
,425
,170);
text
("Reset"
,470
,250);
text
("Auto"
,470
,210);
text
("APAGAR"
,330
,230);
text
("0"
,
5
,440);
text
("+"
,
5
,300);
text("-",5,580);
stroke
(
0
,
0
,
0);
//Linhas do grafico
line
(15
,300
,15
,580);
line
(15
,580
,580
,580);
line
(580
,300
,580
,580);
line
(15
,300
,580
,300);
line
(15
,440
,580
,440);
//Logo mnpef
tint
(255
,255
,255);
image
(mnpef
, 10
, 190
,300
,50);
//Botoes de acionamento das lampadas
tint
(255
,
0
,
0);
if
(verm){image
(imgon
, 10
, 100
,50
,50);}
else
{image
(imgoff
, 10
, 100
,50
,50);}
tint
(255
,255
,
0);
if
(amar){image
(imgon
, 110
, 100
,50
,50);}
else
{image
(imgoff
, 110
, 100
,50
,50);}
tint
(
0
,255
,
0);
if
(verde){image
(imgon
, 210
, 100
,50
,50);}
else
{image
(imgoff
, 210
, 100
,50
,50);}
tint
(
0
,
0
,255);
if
(azul){image
(imgon
, 310
, 100
,50
,50);}
else
{image
(imgoff
, 310
, 100
,50
,50);}
tint
(255
,200
,255);
if
(uva){image
(imgon
, 410
, 100
,50
,50);}
else{image(imgoff, 410, 100,50,50);}
tint
(255
,
0
,255);
if
(uvc){image
(imgon
, 510
, 100
,50
,50);}
```

```
else
{image
(imgoff
, 510
, 100
,50
,50);}
```

```
//Botoes de escala
tint(255,255,255);
image(seta, 510, 200,50,50);
image(seta,410, 200,50,50);
```
}

```
void mousePressed() {
    println("Coordinates: " + mouseX +"," + mouseY);
    mouseAction();
        }
void mouseAction(){
//Botao de limpar
 if( mouseX > 330 \frac{88}{9} mouseX < 380){
   if( mouseY > 220 & mouseY < 230){
        xPos = 20;
               background(240);
               linhas();
               println("limpar");
      }
    }
//Botao de reset de escala
 if( mouseX > 470 & mouseX < 500){
   if( mouseY > 240 \frac{88}{9} mouseY < 250){
          xmin=0;
          xmax=3222;
          println("reset");
      }
    }
//Botao auto-escala
 if( mouseX > 470 & mouseX < 500){
   if( mouseY > 200 & mouseY < 210){
     xmin=int(coord) - 200;     xmax=int(coord)+200;
          println("auto");
      }
    }
```

```
//Acoes dos botoes de escala do grafico
   if( mouseX > 510 \frac{88}{100} mouseX < 560){
   if( mouseY > 200 \frac{88}{90} mouseY < 225){
           xmax=xmax+100;
           println(xmax);
```

```
   }
```

```
  }
   if( mouseX > 510 \frac{88}{90} mouseX < 560){
   if( mouseY > 225 \frac{88}{30} mouseY < 250){
           if(xmax>xmin+100){
      xmax=xmax-100;
           println(xmax);}
      }
    }
   if( mouseX > 410 \frac{88}{90} mouseX < 460){
      if( mouseY > 200 && mouseY < 225){
      if(xmin< xmax-100){
           xmin=xmin+100;
           println(xmin);}
      }
    }
   if( mouseX > 410 \frac{88}{90} mouseX < 460){
   if( mouseY > 225 & mouseY < 250){
      xmin=xmin-100;     println(xmin);
      }
    }
//Acoes dos botoes de acionamento das lampadas
   if( mouseX > 10 \frac{88}{8} mouseX < 60){
   if( mouseY > 100 \frac{88}{90} mouseY < 125){
           println("square 11");
           myPort.write(11);
           if(verm==false){
           tint(255,0,0);
           image(imgon, 10, 100,50,50);
           verm=true;
           }
      }
    }
   if( mouseX > 10 \frac{88}{9} mouseX < 60){
   if( mouseY > 125 & mouseY < 150){
           println("square 10");
           myPort.write(10);
           if(verm){
           tint(255,0,0);
           image(imgoff, 10, 100,50,50);
           verm=false;
           }
      }
    }
   if( mouseX > 110 \frac{88}{90} mouseX < 160){
   if( mouseY > 100 \frac{88}{8} mouseY < 125){
```

```
    println
("square 21");
    myPort
.write
(21);
    if
(amar==false){
    tint
(255
,255
,
0);
image(imgon, 110, 100,50,50);
    amar
=true;
        }
      }
    }
if( <code>mouseX</code> > 110 \frac{88}{3} <code>mouseX</code> < 160){
if( <code>mouseY</code> > 125 && <code>mouseY</code> < 150){
    println
("square 20");
    myPort
.write
(20);
    if
(amar){
    tint
(255
,255
,
0);
    image
(imgoff
, 110
, 100
,50
,50);
    amar
=false;
        }
      }
    }
if( <code>mouseX</code> > 210 \frac{88}{3} <code>mouseX</code> < 260){
if( <code>mouseY</code> > 100 \frac{88}{3} <code>mouseY</code> < 125){
    println
("square 31");
    myPort
.write
(31);
    if
(verde==false){
    tint
(
0
,255
,
0);
image(imgon, 210, 100,50,50);
    verde
=true;
        }
      }
    }
if( <code>mouseX</code> > 210 \frac{88}{3} <code>mouseX</code> < 260){
if( <code>mouseY</code> > 125 && <code>mouseY</code> < 150){
    println
("square 30");
    myPort
.write
(30);
    if
(verde){
    tint
(
0
,255
,
0);
    image
(imgoff
, 210
, 100
,50
,50);
    verde
=false;
        }
      }
    }
if( <code>mouseX</code> > 310 \frac{88}{300} <code>mouseX</code> < 360){
if( <code>mouseY</code> > 100 \frac{88}{3} <code>mouseY</code> < 125){
    println
("square 41");
    myPort
.write
(41);
    if
(azul==false){
tint(0,0,255);
image(imgon, 310, 100,50,50);
    azul
=true;
```

```
    }
      }

}
if( <code>mouseX</code> > 310 && <code>mouseX</code> < 360){
if( <code>mouseY</code> > 125 && <code>mouseY</code> < 150){
    println
("square 40");
    myPort
.write
(40);
    if
(azul){
    tint
(
0
,
0
,255);
    image
(imgoff
, 310
, 100
,50
,50);
    azul
=false;
        }
      }
    }
if( <code>mouseX</code> > 410 && <code>mouseX</code> < 460){
if( <code>mouseY</code> > 100 && <code>mouseY</code> < 125){
    println
("square 51");
    myPort
.write
(51);
    if
(uva==false){
    tint
(255
,200
,255);
image(imgon, 410, 100,50,50);
    uva
=true;
        }
      }
    }
if( <code>mouseX</code> > 410 && <code>mouseX</code> < 460){
if( <code>mouseY</code> > 125 && <code>mouseY</code> < 150){
    println
("square 50");
    myPort
.write
(50);
    if
(uva){
    tint
(255
,200
,255);
    image
(imgoff
, 410
, 100
,50
,50);
    uva
=false;
      }
      }

}
if( <code>mouseX</code> > 510 && <code>mouseX</code> < 560){
if( <code>mouseY</code> > 100 && <code>mouseY</code> < 125){
    println
("square 61");
    myPort
.write
(61);
    if
(uvc==false){
    tint
(255
,
0
,255);
image(imgon, 510, 100,50,50);
    text
("UVC liga"
,xPos
,400);
    uvc
=true;
        }
      }
    }
```

```
if( mouseX > 510 \frac{88}{8} mouseX < 560){
   if( mouseY > 125 \frac{88}{8} mouseY < 150}{
        println("square 60");
        myPort.write(60);
        if(uvc){
        uvc=false;
        text("UVC desliga",xPos,400);
        tint(255,0,255);
        image(imgoff, 510, 100,50,50);
        }
      }
    }
}
//Leitura de dados da serial
void serialEvent (Serial myPort) {
String inString = myPort.readStringUntil('\n');
if (inString != null) {
inString = trim(inString);
//inByte = 3222-float(inString);//Inverte o grafico
inByte = float(inString);
coord=inByte;
```

```
inByte = map(inByte, xmin, xmax, 0, 280);
dado=true;
}
```

```
}
```
**Apêndice C**

**Roteiros Experimentais**

### **PLASMA ROTEIRO EXPERIMENTAL PARA O KIT FOTODUINO**

### **Guia do Aluno:**

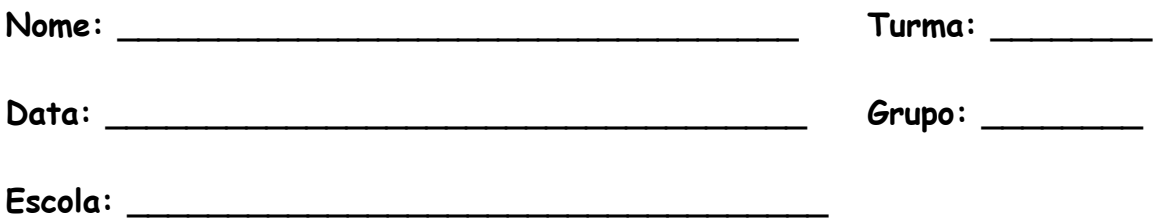

## **Introdução:**

Atualmente a tecnologia faz parte do cotidiano das pessoas. Utilizamos equipamentos avançados sem nos darmos conta de seu funcionamento ou dos princípios físicos envolvidos no desenvolvimento desses produtos. Grande parte da tecnologia atual foi criada graças às descobertas ocorridas entre o final do século XIX e início do século XX que originaram o que passamos a chamar de Física Moderna. Dentre elas podemos citar o plasma identificado por William Crookes em 1879 e presente na chama produzida durante a combustão, durante uma descarga elétrica (raio ou pequena centelha) ou então no Sol, estrela onde o gás encontra-se em altíssimas temperaturas. Neste experimento faremos um estudo qualitativo sobre as propriedades do plasma presente em uma chama, principalmente o comportamento dos íons que compõe o plasmas em presença de um campo elétrico uniforme criado entre duas placas eletrizadas.

## **Objetivos:**

### **Geral:**

Estudar as propriedades elétricas do plasma

### **Específicos:**

- ➢ Verificar a variação na condutividade elétrica do ar mediante a existência de plasma (gás ionizado);
- $\geq$  Comparar os efeitos causados pela chama de diferentes materiais, como madeira (fósforo), papel e gás (isqueiro), verificando se há diferenças entre eles;

# **Material Utilizado:**

- $\triangleright$  Computador ou tablet;
- ➢ Pacote experimental composto de pico amperímetro, placas de diferentes condutores;
- $\geq$  Cabo usb de impressora para a conexão com o Arduino uno ou mini usb para Arduino nano;
- ➢ Fósforos;
- $\triangleright$  Isqueiro;
- $>$  Folha de papel.

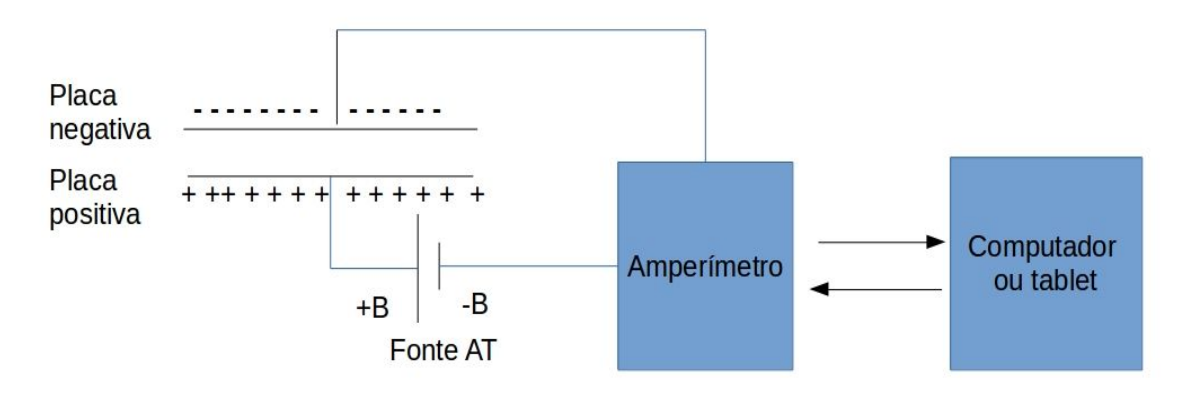

Fig. 1 - Esquema do aparato experimental. Fonte própria.

# **Plasma - o 4 <sup>o</sup> estado da matéria**

### **Procedimento Experimental:**

- a) Inicialmente certifique se que o material está em ordem, o computador ligado - caso esteja desligado, ligue-o;
- b) Lixe as superfícies da placa e grade para remover qualquer camada de óxido ou gordura.
- c) Conecte a grade conector verde e a placa conector azul ao amperímetro como visto na figura;

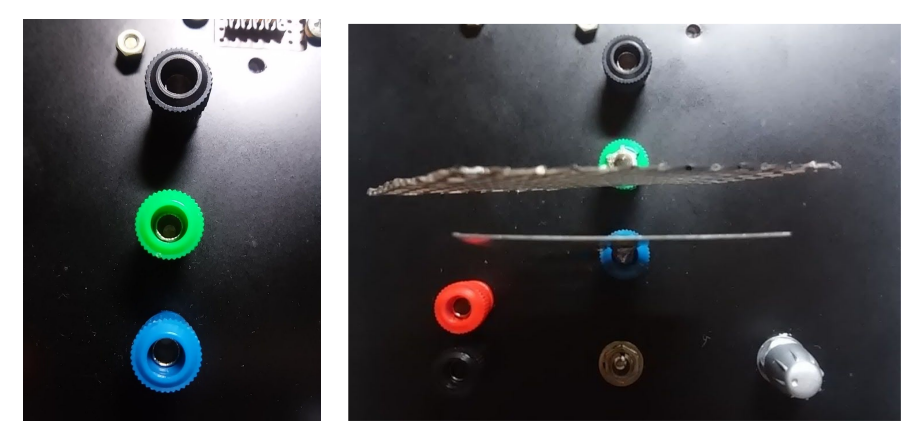

Fig. 2 - Posição da placa e grade no amperímetro.

d) Conecte o amperímetro ao computador via cabos USB ou, ao tablet / celular via cabo USB e adaptador;

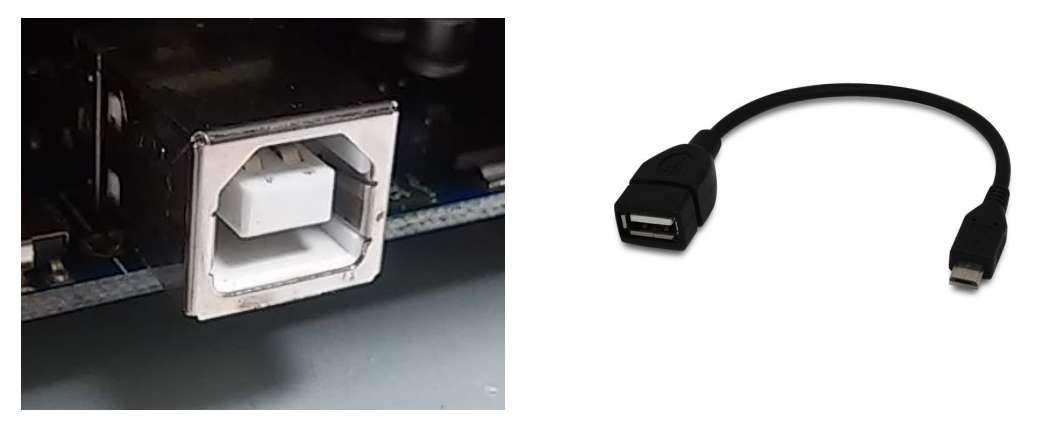

Fig. 3 - Porta USB do arduino uno (amperímetro) e adaptador USB para tablet/celular

- e) Ligue o amperímetro através da chave e inicie o programa clicando no ícone do Aplicativo "fotoeletrico" (dentro da pasta de mesmo nome), ou toque (tablet / celular) para iniciar o aplicativo, caso não encontre o ícone provavelmente o aplicativo não foi instalado, se isso ocorrer chame o professor;
- f) Ao aparecer a tela do aplicativo (figura abaixo), observe a linha azul do gráfico, caso não esteja no meio do quadro, dê um clique no botão (palavra) "Auto" do ajuste de escala;

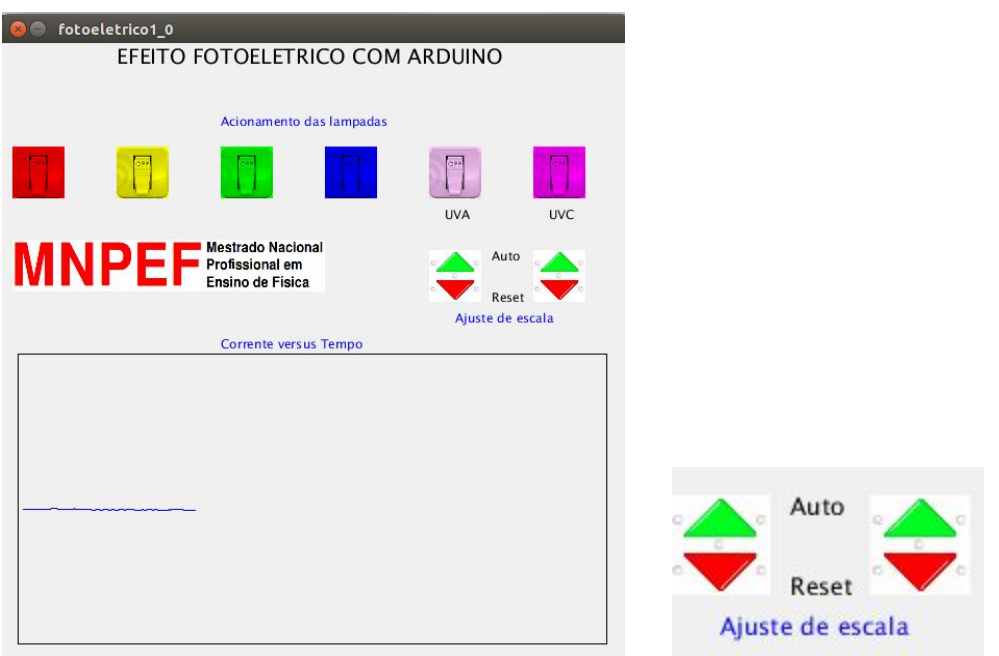

Fig. 4 - Aspecto da janela do programa e detalhe do botão de auto ajuste de escala.

Observação: A linha azul indica a corrente elétrica. A curva sobe quando a corrente cresce e desce quando a corrente diminui

- g) Com tudo conectado e ligado, inicie o experimento da seguinte forma: Acenda um palito de fósforo coloque a chama entre a placa e a grade e observe o comportamento do gráfico. (pode repetir várias vezes);
- h) Responda e entregue o questionário presente no apêndice A. Se necessário consulte os subsídios teóricos no apêndice B.

# **Referência:**

CHESMAN, Carlos; ANDRÉ, Carlos; MACÊDO, Augusto: **Física Moderna Experimental e Aplicada.** Livraria da Física, São Paulo. 2004. Disponível em: [http://bit.ly/29w7qUJ A](http://bit.ly/29w7qUJ)cesso em 05/201[6](http://bit.ly/29w7qUJ)

GALVÃO, Ricardo M.O.: **Introdução à Física de Plasma e suas Aplicações Tecnológicas.** VI Escola do CBPF, Centro Brasileiro de Pesquisas Físicas. Disponível em: [http://bit.ly/29C2i2q.](http://bit.ly/29C2i2q) Acesso em 02/2016.

MÁXIMO, Antônio; ALVARENGA, Beatriz. **Curso de Física**. 1 ed.; São Paulo: Scipione, 2012. 3 v.

PENTEADO, Paulo Cesar M. Física – **ciência e tecnologia;** v. 1 – Mecânica; v. 2 – Termologia, óptica, ondas; v. 3 – Eletromagnetismo e Física Moderna. 1 ed.; São Paulo: Moderna, 2005

VIANNA, Luiz Bruno: **Plasma.** Disponível em: http://www.infoescola.com/fisica/ plasma/ . Acesso em: 24/02/2016.

# **PLASMA ROTEIRO EXPERIMENTAL Apêndice A: Questionário:**

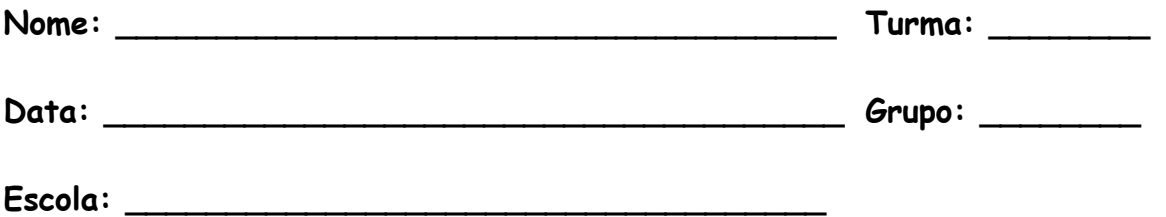

Com base no material que você recebeu e no experimento realizado, responda as questões abaixo. Quando for o caso, assinale com X a única alternativa correta.

- 1. O que ocorre com a linha do gráfico quando a chama do fósforo é colocada entre as placas?
	- $\triangleright$  ( ) Nada acontece;  $\triangleright$  ( x) A linha sobe;  $\triangleright$  ( ) A linha desce.

Comentário: A linha sobe pois quando a chama está entre as placas, os íons presentes na chama se movem impulsionados pelo campo elétrico iniciando a circulação de corrente.

- 2. O comportamento da linha do gráfico indica que há o surgimento de uma corrente elétrica entre a placa e a grade do amperímetro. Por que isso acontece?
- $\geq$  () Porque somente surgem elétrons livres que se movem da grade para a placa;
- ➢ ( ) Porque somente surgem elétrons livres que se movem da placa para a grade;
- ➢ ( ) Porque somente surgem prótons livres que se movem da grade para a placa;
- $>$  () Porque somente surgem prótons livres que se movem da placa para a grade;
- $\triangleright$  (x) Porque o plasma é formado por íons e elétrons livres que se movem entre a placa e a grade.

Comentário: Complementando o comentário anterior, o plasma é formado por cátions, ânions e elétrons livres.

- 3. O material em combustão influencia no surgimento da corrente que surge ? Se fosse possível utilizar um isqueiro a gás, ou outra chama qualquer, em lugar do fósforo, o comportamento seria o mesmo ?
- $\triangleright$  (x) O material não influencia. Desde que haja íons livres entre a placa e a grade, haverá corrente elétrica, o comportamento será o mesmo;
- $\geq$  () Sim, o material de combustão influencia, desde que haja íons livres entre a placa e a grade, haverá corrente elétrica com comportamento diferente.
- $>$  () Sim, materiais diferentes formam ions diferentes e alguns ions livres não conduzem corrente elétrica;
- $\geq$  () Não, materiais diferentes formam íons diferentes e alguns íons livres não conduzem corrente elétrica;

Comentário: O material de combustão nos casos citados geralmente é de origem orgânica. Os íons gerados, e consequentemente o plasma, são de mesma natureza. Qualquer íon livre em presença de campo elétrico se moverá e formará corrente.

- 4. Por que não medimos corrente quando não há chama entre as placas?
- $\geq$  ( ) Porque sem a chama há elétrons livres;
- $\triangleright$  (x) Porque sem a chama não há íons livres;
- $\geq$  () Porque sem a chama os íons livres permanecem presos às ligações iônicas dos gases;
- $\geq$  () Porque a placa e a grade não são aquecidas pela chama.

Comentário: Como já mencionado, o plasma é formado por íons e elétrons livres. Gases não ionizados são substâncias covalente portanto, apresentam ligações covalentes e não iônicas. Neste caso o aquecimento também não é preponderante. Observação: Existe uma pequena quantidade de íons em suspensão no ar. Todavia a corrente gerada pelo deslocamento dos mesmo é muito pequena.

- 5. De que é formada a corrente elétrica verificada neste experimento?
- ➢ ( ) Somente de elétrons livres;
- $\geq$  ( ) Somente de prótons livres;
- ➢ ( ) Somente de moléculas polarizadas;
- $\triangleright$  (x) De íons e elétrons livres;

Neste caso cabem os comentários já realizados.

### **PLASMA ROTEIRO EXPERIMENTAL Apêndice B: Subsídios Teóricos**

Já verificamos que a matéria apresenta três estados físicos: O sólido, o líquido e o gasoso. Cada um apresenta propriedades físicas e químicas próprias.

Substâncias covalentes de pequeno peso molecular sofrem ebulição em temperaturas baixas e, em geral encontram - se no estado gasoso em temperatura ambiente. As ligações moleculares dos gases fazem com que, neste estado, a matéria não conduza eletricidade. No entanto, sob determinadas condições, as ligações moleculares são rompidas e os gases reduzidos a seus constituintes básicos. Neste processo formam - se tanto átomos neutros, como íons e elétrons livres. Nestas condições os gases se tornam condutores de eletricidade e assumem propriedades distintas daquelas apresentadas pelos sistemas no estado gasoso. Processo de formação de íons e elétrons livres a partir do rompimento das ligações moleculares é chamado **ionização**.

Conforme define GALVÃO

Existem várias formas de se produzir a ionização das moléculas em um gás e a consequente formação do plasma.

Intensos campos elétricos podem produzir a ionização de gases atmosféricos e a emissão de luz e, assim romper a rigidez dielétrica desses gases tornando - os condutores de corrente elétrica. As temperaturas atingidas pelo gás são altíssimas e há formação de plasma. Esse fenômeno é conhecido, embora não se conhecessem as causas, desde a antiguidade pois, é responsável pelas descargas elétricas atmosféricas e mais recentemente, é usado na produção de luz em lâmpadas fluorescentes onde a passagem da eletricidade pelas moléculas do gás a baixa pressão produz sua ionização e emissão de luz. Outra forma de ionizar gases é a partir do aquecimento que, pode ser causado

por reações químicas de combustão, como a queima de um fósforo ou por reações nucleares como as que ocorrem no Sol.

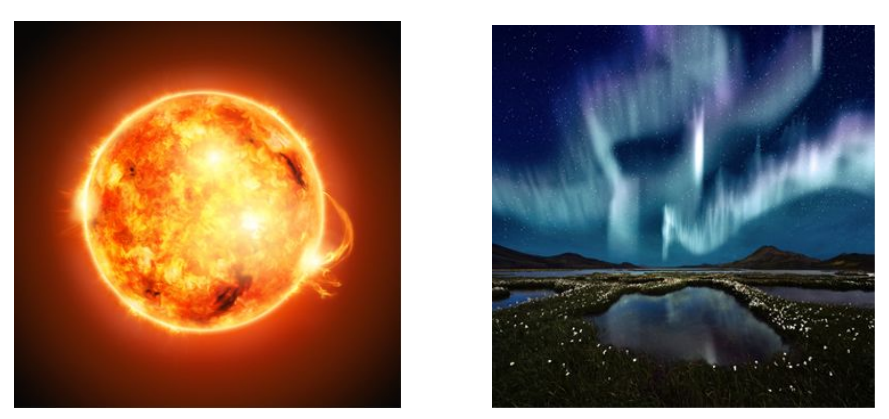

Fig. 5: Plasma solar e aurora boreal exemplos de gases ionizados fonte: http://brasilescola.uol.com.br/quimica/plasmaoutro-estado-materia.htm

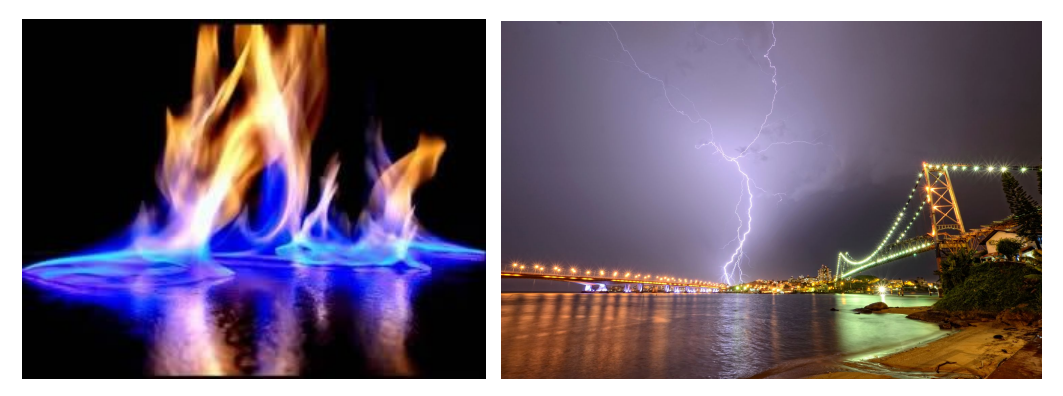

 $Fig. 6$ Fig. 6: gases ionizados por uma chama Fonte: http://educador.brasilescola.uol.com.br/estrategias-ensino/qual-estado-fisico-fogo.htm Fig. 7: gases ionizados por uma descarga elétrica formando um raio Fonte: http://www.inpe.br/webelat/boletim/php/imagem.php?boletim\_id=BT539072013

Os gases ionizados formam um quarto estado da matéria chamado **plasma**. Grande parte da matéria presente no universo é formada por átomos ionizados pela radiação presente no espaço ou seja, é formada por plasma.

O plasma surge da quebra das ligações moleculares dos gases causada por campos elétricos intensos ou por altas temperaturas e é formado por íons e elétrons livres. Na presença de um campo elétrico esses íons e elétrons livres movimentam - se formando corrente elétrica. A figura 8 mostra um modelo simples para os átomos ou moléculas de um gás e o plasma.

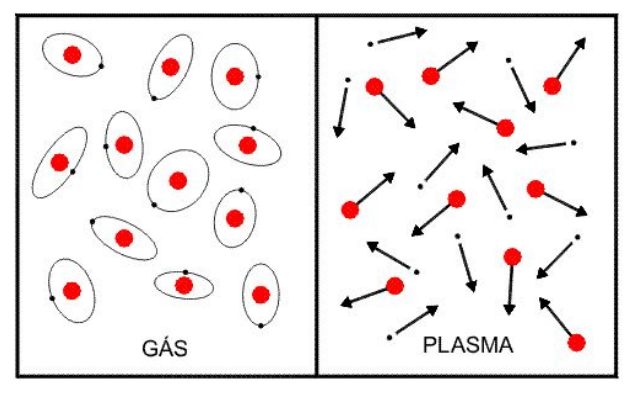

Fig. 8 - Modelo de distribuição das partículas para um gás e para o plasma. fonte: http://www.plasma.inpe.br/LAP\_Portal/LAP\_Sitio/Texto/Diversidade\_de\_Plasmas.htm

No gás os núcleos e os elétrons permanecem ligados pelas interações moleculares, os elétrons presos aos núcleos fazem com que os átomos ou as moléculas sejam neutras individualmente. já no plasma os núcleos - íons positivos em vermelho (círculos maiores) - e os elétrons livres - íons negativos em preto aparecem livres, o plasma somente é neutro em escala maior devido à igualdade entre a quantidade de carga positiva e negativa. Em pequena escala, as cargas aparecem separadas.

A seguir vemos o comportamento dos íons do plasma na presença de um campo elétrico externo que aponta para a esquerda, criado por placas paralelas neste exemplo.

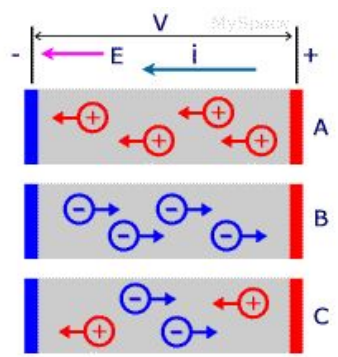

Fig. 9 - Movimentação dos íons do plasma em presença de campo elétrico. Fonte: http://www.mspc.eng.br/elemag/eletr170.shtml

Em A apenas íons positivos se deslocando no mesmo sentido do campo. Em B apenas elétrons ou íons negativos se deslocando em sentido contrário ao sentido do campo. E, em C, ambos. Tal campo é gerado, em nosso experimento, pela diferença de potencial entre a placa e a grade. Nos três casos, a corrente (i) é representada no sentido convencional é da direita para a esquerda, no sentido do campo elétrico.

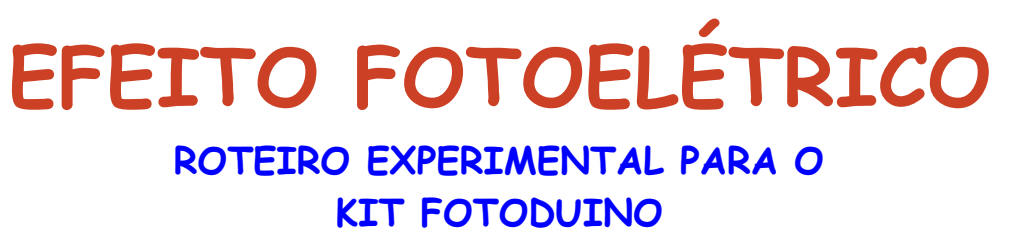

**Guia do Aluno:**

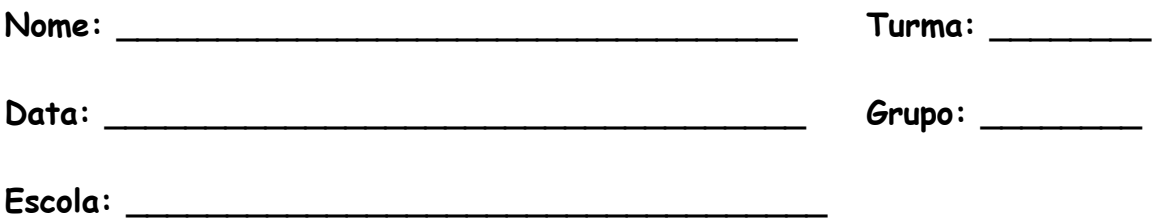

## **Introdução:**

O efeito fotoelétrico, descoberto por Hertz em 1887 e posteriormente explicado por Albert Einstein em 1905, consiste na emissão de elétrons por uma superfície metálica devido à incidência de radiação eletromagnética.

A explicação do fenômeno desafiou o aparato teórico da Física Clássica pois, diferente do que era previsto pelas teorias clássicas, só ocorria a partir de um comprimento de onda específico para cada material. A explicação só foi possível a partir de uma visão corpuscular da luz, abordagem inovadora que supunha que a luz seria formada por pacotes discretos de energia chamados fótons.

Devido à importância histórica para a Física e ao desenvolvimento tecnológico que essa visão revolucionária propiciou, vamos realizar o experimento que segue para visualizar de maneira indireta o efeito fotoelétrico.

# **Objetivos:**

### **Geral:**

Determinar os efeitos da interação entre a radiação eletromagnética e a matéria.

### **Específicos:**

- ➢ Visualizar indiretamente o surgimento do efeito fotoelétrico através da variação da corrente entre duas placas eletrizadas.
- ➢ Analisar qualitativamente os efeitos decorrente da incidência de radiação eletromagnética sobre uma superfície metálica;
- ➢ Demostrar qualitativamente o efeito fotoelétrico.

# **Material Utilizado:**

- $\triangleright$  Computador ou tablet;
- ➢ Pacote experimental composto de pico amperímetro, kit das lâmpadas, placas de diferentes condutores e grade;
- ➢ Cabo USB de impressora para a conexão com o Arduino uno ou mini USB para Arduino nano;
- $\triangleright$  Folha de papel branco.

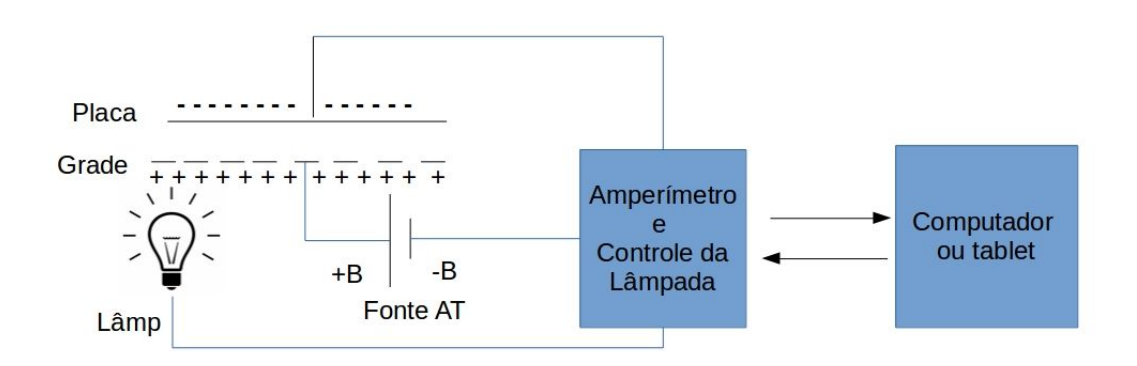

Fig. 1 - Esquema do aparato experimental. Fonte própria.

## **Efeito fotoelétrico - luz como fótons**

### **Procedimento Experimental:**

- a) Inicialmente certifique se que o material está em ordem, o computador ligado - caso esteja desligado, ligue-o;
- b) Lixe as superfícies da placa e da grade para remover qualquer camada de óxido ou gordura.
- c) Conecte a grade conector verde e a placa conector azul ao amperímetro como visto na figura.;

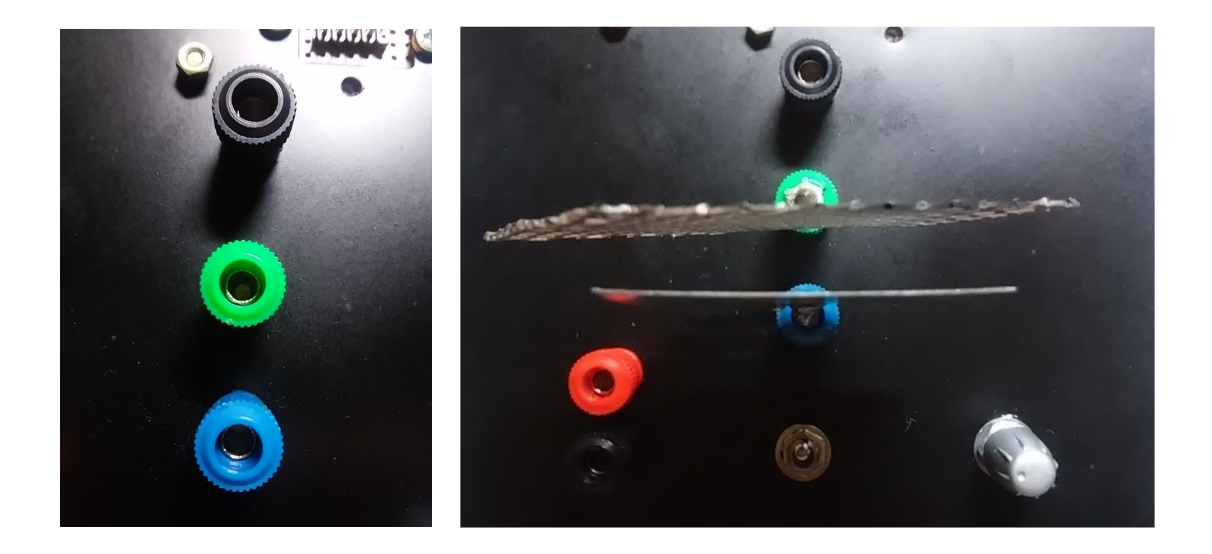

Fig. 2 - Posição da placa e grade no amperímetro.

- d) Após isso, conecte a caixa das lâmpadas ao suporte do amperímetro;
- e) Conecte o conector do cabo de acionamento das lâmpadas no soquete do amperímetro tendo o cuidado de coincidir o terminal vazio do conector com o pino ausente no soquete conforme indica a figura abaixo;

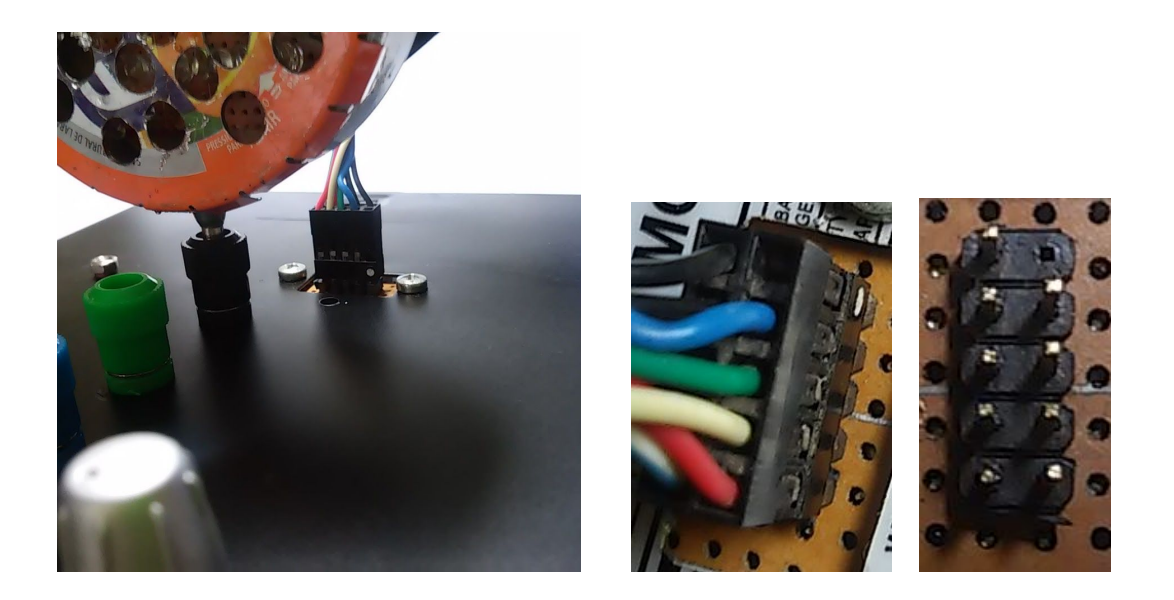

Fig. 3 - Disposição caixa das lâmpadas e detalhe da Conexão correta do conector das lampadas

f) Conecte o amperímetro ao computador via cabos USB ou, ao tablet/celular via cabo USB e adaptador; Obs: para usar tablet/celular é necessário alimentar as lâmpadas separadamente por um conector semelhante ao representado abaixo.

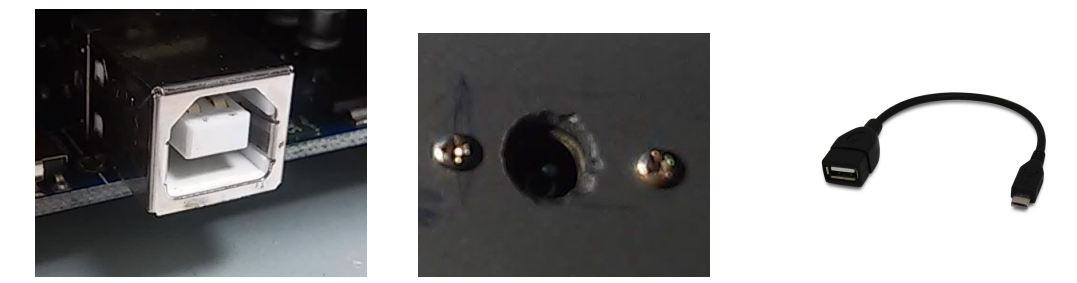

Fig. 4 - Porta USB do arduino uno (amperímetro), conector de fonte das lâmpadas e adaptador usb para tablet/celular

- g) Ligue o amperímetro através da chave e inicie o programa clicando no ícone do Aplicativo "fotoelétrico" (na pasta de mesmo nome), ou toque (tablet / celular) para iniciar o aplicativo, caso não encontre o ícone provavelmente o aplicativo não foi instalado, se isso ocorrer chame o professor;
- h) Ao aparecer a tela do aplicativo (figura abaixo), observe a linha azul do gráfico, caso não esteja no meio do quadro, dê um clique no botão (palavra) "Auto" do ajuste de escala.

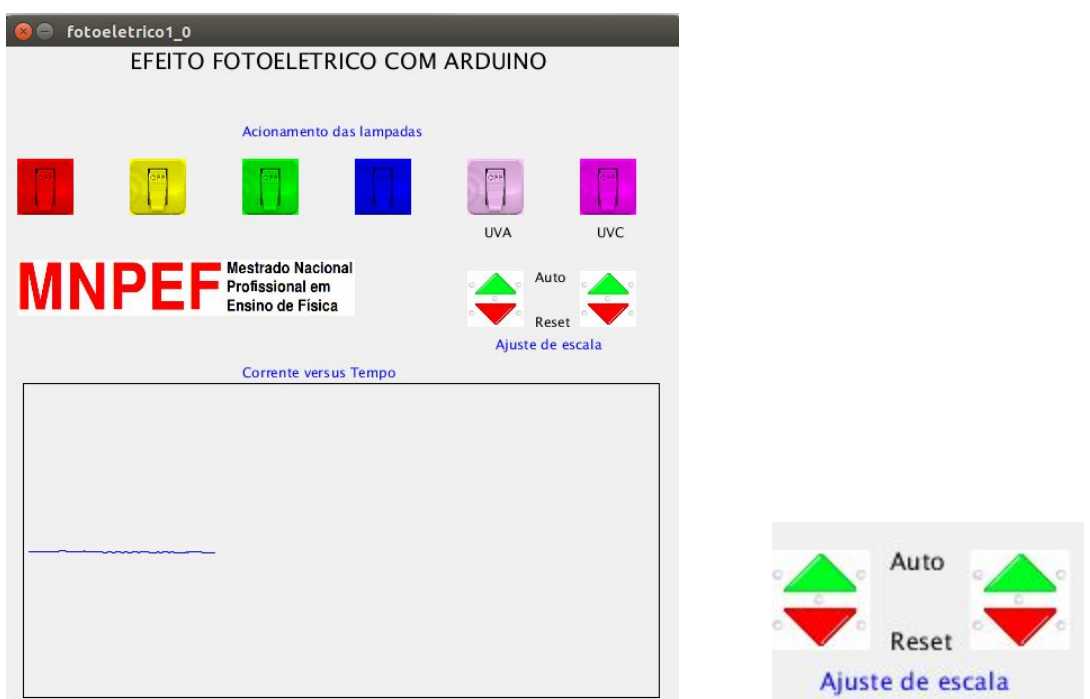

Fig. 5 - Aspecto da janela do programa e detalhe do botão de auto ajuste de escala

Observação: A linha azul indica a corrente elétrica. A curva sobe quando a corrente cresce e desce quando a corrente diminui.

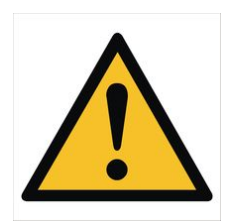

De maneira complementar, mantenha a lâmpada UV desligada durante todo o tempo, somente ligue o tempo necessário à observação do fenômeno e evite olhar diretamente para ela. A figura abaixo mostra a caixa a ser utilizada durante o experimento.

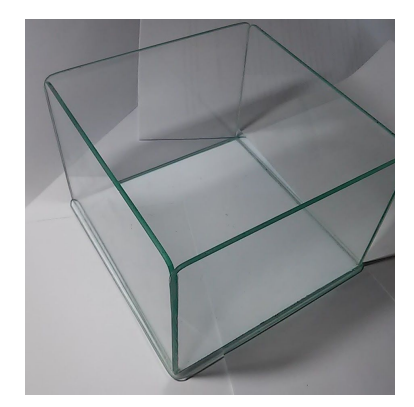

Fig. 6 - Caixa de proteção
i) Com tudo conectado e ligado, inicie o experimento da seguinte forma: ligue, aguarde alguns segundos e desligue cada uma das lâmpadas clicando nos interruptores da interface. Enquanto isso, observe o comportamento da linha do gráfico. A linha sobe ou desce? Há medição de corrente?

Observação: pequenas flutuações podem ser motivadas por correntes elétricas induzidas no amperímetro;

- j) Inverta a posição da placa e da grade e posicione a lâmpada a frente da grade no conector preto próximo da chave e repita o experimento para verificar se haverá medição de corrente com a polaridade invertida;
- k) Responda e entregue o questionário presente no apêndice A. Se necessário consulte os subsídios teóricos no apêndice B.

# **Referência:**

CHESMAN, Carlos; ANDRÉ, Carlos; MACÊDO, Augusto: **Física Moderna Experimental e Aplicada.** Livraria da Física, São Paulo. 2004. Disponível em: [http://bit.ly/29w7qUJ A](http://bit.ly/29w7qUJ)cesso em 05/201[6](http://bit.ly/29w7qUJ)

EINSTEIN, Albert(1905) : **On a Heuristic Point of View about the Creation and Conversion of Light** Tradução para o inglês: TER HAAR, D. in **The Old Quantum Theory.** Acesso em 02/02/2016 Disponível em: http://users.physik.fu-berlin.de/~ kleinert/files/eins\_lq.pdf.

FOWLER, Michael **The Photoelectric Effect** University of Virginia notas de aula. Disponível em [http://bit.ly/29HVlMd.](http://bit.ly/29HVlMd) Acesso em 27/03/2015

LIMA, Carlos R A: **Efeito Fotoelétrico** (roteiro experimental) in Tópicos de Laboratório de Física Moderna, p. 23; 2 de Maio de 2013. Acesso em 02/02/16 Disponível em: http://www.ufjf.br/fisica/files/2010/03/Labfismodroteiro.pdf.

MÁXIMO, Antônio; ALVARENGA, Beatriz. Curso de Física. 1 ed.; São Paulo: Scipione, 2012. 3 v.

MIT, Department of physics: **The Photoelectric Effect.** Roteiro experimental. 25 de agosto de 2013, Acesso em 01/02/2016 disponível em: web.mit.edu/8.13/www/JLExperiments/JLExp005.pdf .

PENTEADO, Paulo Cesar M. Física – ciência e tecnologia; v. 1 – Mecânica; v. 2 – Termologia, óptica, ondas; v. 3 – Eletromagnetismo e Física Moderna. 1 ed.; São Paulo: Moderna, 2005

SANTOS, C. A. dos; **Efeito Fotoelétrico,** Universidade federal do Rio Grande do Sul, acesso em 27/03/2015. disponível em <http://www.if.ufrgs.br/einstein/efeitofotoeletricoindex.html>,

TEIXEIRA. Rejane M. Ribeiro, **Efeito Fotoelétrico, U**niversidade federal do Rio Grande do Sul, Experimento Virtual, disponível em <http://www.if.ufrgs.br/tex/fis01101/foto.html>, acesso em 27/03/2015.

STUEWER, Roger H.: **Einstein's Revolutionary Light-Quantum Hypothesis.** Artigo apresentado na HQ-1 Conferência sobre a Historia da Física Quântica no Instituto Max Planck para a História da Ciência, Berlin, Alemanha, Julho 5, 2007 Disponível em: [http://bit.ly/29TCR0P.](http://bit.ly/29TCR0P) Acesso em 02/2016

University of California, Irvine Environmental Health & Safety Office Radiation Safety Division, **ULTRAVIOLET LAMP SAFETY FACTSHEET,** Disponível em: <http://bit.ly/2a6DCQ8> Acesso em 05/2016

# **EFEITO FOTOELÉTRICO**

**ROTEIRO EXPERIMENTAL Apêndice A: Questionário:**

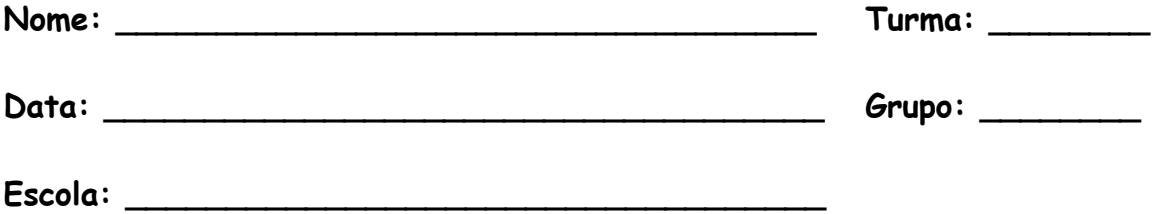

Com base no material que você recebeu e no experimento realizado, responda as questões abaixo. Quando for o caso, assinale com X a única alternativa correta.

1. Utilizando <sup>a</sup> figura <sup>7</sup> estime <sup>o</sup> comprimento de onda (**λ**) das lâmpadas utilizadas. Marque com um X o que ocorre com a linha do gráfico quando cada lampada é acesa.

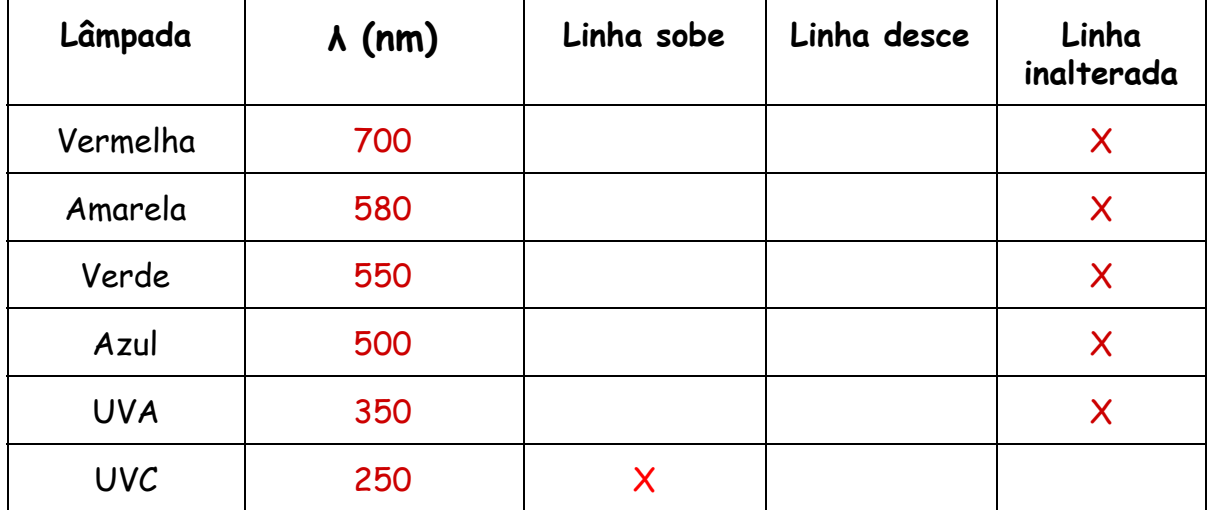

Comentário: Observação esperada no experimento.

2. Da mesma forma que no experimento com o plasma, a elevação da linha do gráfico indica a circulação de corrente entre placa e grade. Sendo assim, ao acender a lâmpada \_\_\_UVC\_\_\_\_\_ houve a circulação de corrente no experimento.

- 3. Por que, somente quando a lâmpada UVC foi acionada, houve a circulação de corrente elétrica no experimento?
- ➢ ( ) Porque somente naquela situação surgem elétrons livres que se movem da grade para a placa;
- $\triangleright$  (x) Porque somente naquela situação surgem elétrons livres que se movem da placa para a grade;
- ➢ ( ) Porque somente naquela situação surgem prótons livres que se movem da grade para a placa;
- ➢ ( ) Porque somente naquela situação surgem prótons livres que se movem da placa para a grade;
- $\geq$  () Porque somente naquela situação o plasma é formado por íons livres que se movem entre a placa grade.

Comentário: A corrente fotoelétrica é formada por elétrons livres que são ejetados da superfície da placa e movem-se em sentido contrário ao campo elétrico portanto, da placa para a grade.

- 4. A corrente elétrica é formada por elétrons que são ejetados da superfície metálica. De que depende a energia com que os elétrons são emitidos (ejetados)?
- $\triangleright$  () Da diferença de potencial entre a grade e a placa;
- $\geq$  () Da distância que separa a grade e a placa;
- $\triangleright$  () Da intensidade da luz incidente;
- $\triangleright$  (x) Do comprimento de onda da luz incidente;
- $\triangleright$  () Da velocidade da luz incidente;

Comentário: A energia cinética K dos elétrons ejetados depende do comprimento E de onda (λ) de acordo com a equação: *K* = *h*ν − ϕ , onde *h*ν = é a energia do fóton incidente e  $v = 1/\lambda$  é a frequência,  $\phi$  é a função trabalho do metal que compõe a placa.

- 5. O que ocorre no efeito fotoelétrico se aumentarmos apenas a intensidade da luz incidente na superfície metálica?
- $\geq$  ( ) Nada acontece;
- $\geq$  ( ) O efeito desaparece;
- $\triangleright$  (x) Se já houver corrente, ela aumenta ou seja, o número de elétrons emitidos aumenta;
- ➢ ( ) Se já houver corrente, ela diminui ou seja, o número de elétrons emitidos diminui;
- ➢ ( ) Se não houver corrente, ela surge.

Comentário: Se a energia dos fótons já for suficiente para arrancar elétrons da superfície metálica, quanto mais fótons (maior intensidade de luz), maior a quantidade de elétrons arrancados (maior a corrente).

6. Com a inversão da polaridade da placa e grade o efeito é observado? Por que? \_\_\_\_\_\_\_\_\_\_\_\_\_\_\_\_\_\_\_\_\_\_\_\_\_\_\_\_\_\_\_\_\_\_\_\_\_\_\_\_\_\_\_\_\_\_\_\_\_\_\_\_\_\_\_\_\_\_\_

\_\_\_\_\_\_\_\_\_\_\_\_\_\_\_\_\_\_\_\_\_\_\_\_\_\_\_\_\_\_\_\_\_\_\_\_\_\_\_\_\_\_\_\_\_\_\_\_\_\_\_\_\_\_\_\_\_\_\_ \_\_\_\_\_\_\_\_\_\_\_\_\_\_\_\_\_\_\_\_\_\_\_\_\_\_\_\_\_\_\_\_\_\_\_\_\_\_\_\_\_\_\_\_\_\_\_\_\_\_\_\_\_\_\_\_\_\_\_ \_\_\_\_\_\_\_\_\_\_\_\_\_\_\_\_\_\_\_\_\_\_\_\_\_\_\_\_\_\_\_\_\_\_\_\_\_\_\_\_\_\_\_\_\_\_\_\_\_\_\_\_\_\_\_\_\_\_\_

Comentário: Espera-se que os alunos respondam que o efeito deve parar pois os elétrons, partículas negativas retornariam com a inversão do sentido do campo. alternativamente pode-se esperar que respondam que os elétrons seriam repelidos.

7. Com base no resultado experimental e na tabela 1 (texto), determine qual o material poderia estar presente na placa. justifique.

\_\_\_\_\_\_\_\_\_\_\_\_\_\_\_\_\_\_\_\_\_\_\_\_\_\_\_\_\_\_\_\_\_\_\_\_\_\_\_\_\_\_\_\_\_\_\_\_\_\_\_\_\_\_\_\_\_\_\_ \_\_\_\_\_\_\_\_\_\_\_\_\_\_\_\_\_\_\_\_\_\_\_\_\_\_\_\_\_\_\_\_\_\_\_\_\_\_\_\_\_\_\_\_\_\_\_\_\_\_\_\_\_\_\_\_\_\_\_ \_\_\_\_\_\_\_\_\_\_\_\_\_\_\_\_\_\_\_\_\_\_\_\_\_\_\_\_\_\_\_\_\_\_\_\_\_\_\_\_\_\_\_\_\_\_\_\_\_\_\_\_\_\_\_\_\_\_\_ \_\_\_\_\_\_\_\_\_\_\_\_\_\_\_\_\_\_\_\_\_\_\_\_\_\_\_\_\_\_\_\_\_\_\_\_\_\_\_\_\_\_\_\_\_\_\_\_\_\_\_\_\_\_\_\_\_\_\_

Comentário: Espera-se que os alunos respondam que o material da placa deva ser alumínio ou zinco pois são os únicos materiais da tabela cuja função trabalho é grande o suficiente para que o efeito fotoelétrico só apareça com a luz ultravioleta, quando a frequência é alta ou o comprimento de onda é baixo. Dependendo da interpretação da tabela, pode-se esperar até respostas com o ferro como constituinte da placa. Como justificativa podemos esperar até o cálculo da função trabalho baseada no comprimento de onda aproximado da radiação.

8. Ainda orientando - se pela tabela 1, Calcule o comprimento de onda mínimo para que haja fotoemissão se a placa fosse de Césio. Em qual faixa do espectro se localiza o comprimento calculado?

\_\_\_\_\_\_\_\_\_\_\_\_\_\_\_\_\_\_\_\_\_\_\_\_\_\_\_\_\_\_\_\_\_\_\_\_\_\_\_\_\_\_\_\_\_\_\_\_\_\_\_\_\_\_\_\_\_\_\_ \_\_\_\_\_\_\_\_\_\_\_\_\_\_\_\_\_\_\_\_\_\_\_\_\_\_\_\_\_\_\_\_\_\_\_\_\_\_\_\_\_\_\_\_\_\_\_\_\_\_\_\_\_\_\_\_\_\_\_ \_\_\_\_\_\_\_\_\_\_\_\_\_\_\_\_\_\_\_\_\_\_\_\_\_\_\_\_\_\_\_\_\_\_\_\_\_\_\_\_\_\_\_\_\_\_\_\_\_\_\_\_\_\_\_\_\_\_\_ \_\_\_\_\_\_\_\_\_\_\_\_\_\_\_\_\_\_\_\_\_\_\_\_\_\_\_\_\_\_\_\_\_\_\_\_\_\_\_\_\_\_\_\_\_\_\_\_\_\_\_\_\_\_\_\_\_\_\_

Comentário: Fazendo os devidos cálculos para obter o comprimento de onda da radiação para a placa de césio cuja função trabalho é 2,1 eV. Temos λ = 590,86 nm na faixa do visível.

$$
\lambda_0 = \frac{c \, h}{E_0} \qquad \lambda_0 = \frac{3.10^8 \, m/s \, . \, 4,136 \, . \, 10^{-15} \, eV \, . \, s}{2,1 \, eV}
$$

$$
\lambda_0 = 5,9086 \cdot 10^{-7} m \qquad \lambda_0 = 590,86 \cdot 10^{-9} m
$$

# $\lambda_0 = 590,86$  *nm*

9. (UDESC 2010) Analise as afirmativas abaixo, relativas à explicação do efeito fotoelétrico, tendo como base o modelo corpuscular da luz.

I – A energia dos fótons da luz incidente é transferida para os elétrons no metal de forma quantizada.

II – A energia cinética máxima dos elétrons emitidos de uma superfície metálica depende apenas da frequência da luz incidente e da função trabalho do metal.

III – Em uma superfície metálica, elétrons devem ser ejetados independentemente da frequência da luz incidente, desde que a intensidade seja alta o suficiente, pois está sendo transferida energia ao metal.

Assinale a alternativa correta.

- a) Somente a afirmativa II é verdadeira.
- b) Somente as afirmativas I e III são verdadeiras.
- c) Somente as afirmativas I e II são verdadeiras.
- d) Somente a afirmativa III é verdadeira.
- e) Todas as afirmativas são verdadeiras.

Comentário: A afirmativa III representa o esperado de acordo com o eletromagnetismo clássico e foi um dos problemas que fizeram com que a interpretação da Física Clássica fosse substituída pela interpretação Quântica.

10. (UDESC 2008) Foi determinado experimentalmente que, quando se incide luz sobre uma superfície metálica, essa superfície emite elétrons. Esse fenômeno é conhecido como efeito fotoelétrico e foi explicado em 1905 por Albert Einstein, que ganhou em 1921 o Prêmio Nobel de Física, em decorrência desse trabalho. Durante a realização dos experimentos desenvolvidos para compreender esse efeito, foi observado que:

1. os elétrons eram emitidos imediatamente. Não havia atraso de tempo entre a incidência da luz e a emissão dos elétrons.

2. quando se aumentava a intensidade da luz incidente, o número de elétrons emitidos aumentava, mas não sua energia cinética.

3. a energia cinética do elétron emitido é dada pela equação Ec =  $\frac{1}{2}$  mv<sup>2</sup> = hf - W, em que o termo hf é a energia cedida ao elétron pela luz, sendo h a constante de Planck e f a frequência da luz incidente. O termo W é a energia que o elétron tem que adquirir para poder sair do material, e é chamado função trabalho do metal.

Considere as seguintes afirmativas:

I - Os elétrons com energia cinética zero adquiriram energia suficiente para serem arrancados do metal.

II - Assim como a intensidade da luz incidente não influencia a energia dos elétrons emitidos, a frequência da luz incidente também não modifica a energia dos elétrons.

III - O metal precisa ser aquecido por um certo tempo, para que ocorra o efeito fotoelétrico.

Assinale a alternativa correta.

- a) Somente a afirmativa II é verdadeira.
- b) Todas as afirmativas são verdadeiras.
- c) Somente as afirmativas I e II são verdadeiras.
- d) Somente a afirmativa III é verdadeira.
- e) Somente a afirmativa I é verdadeira.

Comentário: A dependência da frequência para a ocorrência do fenômeno ja foi discutida em questões anteriores e a temperatura facilita mas não é essencial para o início do fenômeno, mesmo a baixa temperatura ocorre efeito fotoelétrico.

11. (UFSC - 2013 - 2) Em um experimento semelhante aos realizados por Hertz, esquematizado na figura abaixo, um estudante de física obteve o seguinte gráfico para a energia cinética (E) máxima dos elétrons ejetados de uma amostra de potássio em função da frequência (f) da luz incidente.

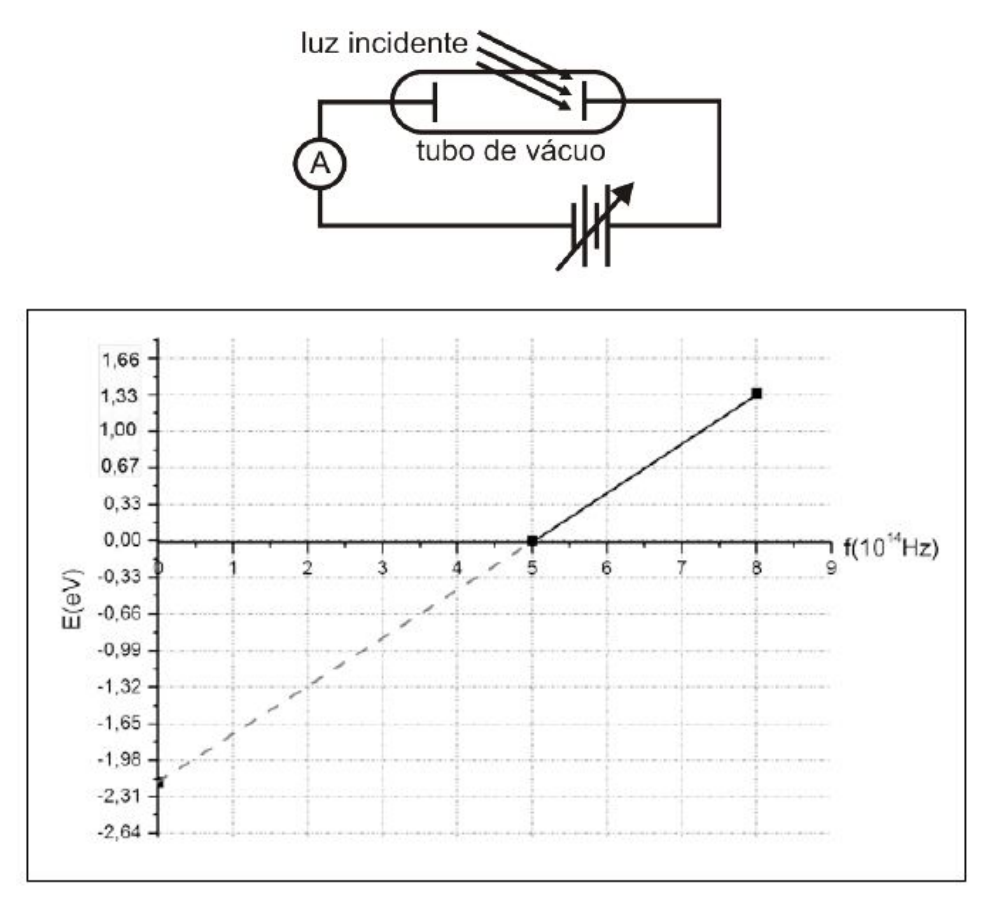

Com base nas características do fenômeno observado e no gráfico, assinale a (s) proposição (ões) **CORRETA (S)**.

(01). O valor da constante de Plank obtida a partir do gráfico é de aproximadamente  $4.43 \times 10^{-15}$  eVs.

(02). A função trabalho do potássio é maior que 2,17 eV.

(04). Para frequências menores que  $5.0 \times 10^{14}$  Hz, os elétrons não são ejetados do potássio.

(08). O potencial de corte para uma luz incidente de 6,0  $\times$  10<sup>14</sup> Hz é de aproximadamente 0,44 eV.

(16). Materiais que possuam curvas de E (em eV) em função de f (em Hz) paralelas e à direita da apresentada no gráfico possuem função trabalho maior que a do potássio.

(32). A energia cinética máxima dos elétrons emitidos na frequência de 6,5 x 10<sup>14</sup> Hz pode ser aumentada, aumentando-se a intensidade da luz incidente.

Soma: \_\_\_\_\_\_\_\_\_\_\_ 29 (01, 04, 08, 16)

Comentário: obtém-se a constante de Planck calculando a inclinação da curva do gráfico, ou seja dividindo-se a variação da energia E pela variação da frequência f. Se tomarmos dois pontos quaisquer, exemplo o final da curva e o ponto de intersecção entre os eixos de x e a curva, teremos:

$$
h = \frac{\Delta y}{\Delta x} = \frac{\Delta E}{\Delta f}
$$

$$
h = \frac{1,33eV - 0}{8,10^{14} Hz - 5,10^{14} Hz}
$$

 $h = \frac{1,33eV}{3-10^{14}H}$  $3 \cdot 10^{14}$  *Hz* 

$$
h = 0,443
$$
. 10<sup>-14</sup> eV.s

$$
h = 4,43
$$
. 10<sup>-15</sup> eV.s

Na intersecção do prolongamento da curva do gráfico com o eixo de y (E) temos a função trabalho do magnésio aproximadamente igual e não maior que 2,17eV.

Para frequências menores que 5.10<sup>14</sup> Hz a energia dos elétrons é menor que a função trabalho indicado pela passagem da curva para valores negativos de energia.

Subindo com um linha paralela ao eixo das energias (y) partindo da frequência de  $6.10<sup>14</sup>$  Hz, até encontramos a curva do gráfico e, a partir do ponto de encontro,

seguindo com uma reta paralela ao eixo das frequências (x) até o eixo das energias encontramos o potencial de corte, para esta frequência, igual a 0,44eV.

Traçando curva paralelas e a direita da curva do gráfico da questão veremos que os prolongamentos encontram o eixos das energias abaixo do ponto em que o prolongamento da curva do magnésio encontra o mesmo eixo, isso indica que tais materiais terão uma função trabalho maior que o magnésio, ou seja necessitariam de fótons mais energéticos para apresentarem o efeito fotoelétrico.

Já comentamos que a energia não depende da intensidade da radiação incidente mas somente da frequência. Isso também é evidenciado já que o gráfico não relaciona a energia com a intensidade da radiação mas sim com a frequência.

# **EFEITO FOTOELÉTRICO**

## **ROTEIRO EXPERIMENTAL**

### **Apêndice B: Subsídios Teóricos:**

O efeito fotoelétrico consiste na emissão de elétrons, por superfícies metálicas, devido à incidência de radiação eletromagnética. Essa emissão depende da frequência da radiação incidente e também do material de que é composto a superfície metálica. Os primeiros relatos da observação deste fenômeno são atribuídos à físico alemão Heinrich Rudolf Hertz em 1887, motivo pelo qual o fenômeno é, por vezes chamado de Efeito Hertz. A explicação do efeito fotoelétrico desafiou o aparato teórico da Física Clássica e motivou o início de uma nova física, a Física moderna.

De acordo com a previsão da física clássica vigente na época, a luz é uma onda eletromagnética e, portanto propaga - se continuamente pelo espaço. Esperava - se que a luz fosse absorvida pelos elétrons de maneira que em algum momento, a quantidade de energia absorvida seria suficiente para vencer as forças que mantinham os elétrons presos aos átomos. Isso ocorreria com qualquer radiação incidente, desde que houvesse tempo suficiente. Ainda segundo o modelo teórico, o aumento na intensidade da radiação aceleraria o processo.

# MMMMMMM

figura 5 - modelo clássico de propagação continua da radiação

O que se observou experimentalmente é que a fotoemissão dos elétrons não dependia da intensidade da radiação incidente, fontes de luz de baixa frequência, mesmo intensas, não provocavam o fenômeno enquanto fontes de alta frequência, mesmo tênues o produziam.

A explicação correta do efeito fotoelétrico é possível, somente se considerarmos que a luz se comporta como partículas. De acordo com a explicação proposta por Einstein e comprovada por Millikan. A radiação eletromagnética não é continua mas, se propaga em "pacotes" discretos, chamados fótons.

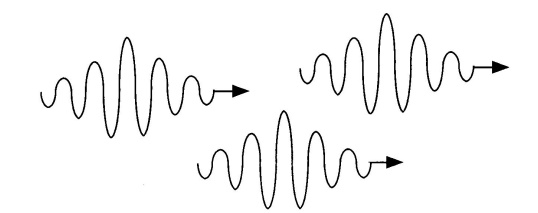

figura 7 - modelo quântico de propagação dos fótons

Este efeito decorre da interação do fóton incidente com elétrons dos átomos do metal na superfície da placa. Cada fóton interage com apenas um elétron e transfere toda sua energia para este.

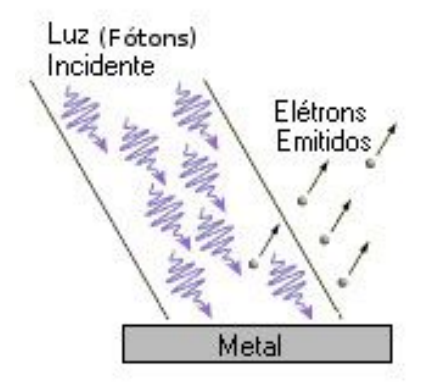

Fig. 8 - Fótons incidindo em superfície metálica e forçando a emissão de fotoelétrons. Fonte: http://www.if.ufrgs.br/tex/fis01043/20021/Alexandre/einstein/fotoeletrico.html (modificado)

E A energia transferida pelo fóton ( ) é dada pela equação:

$$
E = h v
$$

Onde corresponde à constante de Plank (

) e ν corresponde à frequência, em Hertz (Hz), da onda associada ao fóton. Os elétrons emitidos formam o que foi chamado de corrente fotoelétrica.

K A energia cinética ( ) com que os elétrons são ejetados da superfície metálica é:

$$
K = hv - \varphi
$$

 $\mathcal C$ om  $\upphi$  correspondendo à  $\qquad \qquad \text{ou energia mínima necessária ao}$ aparecimento do efeito. A função trabalho depende do material da superfície de incidência.

$$
\Phi = E_0 = h v_0
$$

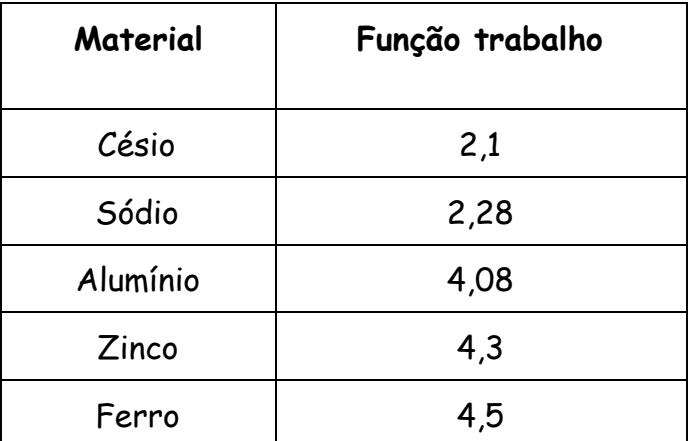

A tabela 1 apresenta os valores para a função trabalho para alguns metais.

Tabela 1: Função trabalho de alguns metais.

A frequência mínima  $v_0$  ou o comprimento de onda minimo  $\lambda_0$ , para cada material, necessária ao aparecimento do efeito podem ser calculados, conhecendo - se a função trabalho, a partir das equações modificadas abaixo:

 $v_0 = E_0 / h$   $\lambda_0 = c / v_0 \lambda_0 = c / h / E_0$ 

Cbs: é a velocidade da luz no vácuo

Estas equações foram obtidas por Einstein e publicadas em artigo de 1905 (Einstein, 1905). A confirmação experimental, por Millikan, das equações de Einstein do efeito fotoelétrico rendeu, a Einstein, o premio Nobel de física de 1921.

A figura 9 mostra um diagrama do espectro eletromagnético com destaque para a parte visível, abaixo na figura, e ultravioleta, acima.

Nele podemos observar a relação inversa entre frequência e comprimento de onda, quando a frequência aumenta, o comprimento de onda diminui. Também é possível visualizar o amento da energia associada ao fóton com o aumento da frequência.

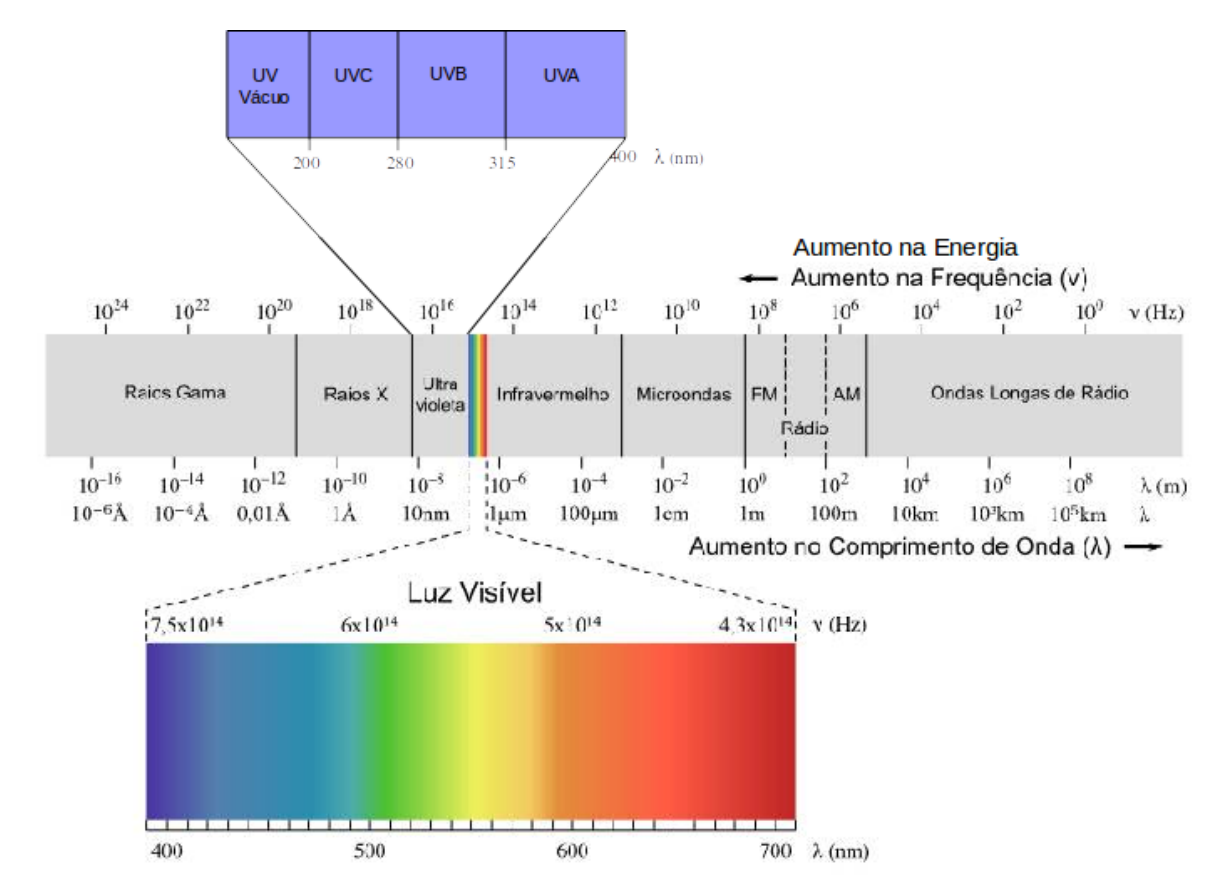

Fig. 9 - Espectro eletromagnético

Fonte: http://dan-scientia.blogspot.com.br/2010/03/relacao-da-frequencia-com-o-comprimento.html (modificado).

# **EFEITO FOTOELÉTRICO ROTEIRO EXPERIMENTAL PARA O EXPERIMENTO VIRTUAL**

# **Guia do Aluno:**

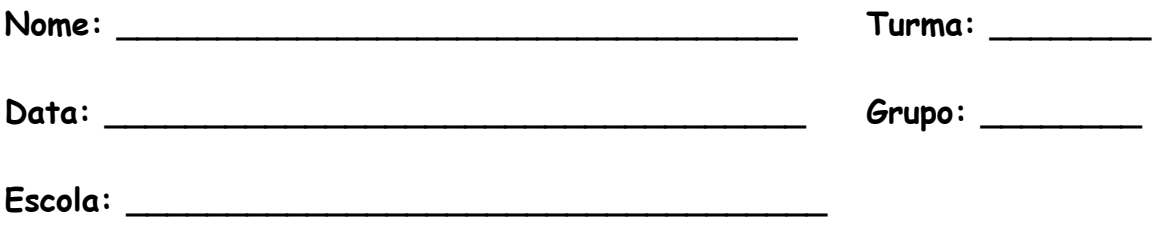

# **Introdução:**

O efeito fotoelétrico foi descoberto "ocasionalmente" em 1886 por Hertz enquanto estudava a natureza ondulatória da radiação eletromagnética. Ele observou que a produção da descarga elétrica entre dois eletrodos dentro de uma ampola de vidro é facilitada quando radiação luminosa incide em um dos eletrodos, fazendo com que elétrons sejam emitidos de sua superfície. Esse fenômeno foi chamado efeito fotoelétrico.

A reprodução do efeito observado por Hertz envolve equipamento de razoável sofisticação para que se possa estabelecer as relações entre as variáveis envolvidas no fenômeno, tais equipamentos são geralmente caros e difíceis de encontrar em laboratórios didáticos.

Para contornar tais dificuldades foram criadas simulações computacionais que reproduzem fenômenos naturais em situações ideais. Tais simulações respondem de acordo com as previsões teóricas para o fenômeno simulado. Em nossa atividade utilizaremos uma destas simulações para o efeito fotoelétrico.

# **Objetivos:**

# **Geral:**

O presente experimento tem por objetivo simular com o auxilio de software o efeito fotoelétrico em condições ideais (representando a previsão teórica) e, com isso, possibilitar a visualização dos fenômenos envolvidos e da dependência entre as diversas variáveis relevantes.

# **Específicos:**

- ➢ Simular, via software, os efeitos da incidência da radiação eletromagnética sobre uma superfície metálica;
- ➢ Reproduzir a previsão teórica para o experimento real;
- ➢ Observar os resultados esperados para o experimento;
- ➢ Demostrar qualitativamente o efeito fotoelétrico através de uma simulação computacional em preparação para o experimento com o pacote experimental.

# **Material Utilizado:**

➢ Computador e software java Efeito fotoelétrico disponível em [https://phet.colorado.edu/pt\\_BR/simulation/photoelectric](https://phet.colorado.edu/pt_BR/simulation/photoelectric):

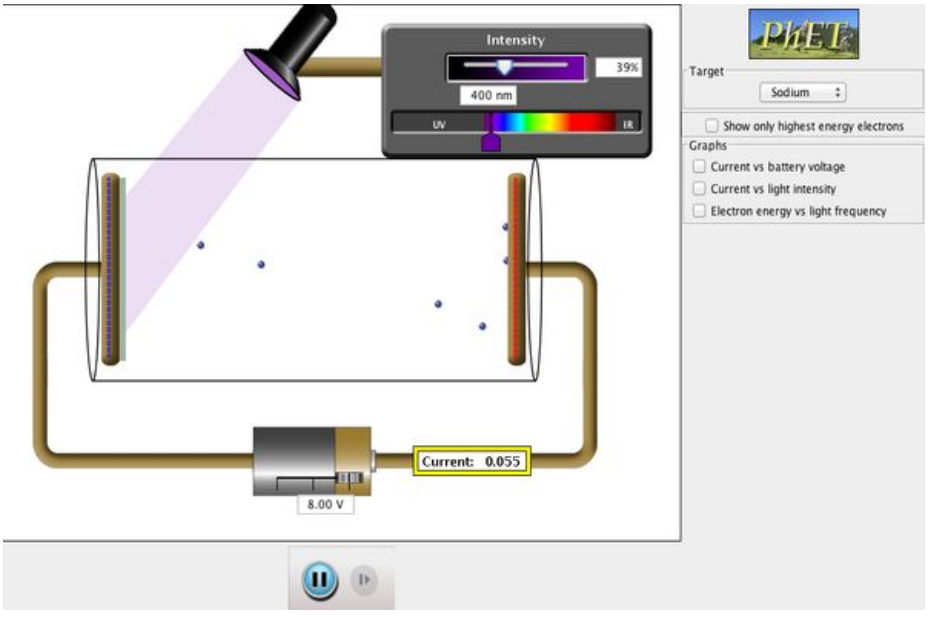

Fig. 1 - Esquema da simulação.

# **Efeito fotoelétrico - luz como fótons**

# **Procedimento Experimental:**

- a) Acesse o site onde se encontra a simulação e baixe o aplicativo caso este ainda não esteja instalado no computador.
- b) Rode o aplicativo e familiarize-se com os comandos;
- c) Com o aplicativo rodando, selecione o zinco como material alvo para a luz;

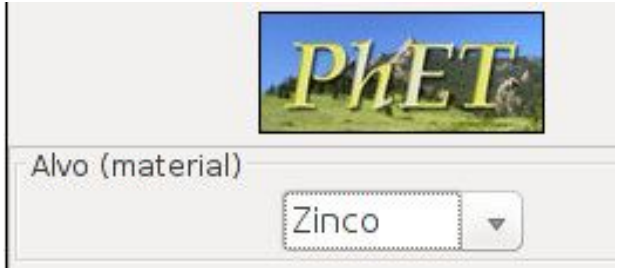

Fig. 2 - Seleção do alvo

d) Arraste o cursor do comprimento de onda para o início do espectro - luz infravermelha (850nm), o cursor da intensidade para 100% e o cursor da voltagem da bateria para + 8V;

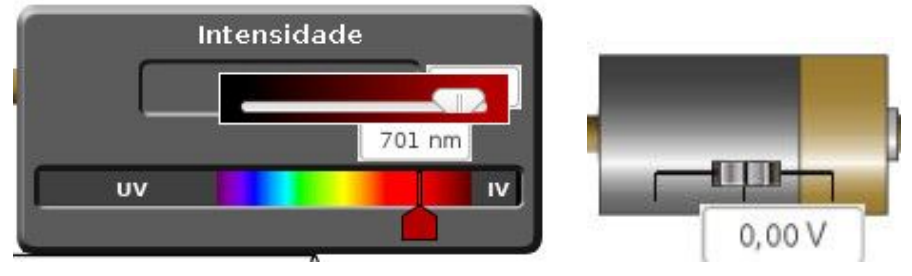

Fig. 3 - Comandos

- e) Observe o sinal da carga elétrica acumulada nas placas;
- f) Agora arraste o cursor do comprimento de onda diminuindo seu valor (aumentando a frequência) até que inicie a circulação de corrente elétrica. Anote este comprimento de onda.
- g) Inverta a polaridade da bateria arrastando o cursor da voltagem para outra extremidade - 8V e observe o comportamento da corrente. Haverá circulação de corrente? Por quê?;
- h) Ainda com a polaridade invertida, arraste o cursor modificando o comprimento de onda para verificar se haverá circulação de corrente;
- i) Repita o experimento com o cursor da intensidade em 50% e em 10% e observe se há modificação nos resultados.
- j) Responda e entregue o questionário presente no apêndice A.

# **Referência:**

Efeito Fotoelétrico, Simulação computacional. Acesso em 05/16, disponível em: [https://phet.colorado.edu/pt\\_BR/simulation/photoelectric](https://phet.colorado.edu/pt_BR/simulation/photoelectric)

CHESMAN, Carlos; ANDRÉ, Carlos; MACÊDO, Augusto: **Física Moderna Experimental e Aplicada.** Livraria da Física, São Paulo. 2004. Disponível em: [http://bit.ly/29w7qUJ.](http://bit.ly/29w7qUJ) Acesso em 05/201[6](http://bit.ly/29w7qUJ)

FOWLER, Michael **The Photoelectric Effect** University of Virginia notas de aula. Disponível em [http://bit.ly/29HVlMd.](http://bit.ly/29HVlMd) Acesso em 27/03/2015

LIMA, Carlos R A: **Efeito Fotoelétrico** (roteiro experimental) in Tópicos de Laboratório de Física Moderna, p. 23; 2 de Maio de 2013. Acesso em 02/02/16 Disponível em: http://www.ufjf.br/fisica/files/2010/03/Labfismodroteiro.pdf.

MÁXIMO, Antônio; ALVARENGA, Beatriz. Curso de Física. 1 ed.; São Paulo: Scipione, 2012. 3 v.

MIT, Department of physics: **The Photoelectric Effect.** Roteiro experimental. 25 de agosto de 2013, Acesso em 01/02/2016 disponível em: web.mit.edu/8.13/www/JLExperiments/JLExp005.pdf .

PENTEADO, Paulo Cesar M. Física – ciência e tecnologia; v. 1 – Mecânica; v. 2 – Termologia, óptica, ondas; v. 3 – Eletromagnetismo e Física Moderna. 1 ed.; São Paulo: Moderna, 2005

SANTOS, C. A. dos; **Efeito Fotoelétrico,** Universidade federal do Rio Grande do Sul, acesso em 27/03/2015. disponível em <http://www.if.ufrgs.br/einstein/efeitofotoeletricoindex.html>,

TEIXEIRA. Rejane M. Ribeiro, **Efeito Fotoelétrico, U**niversidade federal do Rio Grande do Sul, Experimento Virtual, disponível em <http://www.if.ufrgs.br/tex/fis01101/foto.html>, acesso em 27/03/2015.

# **EFEITO FOTOELÉTRICO**

**ROTEIRO EXPERIMENTAL SIMULAÇÃO**

**Apêndice A: Questionário:**

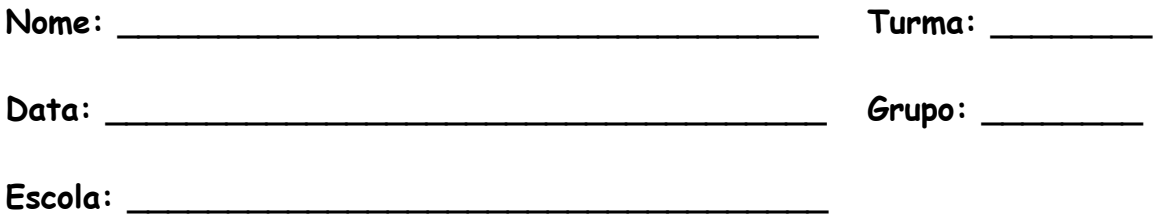

1. Utilizando <sup>a</sup> simulação complete <sup>a</sup> tabela com <sup>o</sup> comprimento de onda (**λ**) da luz incidente (para isso tome como referência o meio da região onde a cor aparece) e a corrente medida em cada comprimento de onda para a intensidade luminosa de 100%.

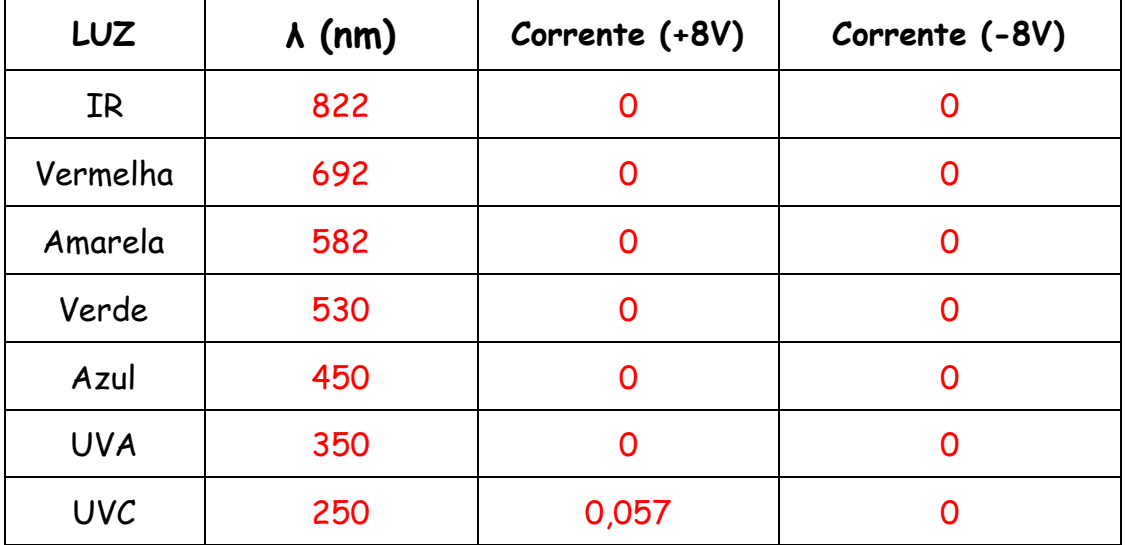

Os valores de comprimento de onda são aproximados e os alunos poderão responder com valores próximos a estes. Caso os alunos perguntem sobre qual valor correto, oriente-os a buscarem o valor central da faixa. A corrente registrada em UVC também pode variar conforme o comprimento de de onda em que for medida. as demais correntes devem ser sempre zero.

2. Com a inversão da polaridade das placas o efeito será observado? Por quê? Não pois com a inversão do campo, os elétrons ejetados interagem com este e retornam a placa de onde saíram.

Obs: deve-se deixar claro que observar o fenômeno significa medir uma corrente apreciável entre as placas.

3. A intensidade luminosa influencia na intensidade de corrente? Como? Sim pois quanto maior a intensidade luminosa, maior a quantidade de fótons que interagem com elétrons e maior a quantidade de elétrons ejetados. Assim, quanto maior a intensidade, maior a corrente medida.

4. Qual a relação entre a energia cinética do elétron ejetado e o comprimento de onda da luz incidente?

A energia cinética do elétron varia inversamente com o comprimento de onda, de modo que, quanto menor o comprimento de onda, maior a energia absorvida pelo elétron e maior sua energia cinética.

5. O comprimento de onda influencia no aparecimento do efeito? Sim, pois somente aparece o efeito para radiações abaixo de determinado comprimento de onda.

6. O que são as partículas que emergem da placa? As partículas que emergem da placa são elétrons.

7. Por que, com a inversão da polaridade das placas, as partículas tendem a voltar ?

Pois os elétrons, ao interagir com o campo estão sujeitos a ação de uma força contrária ao sentido do campo que aponta para a placa negativa e, portanto, a força aponta para a placa positiva.

Apêndice D

Apresentação

## Material apresentado na aula expositiva

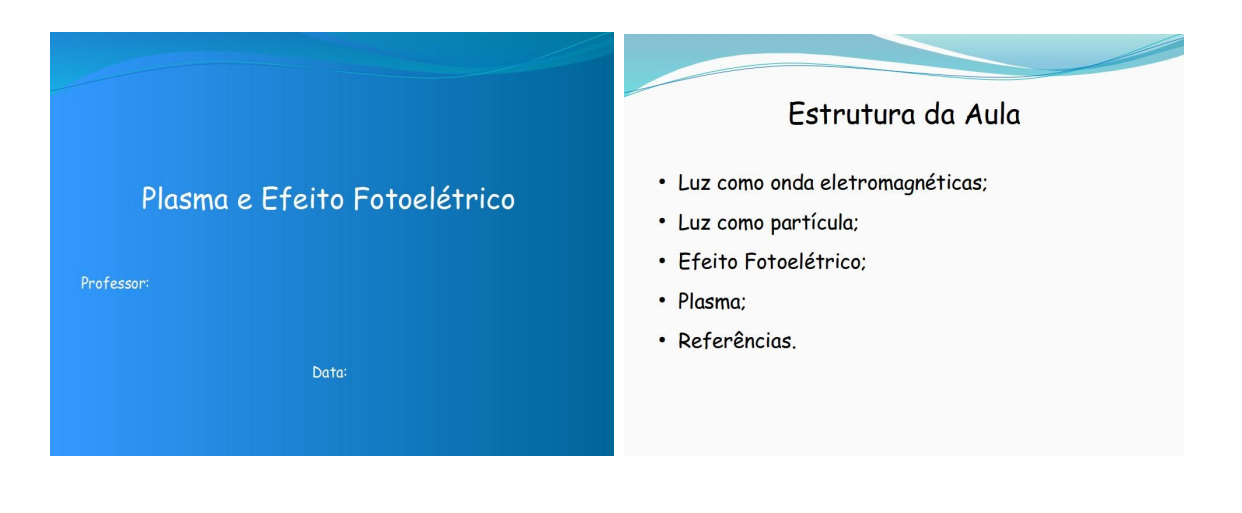

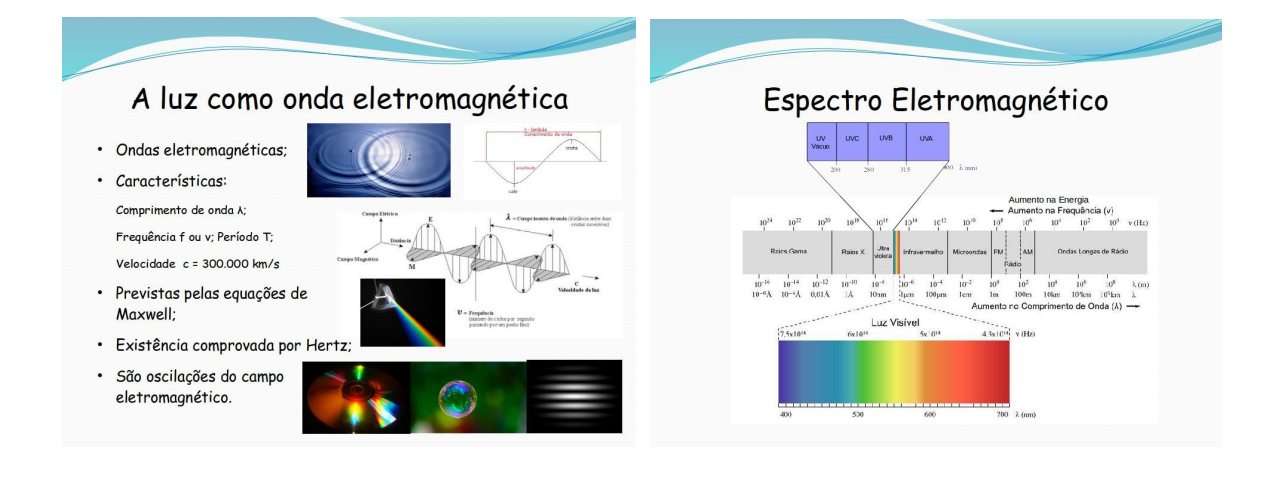

### A luz como partícula

- · Interpretação Quântica da radiação eletromagnética;
- · Inicialmente proposta por Planck;
- · Ampliada por Einstein;
- · Pacote de energia E=hf, Momento p=h/A
- · Comportamento dual da luz;
- · Efeito fotoelétrico e **WW-OC** fotovoltaico;
- · Efeito Compton;

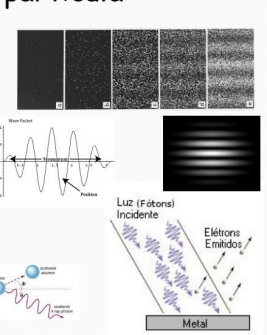

## Efeito fotoelétrico

- · Emissão de elétrons por superfícies metálicas iluminadas por luz
- · Relatado por Hertz em 1887;
- · Desafiou a previsão clássica: Sem retardo na emissão, dependência com a frequência, potencial de corte independe da intensidade.
- · A explicação quântica de Einstein em 1905;

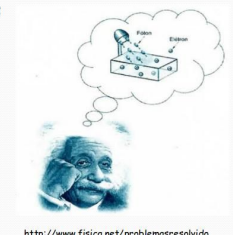

sica.net/problemasr<br>na/ufrgs-2012.htm

### Efeito fotoelétrico

- · Cada fóton interage com um único elétron;
- Interação  $hf = \Phi + K_{max}$
- hf = energia do fóton incident.
- $\cdot$   $\Phi$  = hf<sub>o</sub> = função trabalho;
- $\cdot$  K  $_{max}$  = Energia cinética dos elétrons emitidos;
- $\cdot$  K max = eVo
- · Experimento de Milikan;

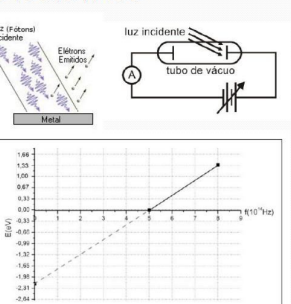

Efeito fotoelétrico

· Função trabalho  $\Phi$ ;

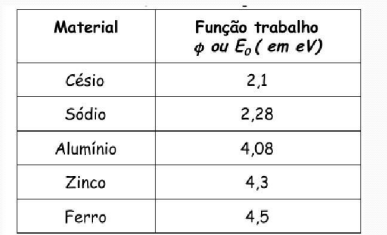

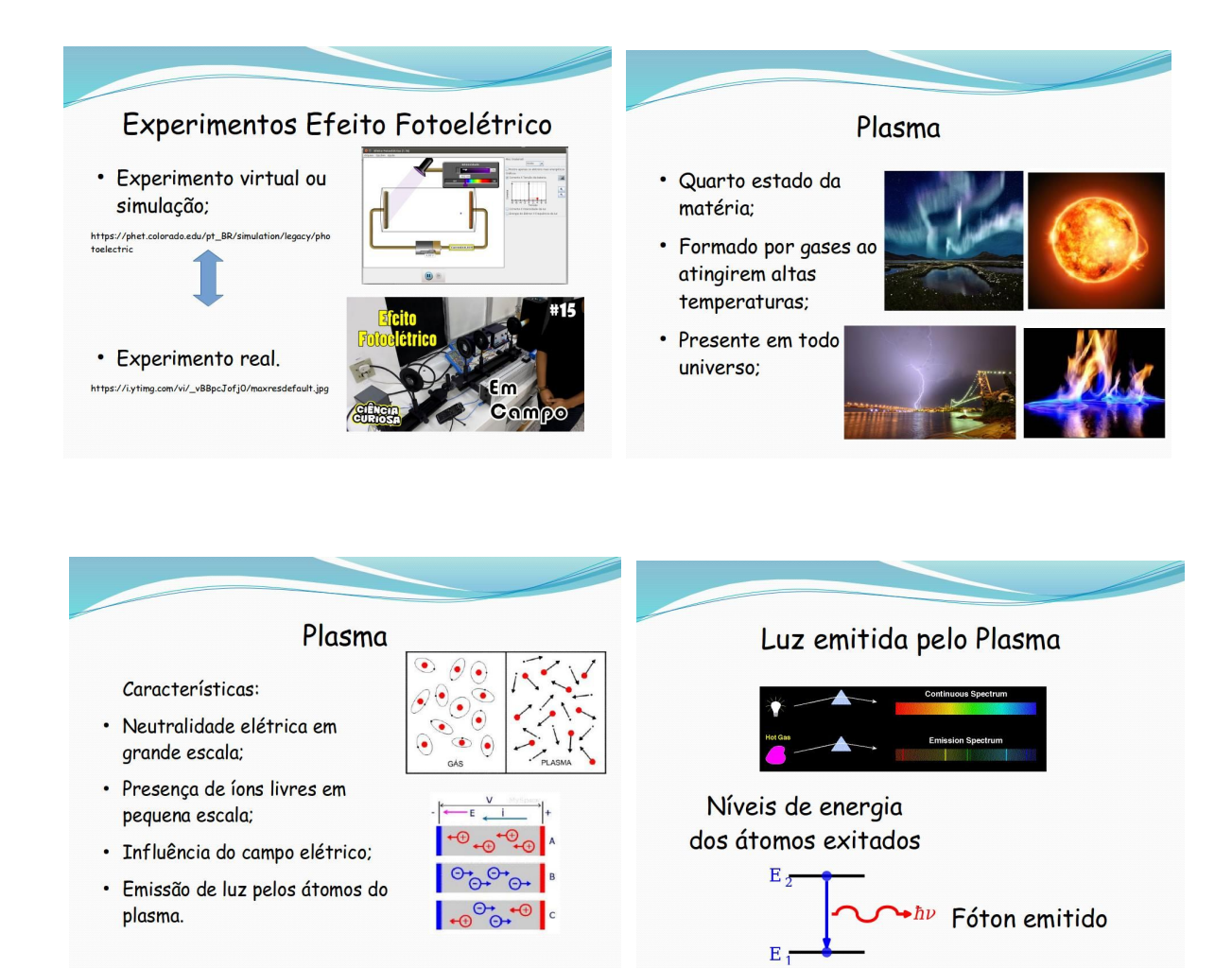

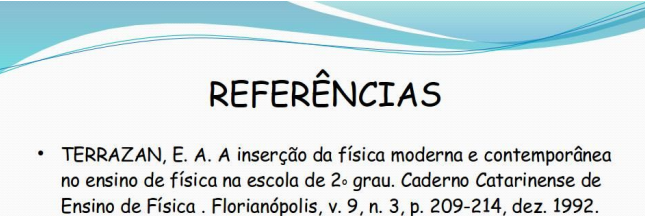

Ensino de Física . Florianópolis, v. 9, n. 3, p. 209-214, dez. 1992. Disponível em:

bisponses en:<br>https://periodicos.ufsc.br/index.php/fisica/article/viewFile/73<br>92/6785 . Acesso em 25/11/2015

· Ciência Curiosa: Efeito Fotoelétrico disponível em: https://www.youtube.com/watch?v=\_vBBpcJofj0

# **ANEXOS**

Anexo A

**Datasheet CA3420** 

### $C43420$

# intersil.

**Data Sheet** 

#### October 4, 2005

### FN1320.9

### 0.5MHz, Low Supply Voltage, Low Input **Current BIMOS Operational Amplifier**

The CA3420 is an integrated circuit operational amplifier that combines PMOS transistors and bipolar transistors on a single monolithic chip. The CA3420 BiMOS operational amplifier features gate protected PMOS transistors in the input circuit to provide very high input impedance, very low input currents (less than 1pA). The internal bootstrapping network features a unique guardbanding technique for reducing the doubling of leakage current for every 10°C increase in temperature. The CA3420 operates at total supply voltages from 2V to 20V either single or dual supply. This operational amplifier is internally phase compensated to achieve stable operation in the unity gain follower configuration. Additionally, it has access terminals for a supplementary external capacitor if additional frequency rolloff is desired. Terminals are also provided for use in applications requiring input offset voltage nulling. The use of PMOS in the input stage results in common mode input voltage capability down to 0.45V below the negative supply terminal, an important attribute for single supply application. The output stage uses a feedback OTA type amplifier that can swing essentially from rail-to-rail. The output driving current of 1.5mA (Min) is provided by using nonlinear current mirrors.

### **Ordering Information**

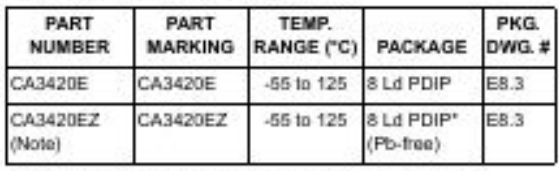

\*Pb-free PDIPs can be used for through hole wave solder processing only. They are not intended for use in Reflow solder processing applications.

NOTE: Intersil Pb-free plus anneal products employ special Pb-free material sets; molding compounds/die attach materials and 100% matte tin plate termination finish, which are RoHS compliant and compatible with both SnPb and Pb-free soldering operations. Intersil Pb-free products are MSL classified at Pb-free peak reflow temperatures that meet or exceed the Pb-free requirements of IPC/JEDEC J STD-020.

#### Features

- · 2V Supply at 300µA Supply Current
- . 1pA Input Current (Typ) (Essentially Constant to 85°C)
- · Rail-to-Rail Output Swing (Drive ±2mA into 1kΩ Load)
- · Pin Compatible with 741 Operational Amplifiers
- · Pb-Free Plus Anneal Available (RoHS Compliant)

#### **Applications**

- · pH Probe Amplifiers
- · Piccammeters
- · Electrometer (High Z) Instruments
- · Portable Equipment
- · Inaccessible Field Equipment
- · Battery-Dependent Equipment (Medical and Military)

### **Functional Diagram**

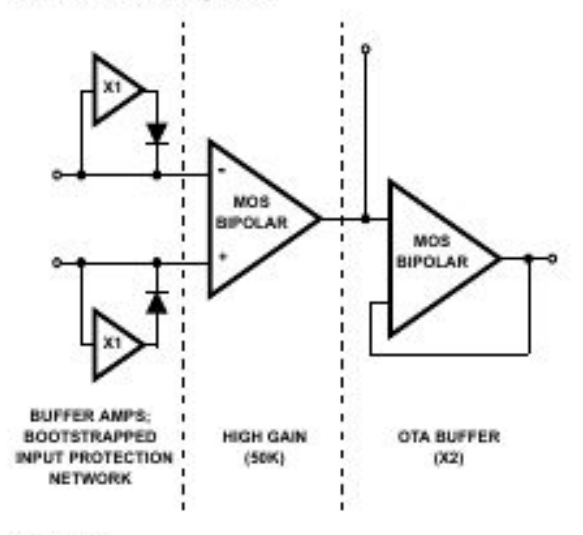

### Pinout

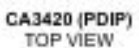

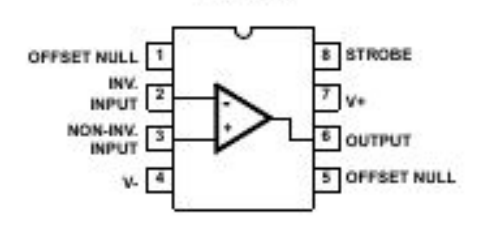

CAUTION: These devices are sensitive to electrostatic decharge; follow proper IC Handling Procedures.<br>1-886-INTERSA, or 1-886-466-3774  $\frac{1}{2}$  histori (and design) is a registered indiensek of Interial Americas Inc.<br>200

1

### CA3420

#### **Absolute Maximum Ratings**

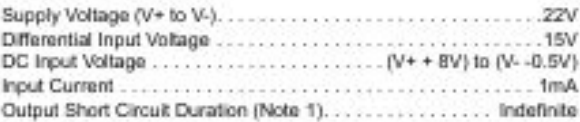

#### **Operating Conditions**

#### **Thermal Information**

 $\theta_{\rm JA}$  ("C/W)  $-\theta_{\rm JC}$  ("C/W) Thermal Resistance (Typical, Note 2) PDIP Package" ................... 105 N/A Maximum Junction Temperature (Plastic Package) ....... 150°C Maximum Storage Temperature Range............. -65°C to 150°C Maximum Lead Temperature (Soldering 10s)............. 300°C "Pb-free PDIPs can be used for through hole wave solder processing only. They are not intended for use in Reflow solder processing applications.

CAUTION: Stresses above those östed in "Absolute Maximum Ratings" may cause permanent damage to the device. This is a stress only rating and operation of the device at these or any other conditions above those indicated in the operational sections of this specification is not implied.

NOTES:

1. Short circuit may be applied to ground or to either supply.

2.  $\theta_{\text{JA}}$  is measured with the component mounted on an evaluation PC board in free air.

Electrical Specifications Typical Values Intended Only for Design Guidance, VSUPPLY = ±10V, TA = 25°C

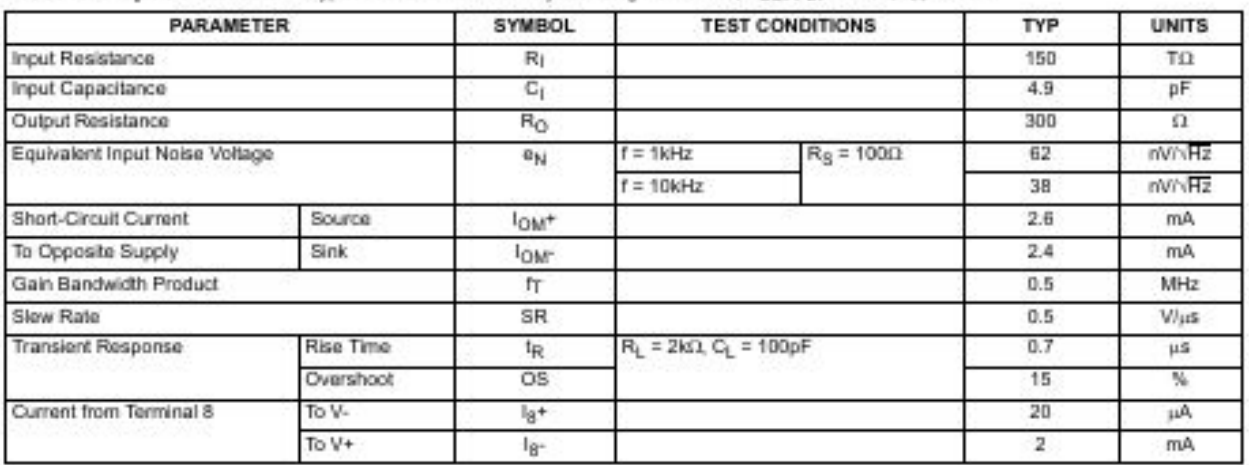

Electrical Specifications For Equipment Design, At  $V_{\text{SUPPLY}} = \pm 1 \text{V}$ , TA = 25°C, Unless Otherwise Specified

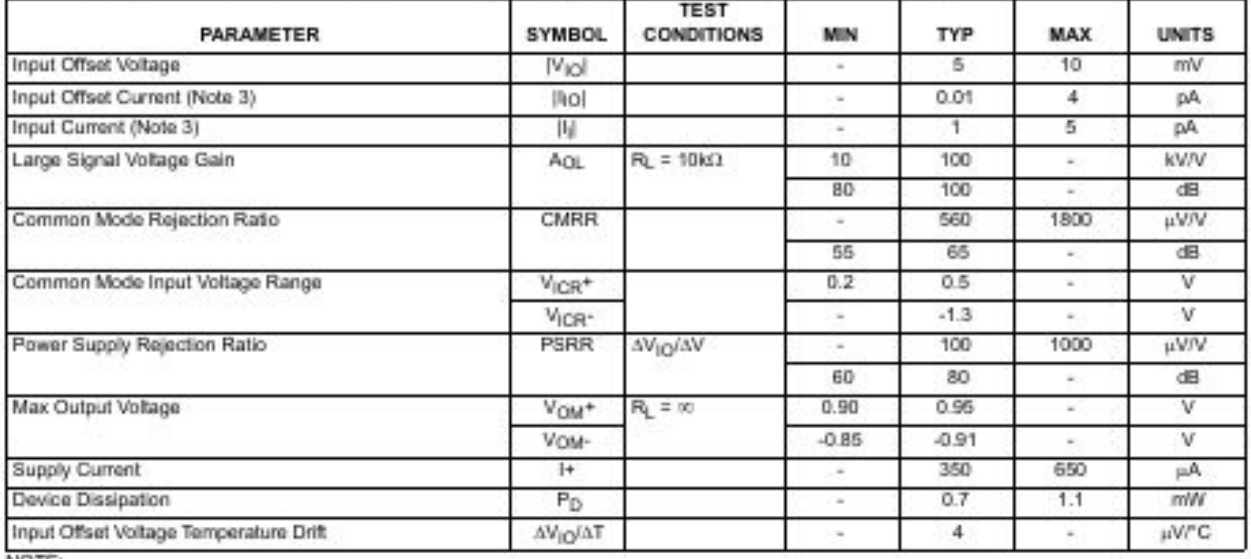

NOTE:

3. The maximum limit represents the levels obtainable on high speed automatic test equipment. Typical values are obtained under laboratory conditions.

 $\boldsymbol{2}$ 

CA3420

| <b><i>PARAMETER</i></b>                | <b>SYMBOL</b>          | <b>TEST</b><br><b>CONDITIONS</b> | <b>MIN</b> | TYP     | <b>MAX</b> | <b>UNITS</b> |
|----------------------------------------|------------------------|----------------------------------|------------|---------|------------|--------------|
| Input Offset Voltage                   | <b>N<sub>io</sub>l</b> |                                  | $\alpha$   | 5       | 10         | mV.          |
| Input Offset Current (Note 4)          | Hol                    |                                  | $\sim$     | 0.03    | 4          | pA.          |
| Input Current (Note 4)                 | 荆                      |                                  | $\sim$     | 0.05    | Б          | DA.          |
| Large Signal Voltage Gain              | $A_{CL}$               | $R_1 = 10k\Omega$                | 10         | 100     | $\sim$     | <b>KV/V</b>  |
|                                        |                        |                                  | 80         | 100     | $\sim$     | dB.          |
| Common Mode Rejection Ratio            | <b>CMRR</b>            |                                  | $\sim$     | 100     | 320        | uV/V         |
|                                        |                        |                                  | 70         | 80      | $\sim$     | dB           |
| Common Mode Input Voltage Range        | V <sub>ICR</sub> +     |                                  | 8.5        | 9.3     | ٠          | v            |
|                                        | V <sub>ICR</sub> -     |                                  | $-10$      | $-10.3$ | $\sim$     | v            |
| Power Supply Rejection Ratio           | PSRR                   | <b>AVIOIAV</b>                   | $\sim$     | 32      | 320        | <b>HVIV</b>  |
|                                        |                        |                                  | 70         | 90      | $\sim$     | dB.          |
| Max Output Voltage                     | Vou+                   | $R_1 = \infty$                   | 9.7        | 99      | $\sim$     | ٧            |
|                                        | Vour:                  |                                  | $-9.7$     | $-9.85$ |            | v            |
| Supply Current                         | $\mathbb{H}^+$         |                                  | $\sim$     | 450     | 1000       | μA.          |
| Device Dissipation                     | Pp.                    |                                  | $\sim$     | 9       | 14         | mW           |
| Input Offset Voltage Temperature Drift | AV <sub>IO</sub> /AT   |                                  | $\sim$     | 4       | $\sim$     | uV/°C        |

NOTE:

4. The maximum limit represents the levels obtainable on high speed automatic test equipment. Typical values are obtained under laboratory conditions.

### **Typical Applications**

#### **Picoammeter Circuit**

The exceptionally low input current (typically 0.2pA) makes the CA3420 highly suited for use in a picoammeter circuit. With only a single 10GQ resistor, this circuit covers the range from ±1.5pA. Higher current ranges are possible with suitable switching techniques and current scaling resistors. Input transient protection is provided by the  $1\text{M}\Omega$  resistor in series with the input. Higher current ranges require that this resistor be reduced. The 10MQ resistor connected to pin 2 of the CA3420 decouples the potentially high input capacitance often associated with lower current circuits and reduces the tendency for the circuit to oscillate under these conditions.

#### **High Input Resistance Voltmeter**

Advantage is taken of the high input impedance of the CA3420 in a high input resistance DC voltmeter. Only two 1.5V "AA" type penlite batteries power this exceedingly high-input resistance (>1,000,000MΩ) DC voltmeter. Full-scale deflection is ±500mV, ±150mV, and ±15mV. Higher voltage ranges are easily added with external input voltage attenuator networks.

The meter is placed in series with the gain network, thus eliminating the meter temperature coefficient error term.

Supply current in the standby position with the meter undeflected is 300µA. At full-scale deflection this current rises to 800µA. Carbon-zinc battery life should be in excess of 1,000 hours.

3

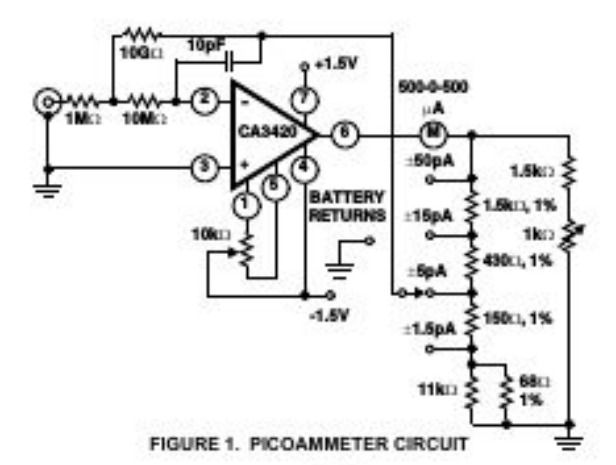

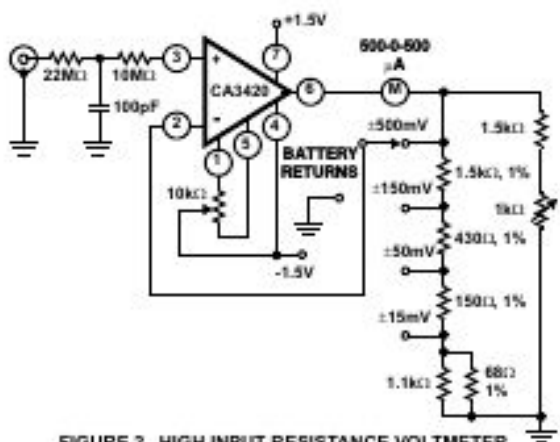

FIGURE 2. HIGH INPUT RESISTANCE VOLTMETER

intersil

FW1320.9 October 4, 2005

4

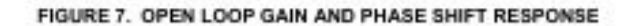

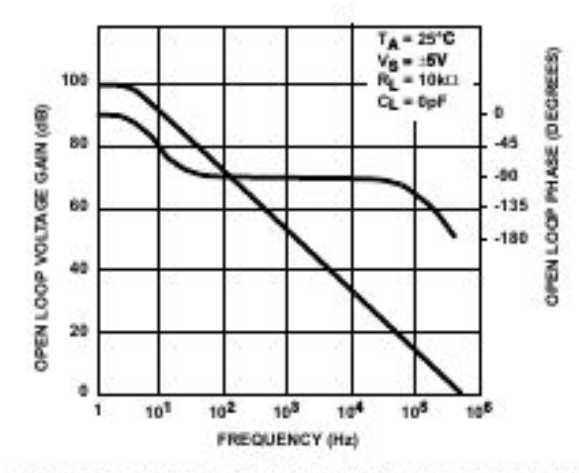

FIGURE 5. OUTPUT VOLTAGE vs LOAD SINKING CURRENT

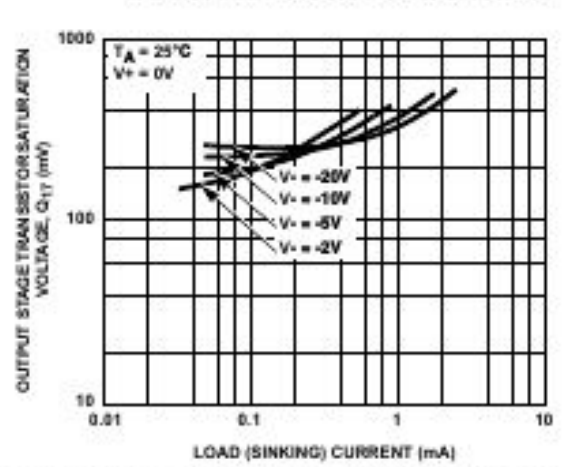

INPUT VOLTAGE RANGE vs SUPPLY VOLTAGE

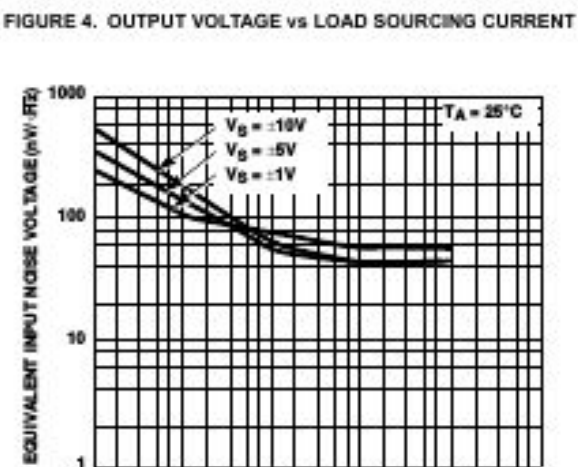

 $10<sup>3</sup>$ 

FIGURE 6. INPUT NOISE VOLTAGE vs FREQUENCY

10

**FREQUENCY (Hz)** 

10

100

10

 $10<sup>2</sup>$ 

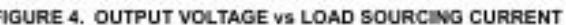

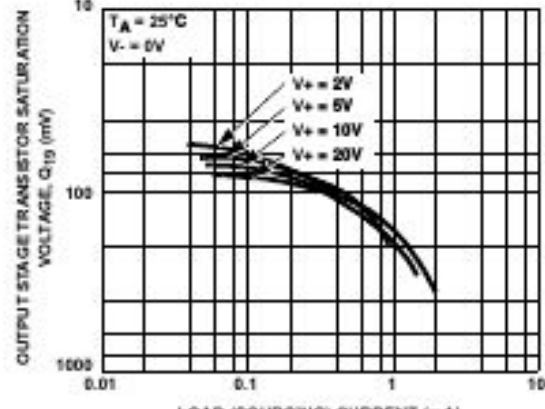

# **Typical Performance Curves**

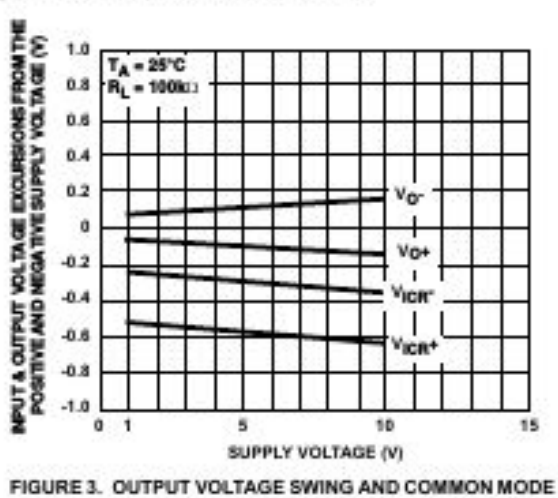

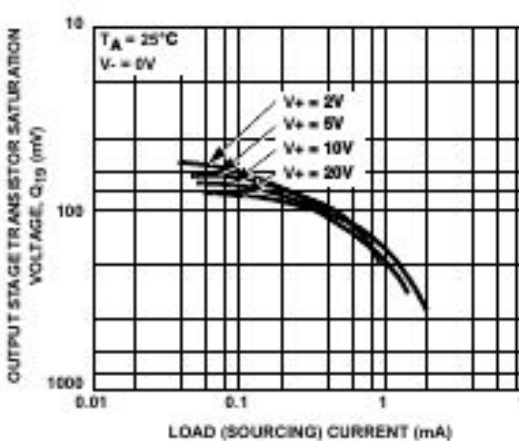

CA3420

CA3420

### Dual-In-Line Plastic Packages (PDIP)

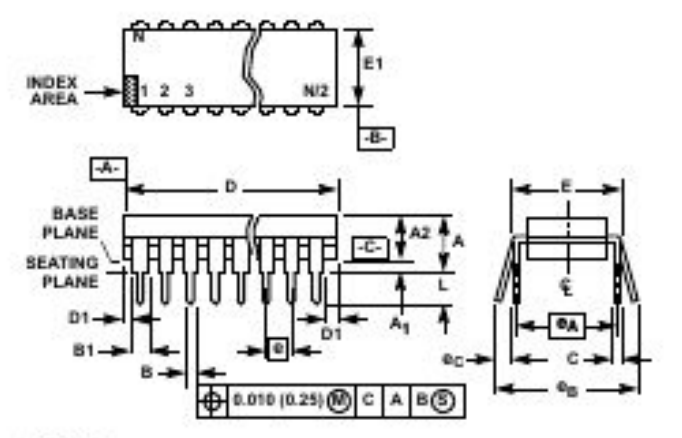

NOTES:

- 1. Controlling Dimensions: INCH. In case of conflict between English and Metric dimensions, the inch dimensions control.
- 2. Dimensioning and tolerancing per ANSI Y14.5M-1982.
- 3. Symbols are defined in the "MO Series Symbol List" in Section 2.2 of Publication No. 95.
- 4. Dimensions A, A1 and L are measured with the package seated in JEDEC seating plane gauge GS-3.
- 5. D, D1, and E1 dimensions do not include mold flash or protrusions. Mold flash or protrusions shall not exceed 0.010 inch  $(0.25mm)$ .
- 6. E and  $\boxed{\mathbf{e_A}}$  are measured with the leads constrained to be per-<br>pendicular to datum  $\boxed{\mathbf{eG}}$ .
- 7. eg and eg are measured at the lead tips with the leads unconstrained. e<sub>C</sub> must be zero or greater.
- 8. B1 maximum dimensions do not include dambar protrusions. Dambar protrusions shall not exceed 0.010 inch (0.25mm).
- 9. N is the maximum number of terminal positions.
- 10. Comer leads (1, N, N/2 and N/2 + 1) for E8.3, E16.3, E18.3, E28.3, E42.6 will have a B1 dimension of 0.030 - 0.045 inch  $(0.76 - 1.14$ mm).

#### E8.3 (JEDEC MS-001-BA ISSUE D) 8 LEAD DUAL-IN-LINE PLASTIC PACKAGE

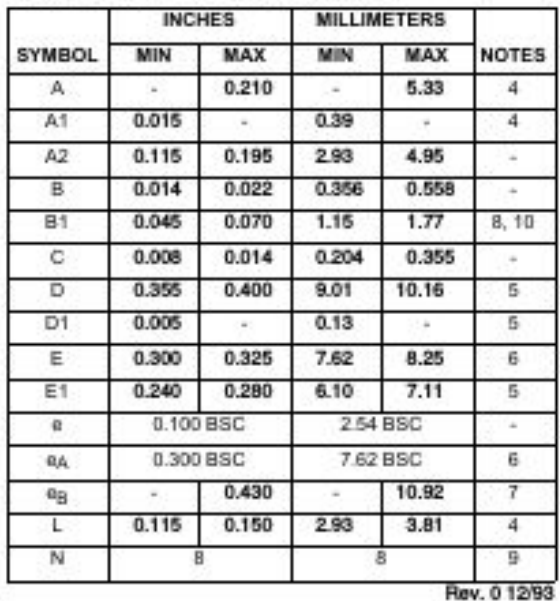

All Intersil U.S. products are manufactured, assembled and tested utilizing ISO9000 quality systems. Intersil Corporation's quality certifications can be viewed at www.intersil.com/design/quality

Interal products are sold by description only. Interal Corporation near-as the right to make changes in circuit design, software and/or specifications at any time without<br>notice. Accordingly, the reader is cautioned to ver reliable. However, no responsibility is assumed by intensi or its subsidiaries for its use; nor for any infringements of patents or other rights of third parties which may nead! from its use. No license is granted by implication or otherwise under any patent or patent rights of interal or its subsidieries.

For information regarding Intersil Corporation and its products, see www.intersil.com

5 intersit